# 多通道高速计数器模块

# **MITSUBISHI**

## 用户手册

(详细篇)

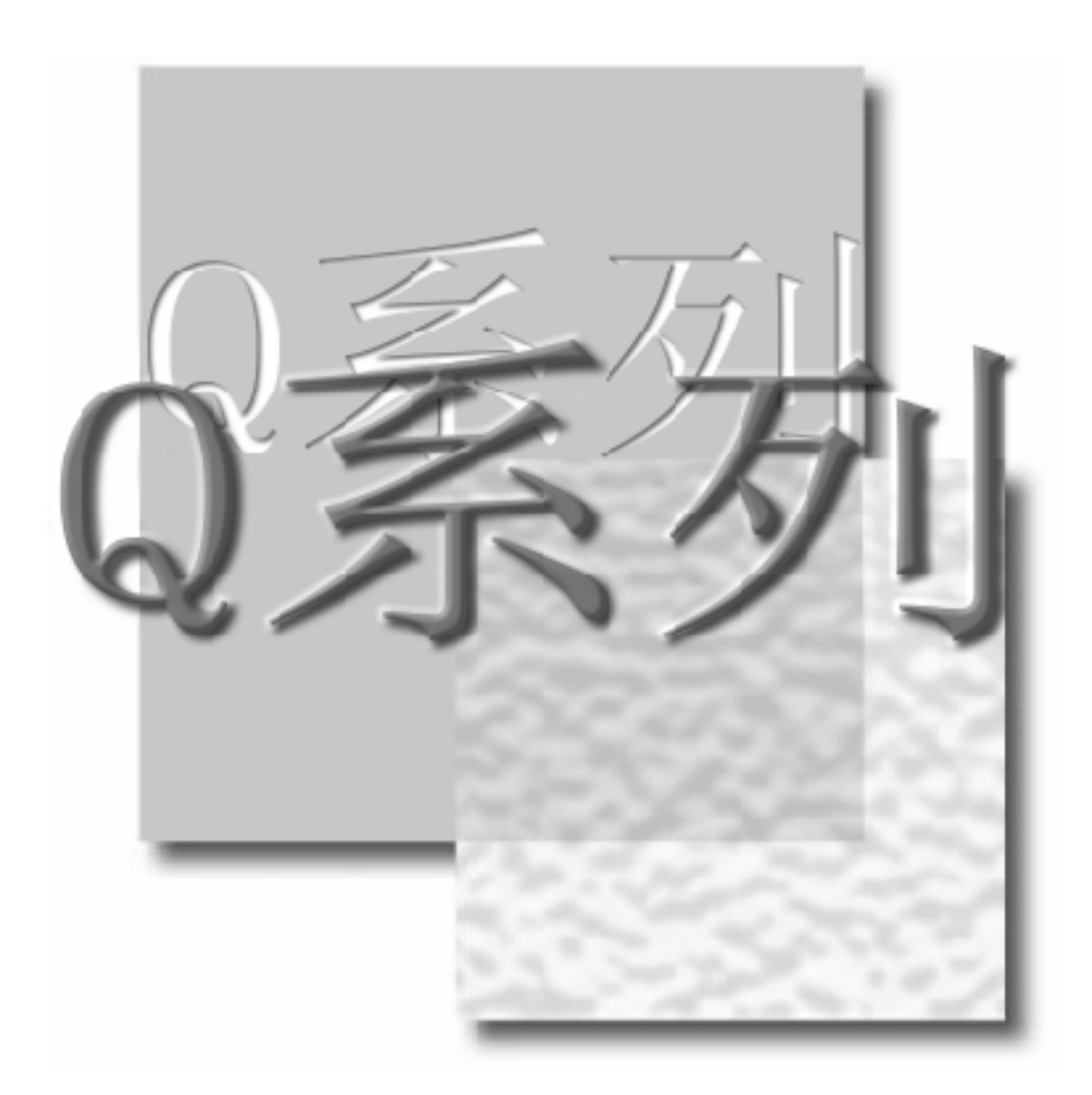

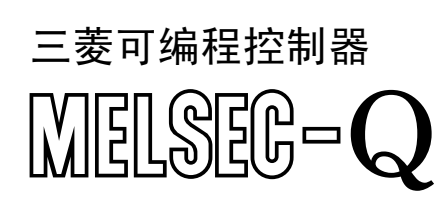

**(SW0D5C-QCTU) GX Configurator-CT QD63P6-U-SY-C**

 $\sqrt{2}$ 

<span id="page-2-0"></span>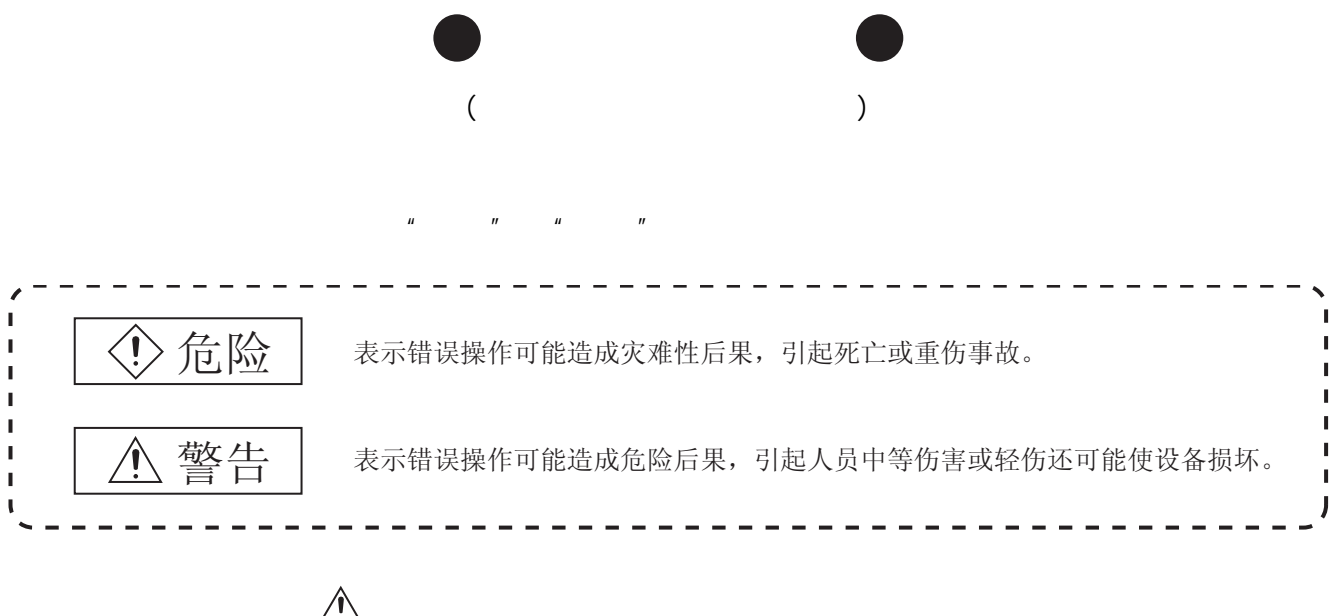

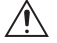

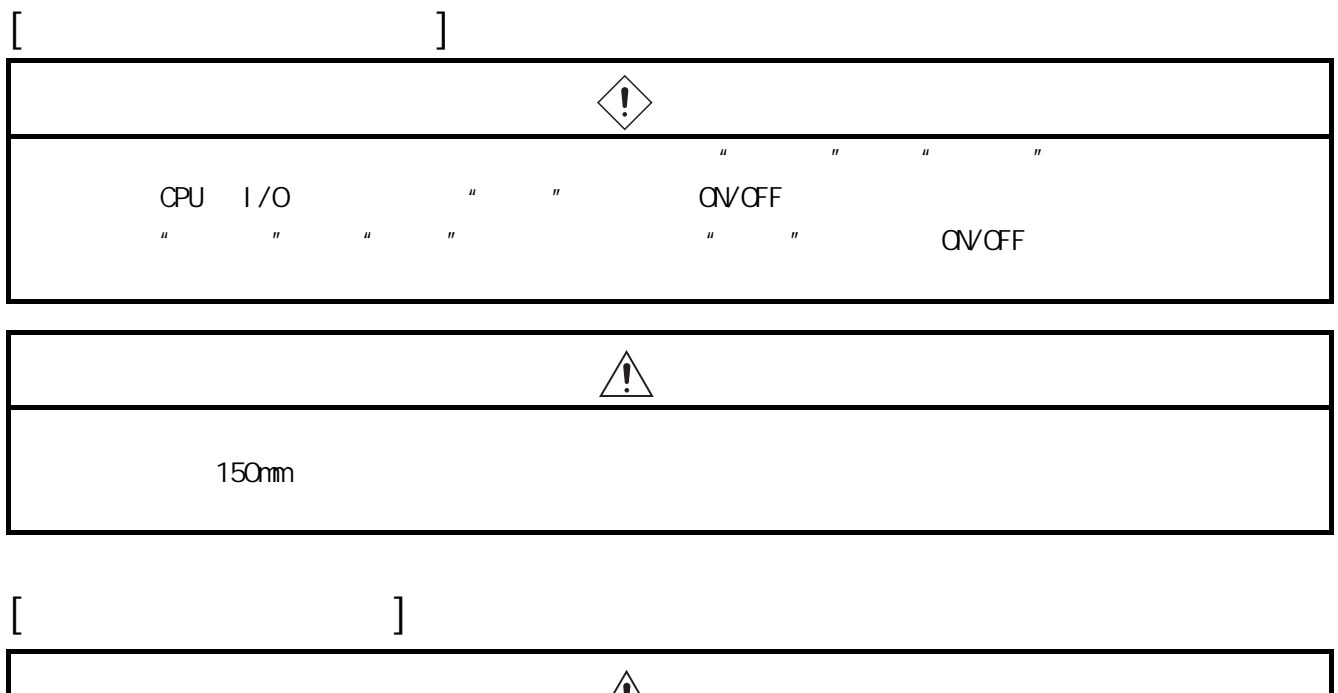

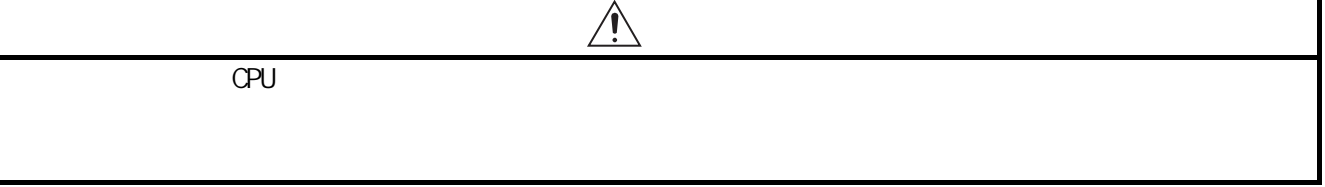

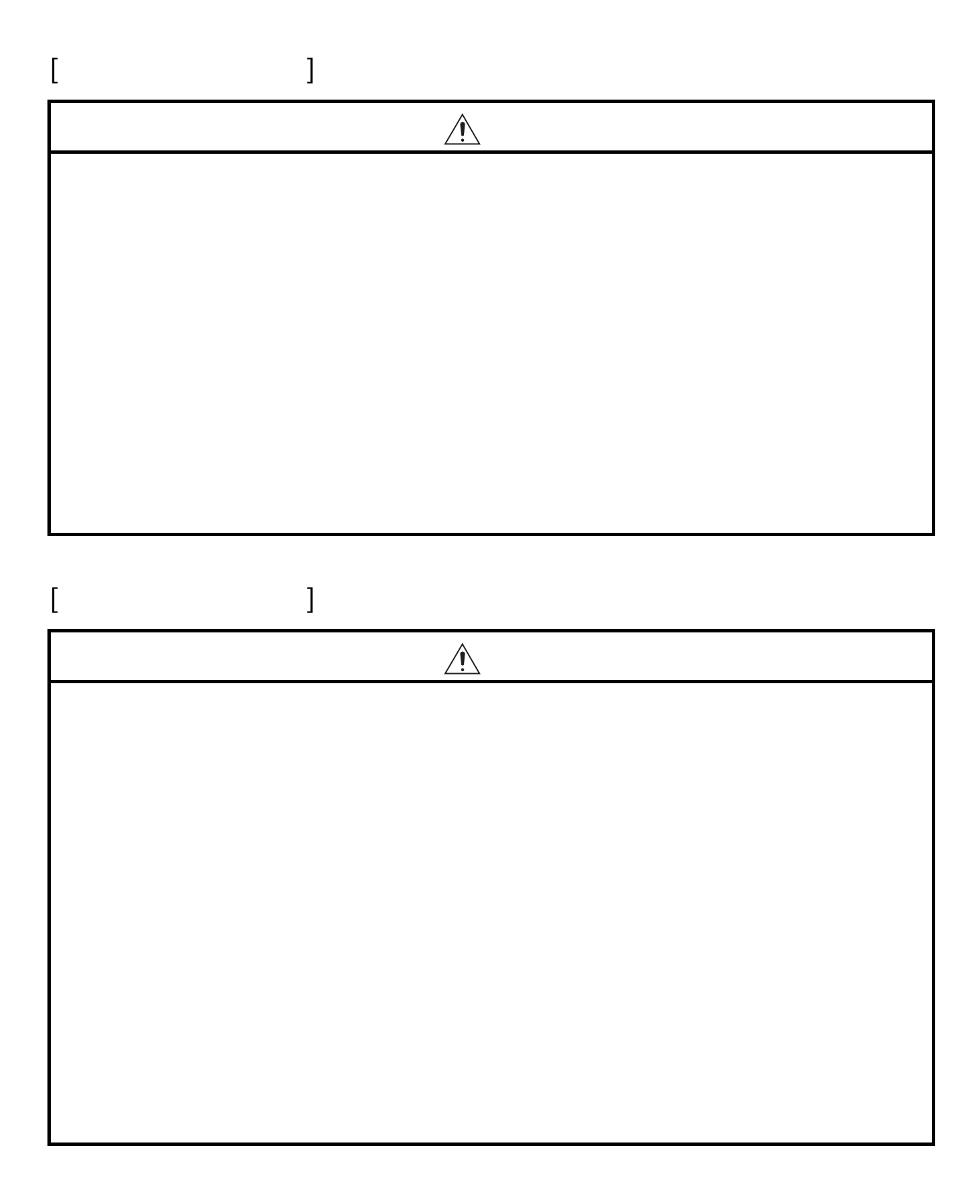

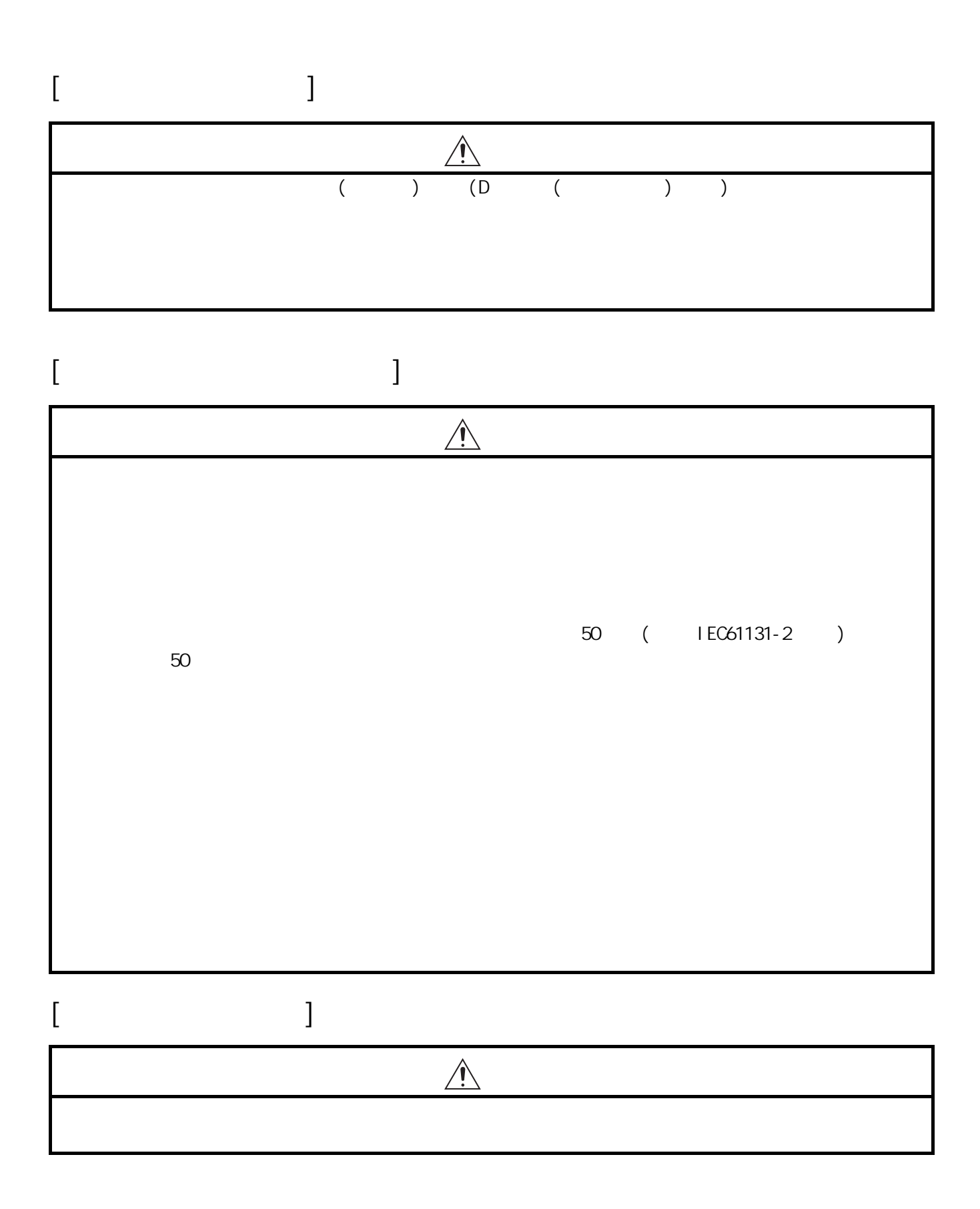

<span id="page-5-0"></span>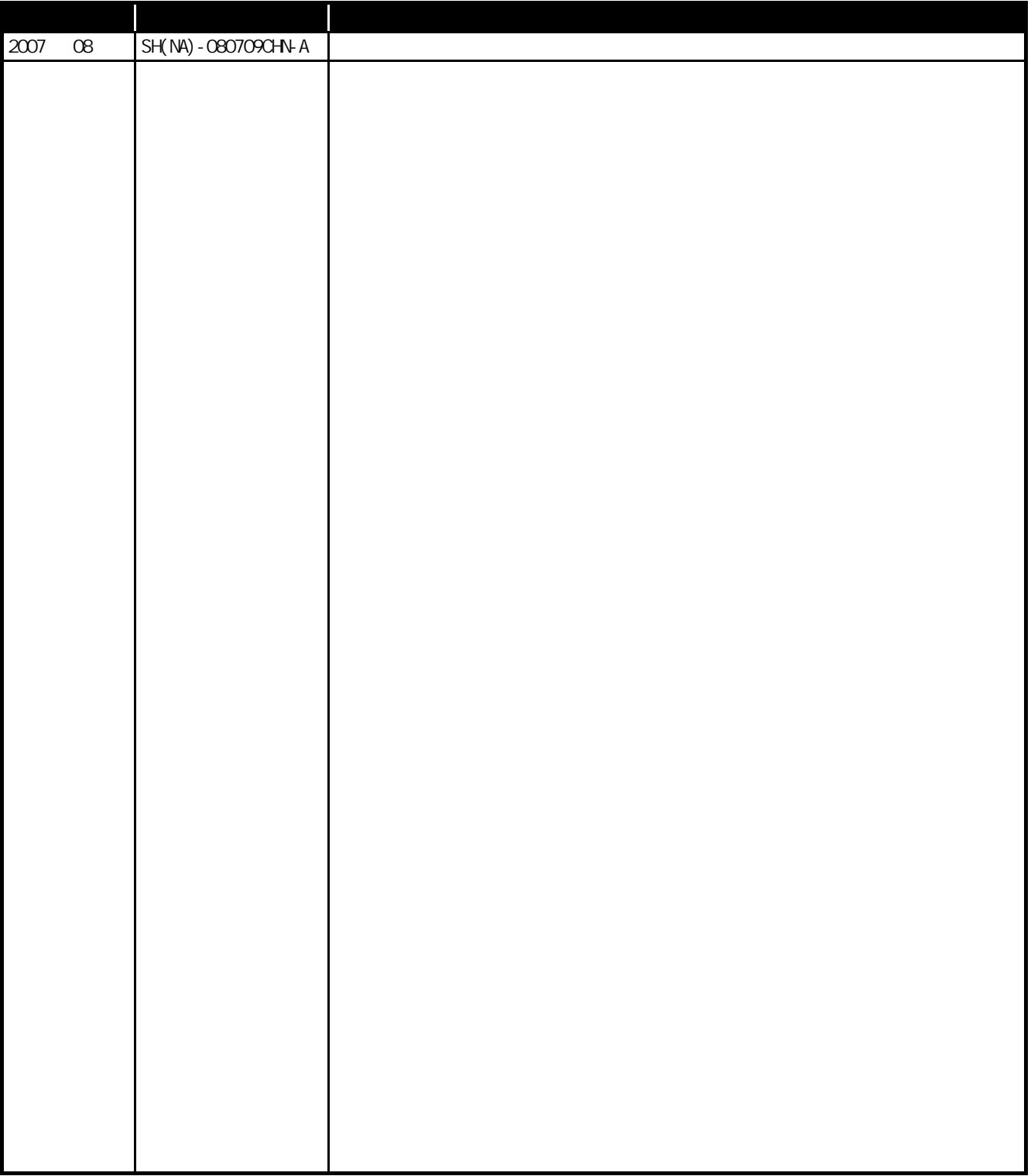

 $\star$ 

SH-080693-B

#### $MELSEC-OS$

#### $\mathsf{Q}$

<span id="page-6-1"></span><span id="page-6-0"></span>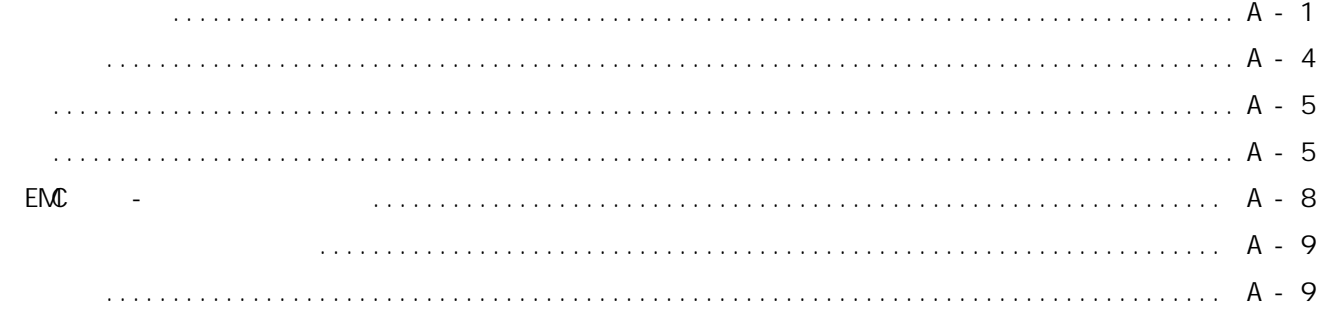

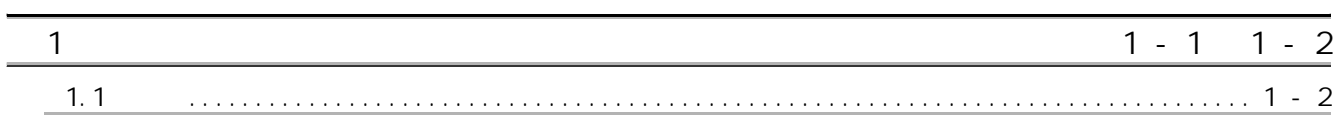

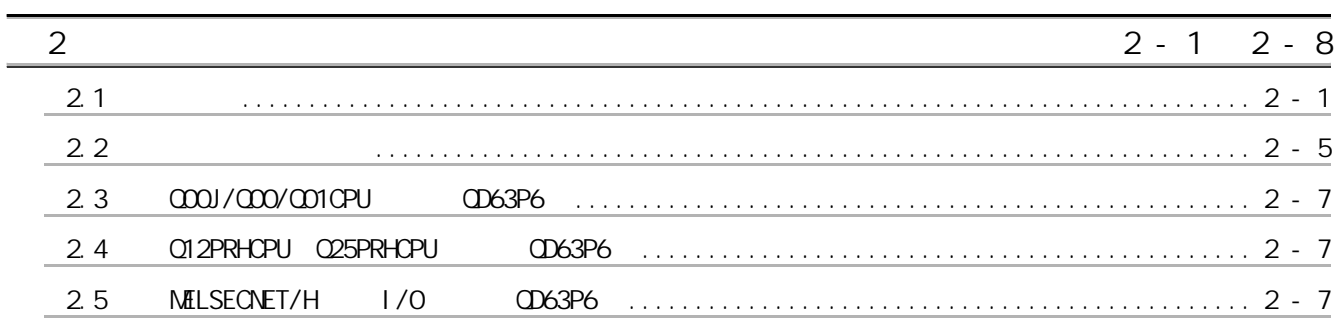

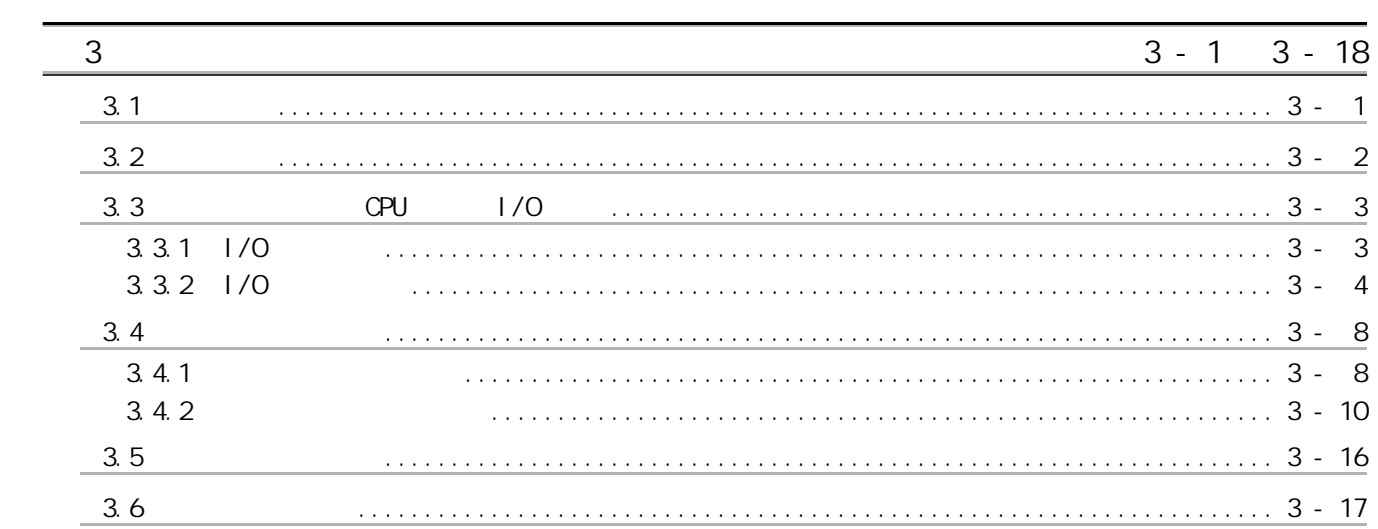

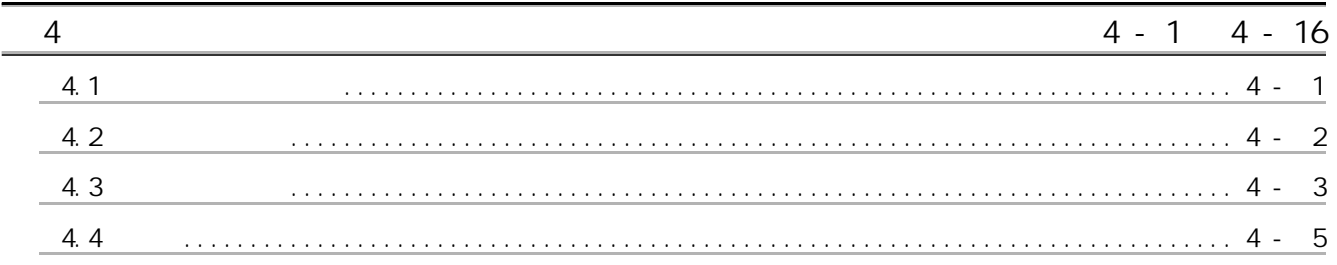

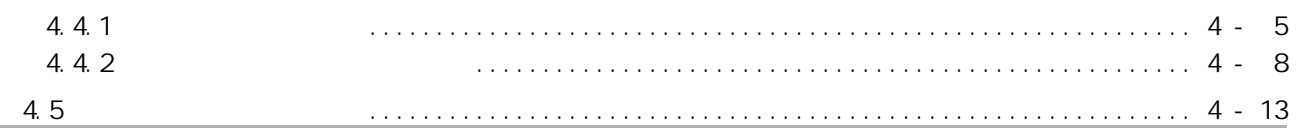

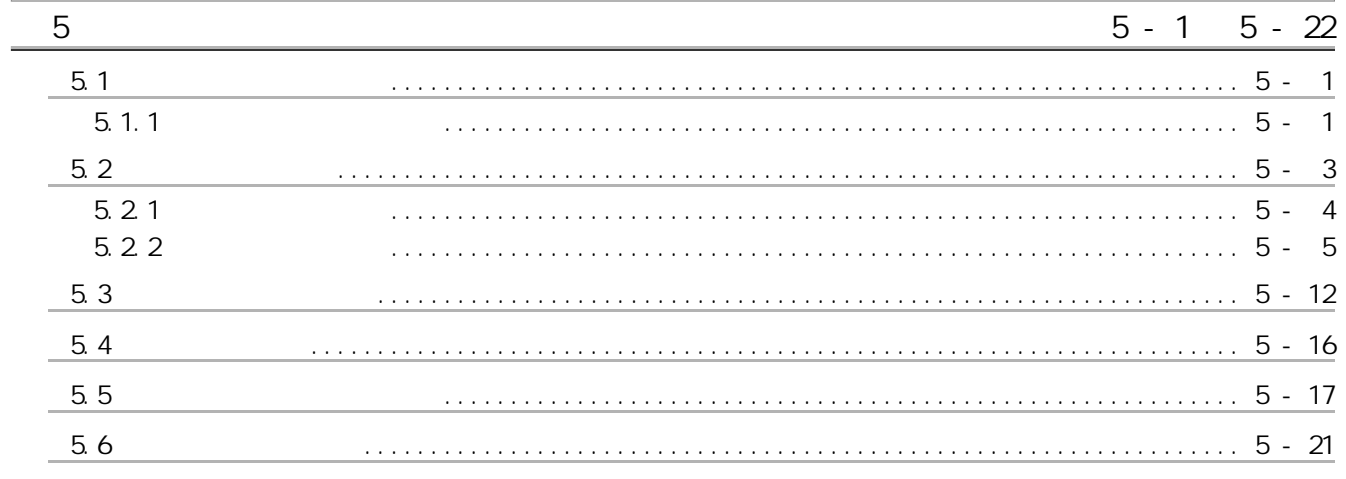

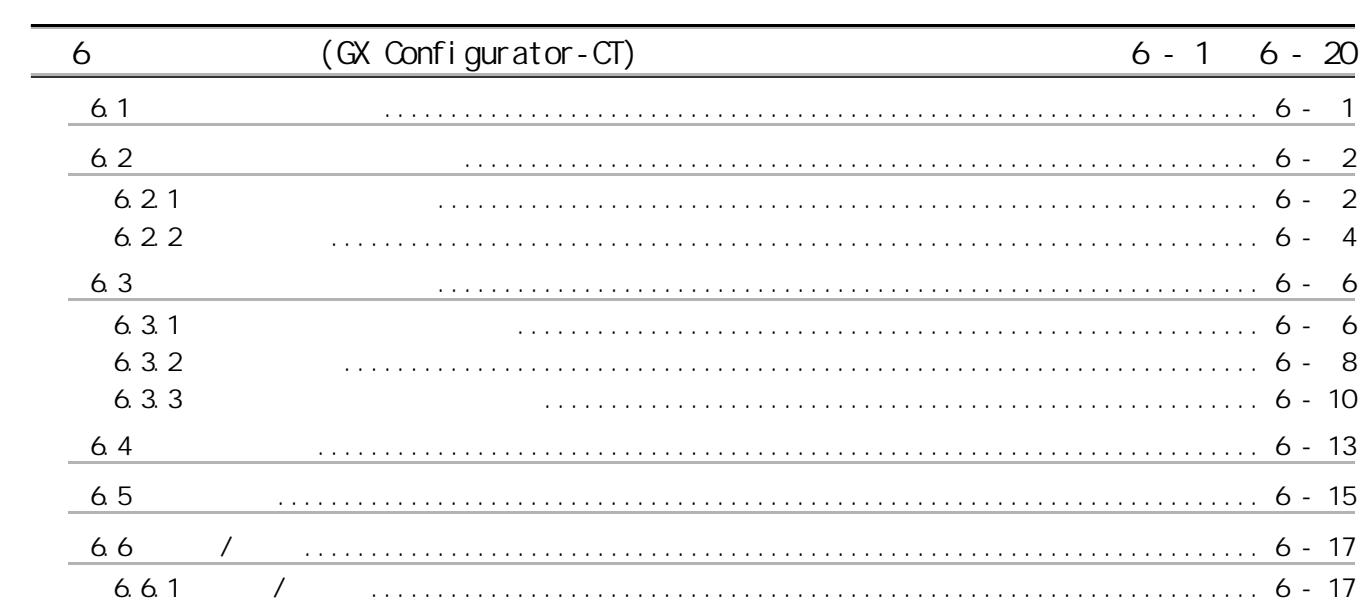

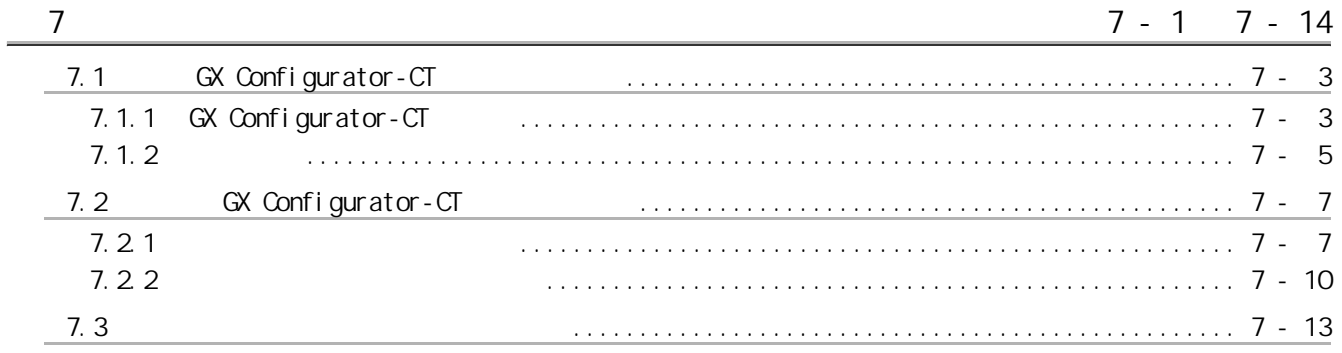

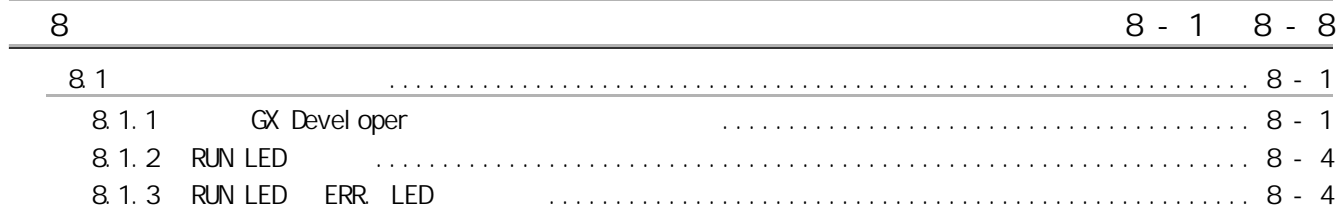

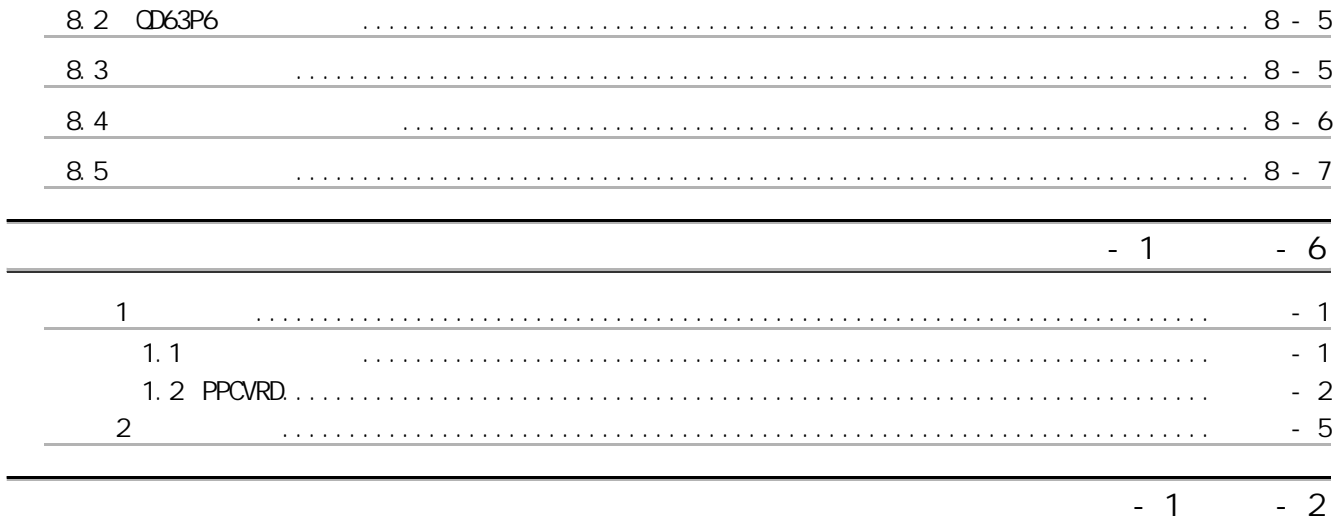

 $\overline{a}$ 

#### <span id="page-9-0"></span> $EMC$  -

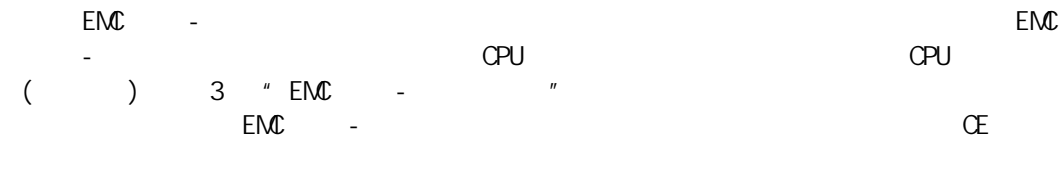

 $E<sub>MC</sub>$  -  $\frac{1}{2}$   $\frac{1}{2}$  $"$   $"$   $4.4.1$   $"$ 

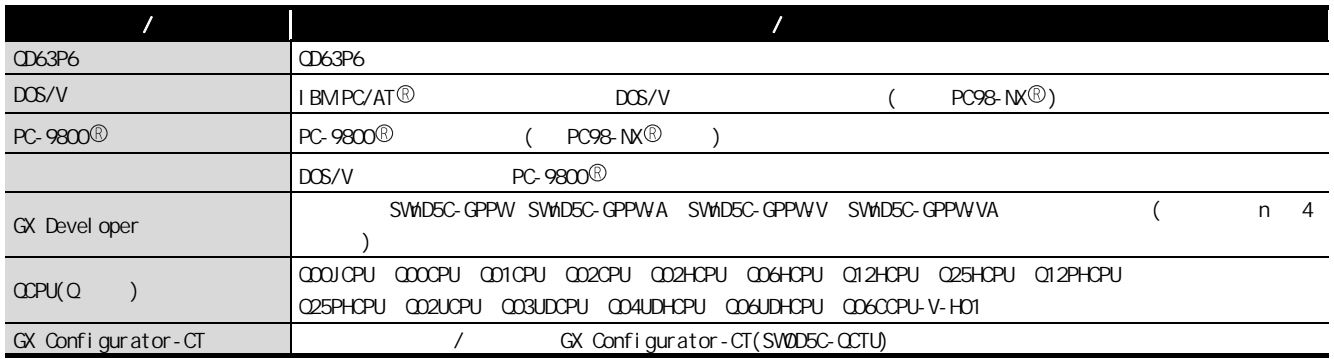

<span id="page-10-0"></span>本手册所使用的总称与略称

<span id="page-10-1"></span> $\overline{a}$ 

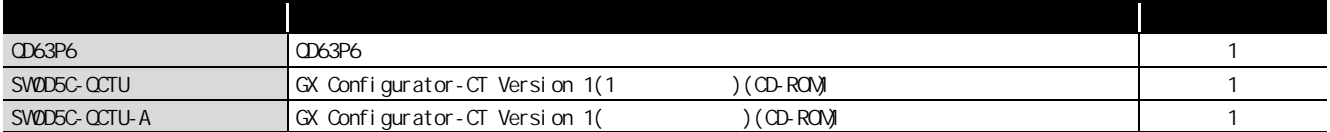

 $\sim$  :

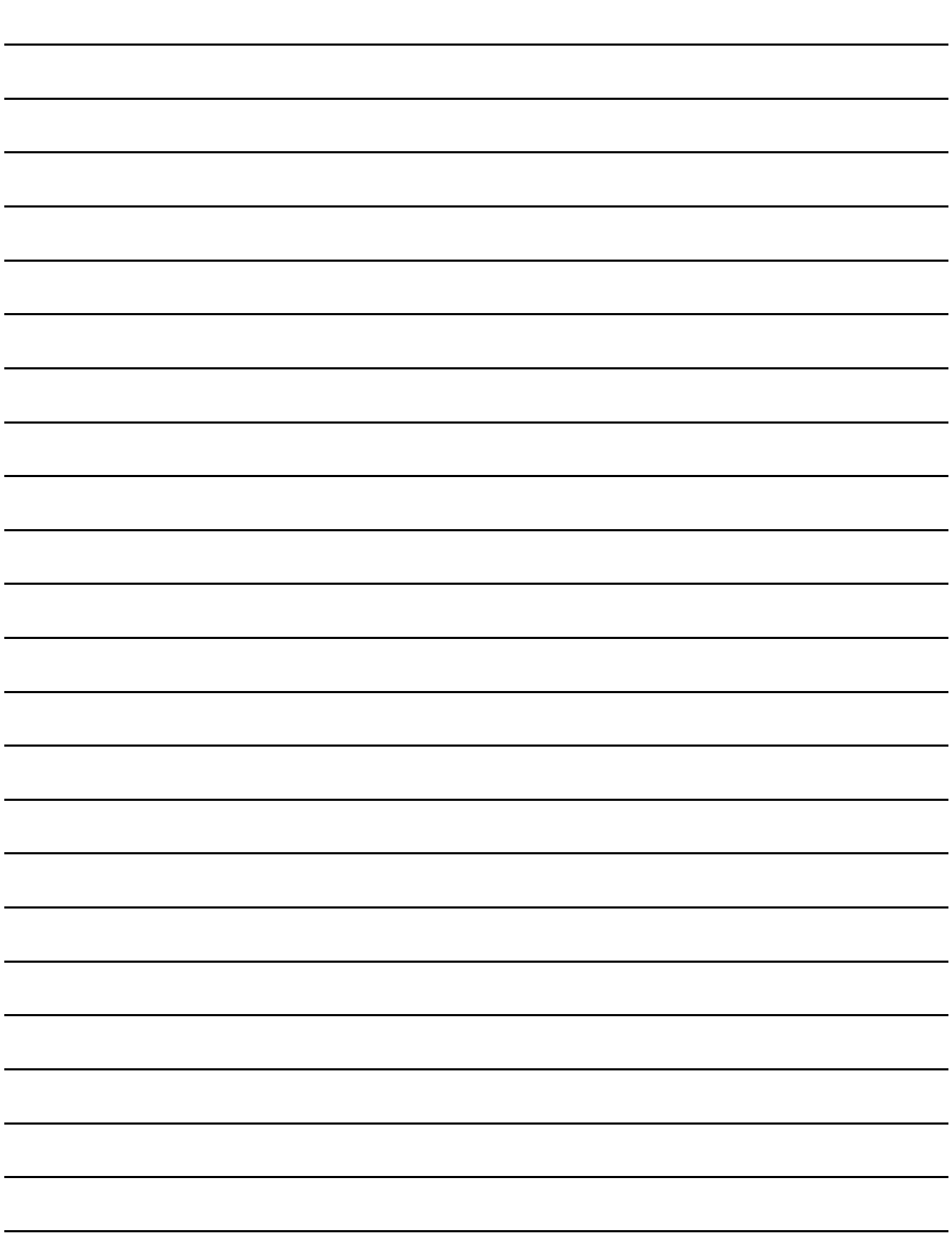

1

 $\Delta$ 

5

<span id="page-12-0"></span>第 1 章 概要

 $1$ 

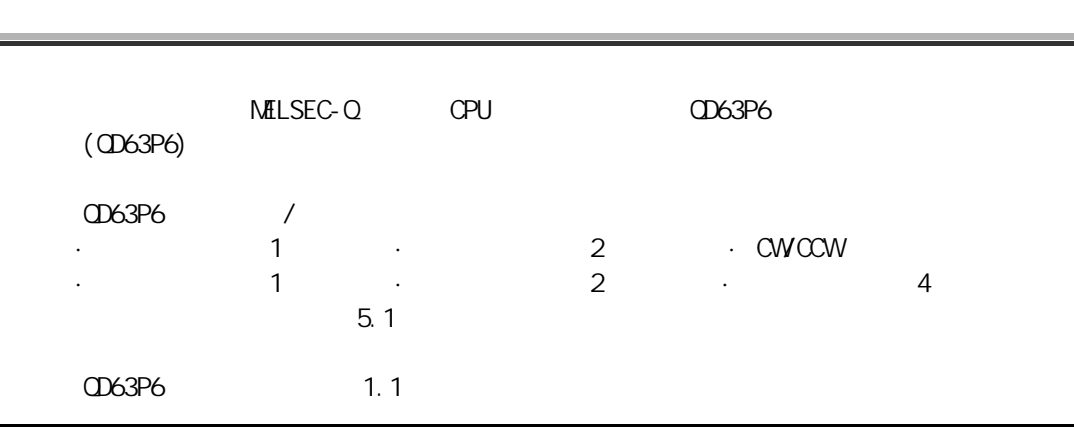

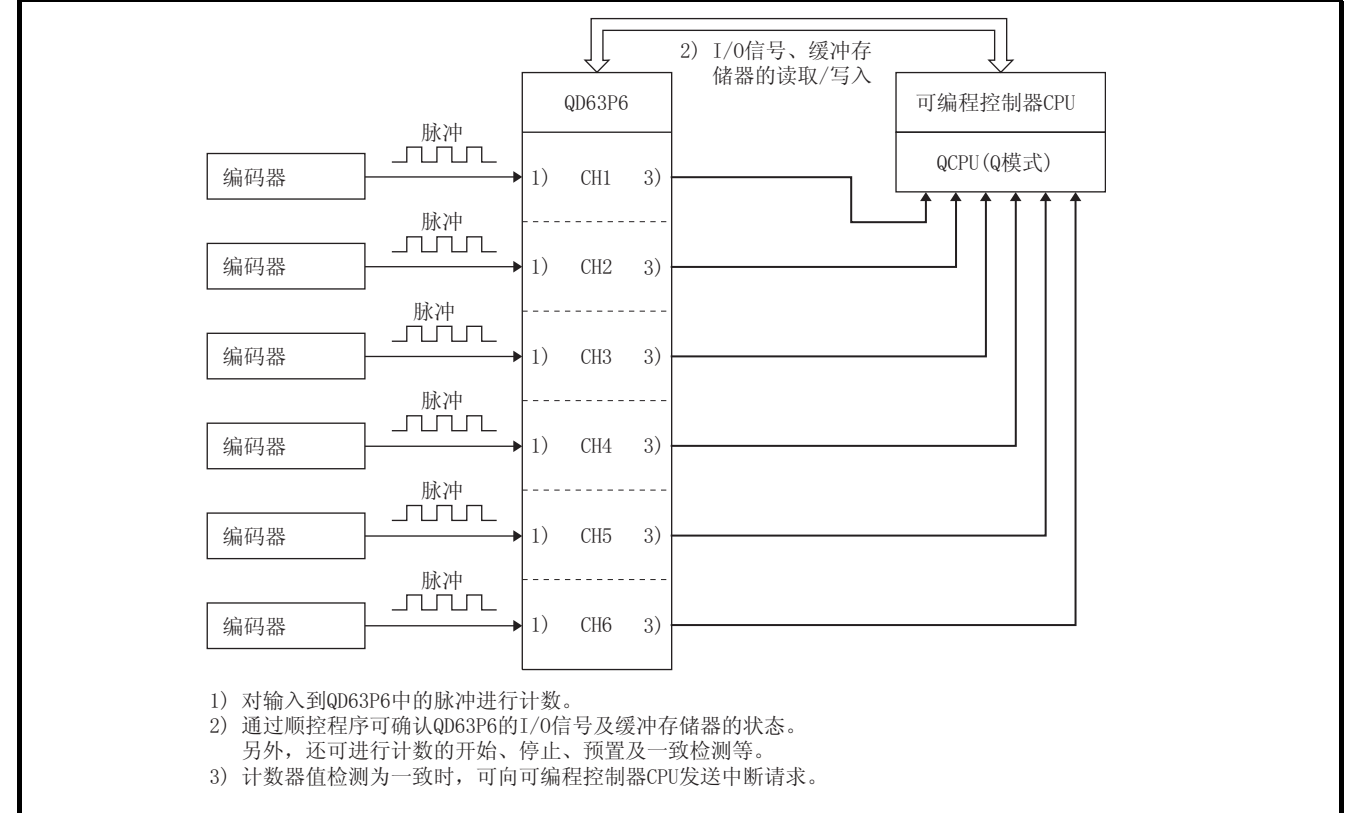

<span id="page-12-1"></span>1.1 QD63P6

(GX Configurator-CT)

(GX Confi gurator-CT)

# <span id="page-13-0"></span> $1.1$

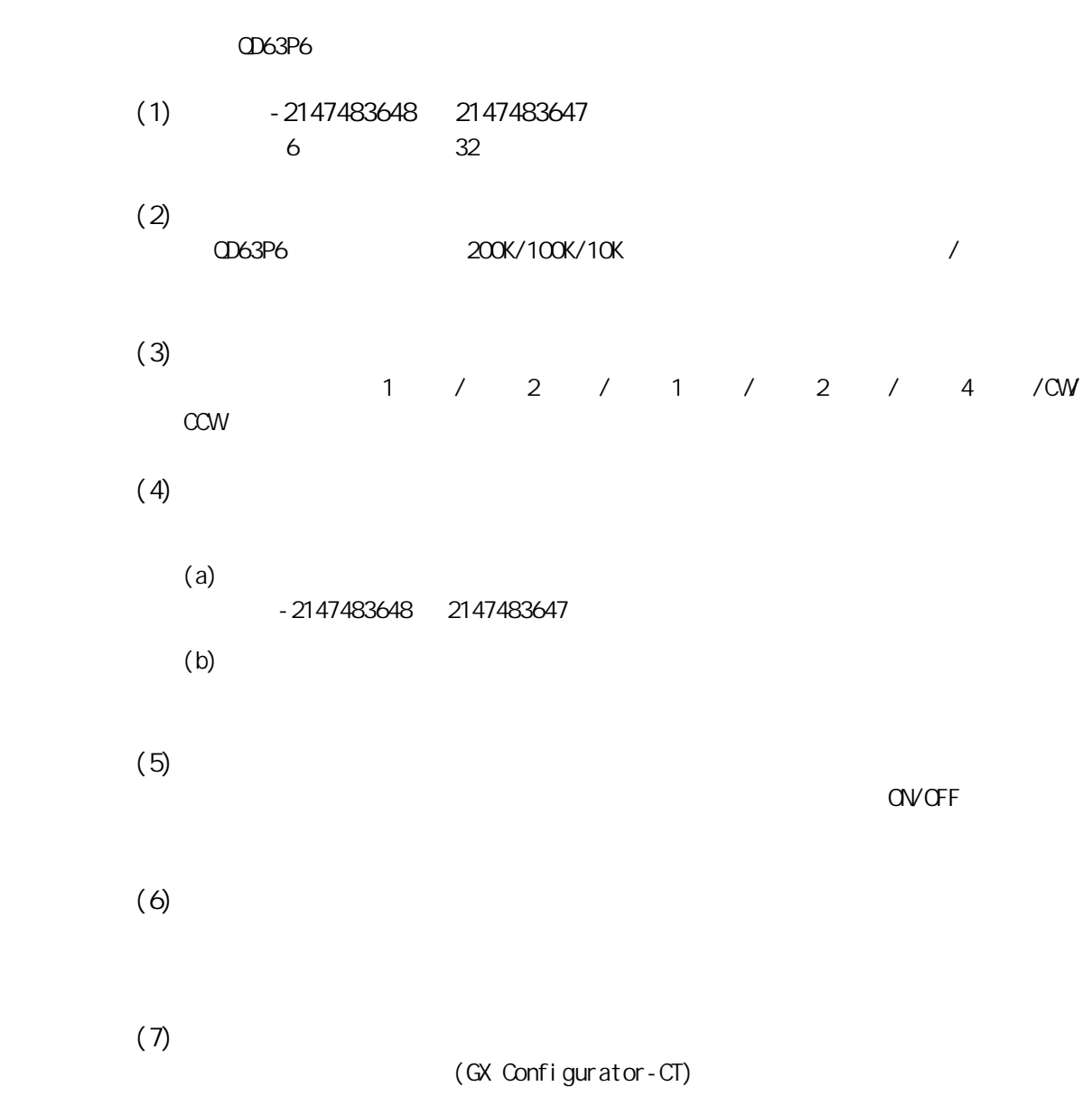

# MELSEG Q <sub>series</sub>

2

<span id="page-14-1"></span><span id="page-14-0"></span>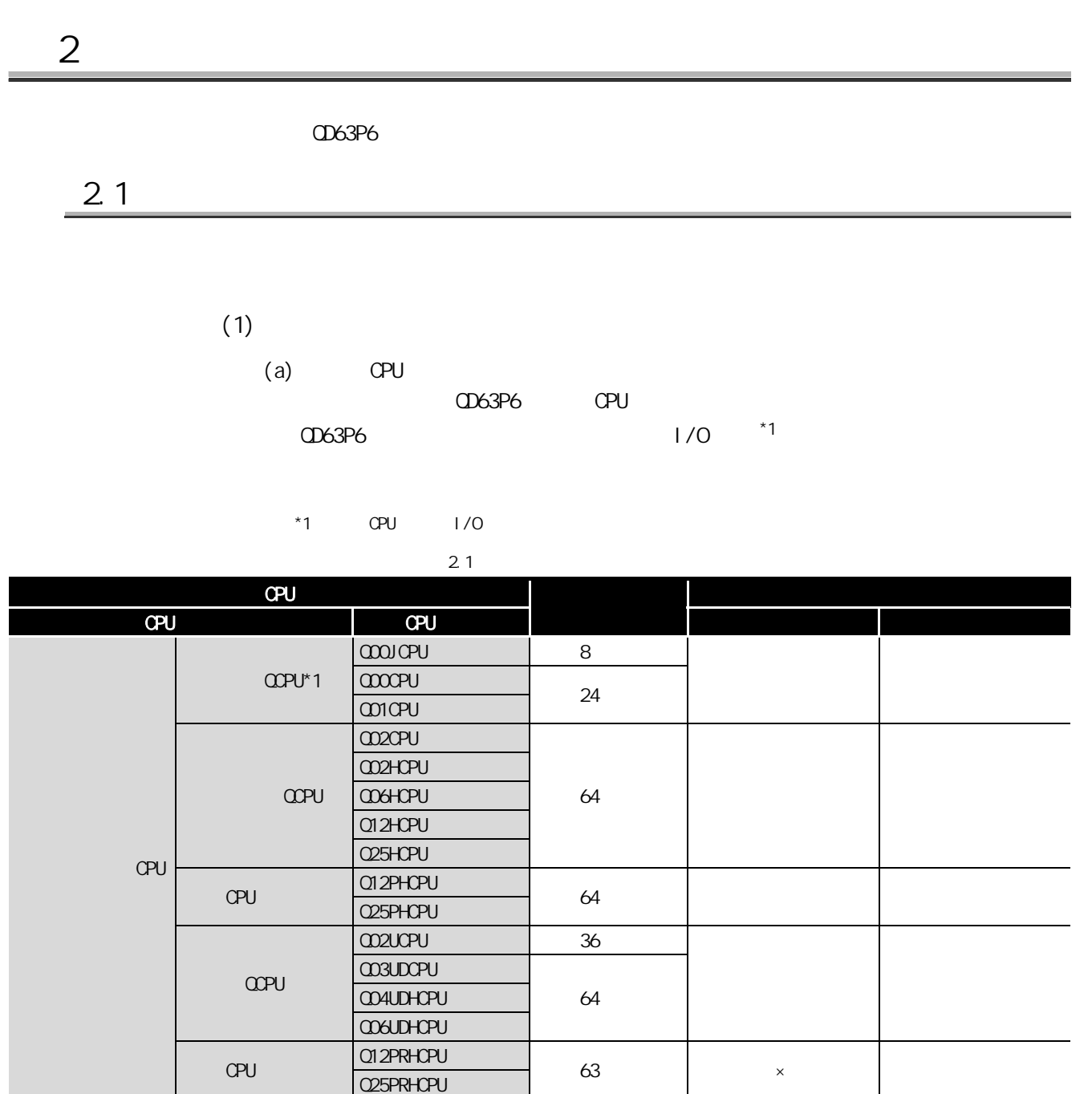

2 系统配置

 $\vdots$   $\qquad \qquad$   $\mathsf{x}$  :

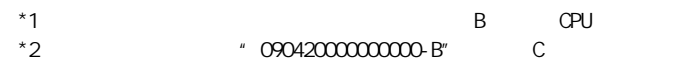

C 语言控制模块 \* 2 Q06CPU-V-H01 最多 64 个 〇 〇

 $(6x \text{ Confi}$  gurator-CT)  $\qquad \qquad \bullet$ (GX Configurator-CT)

7

 $21$   $2 - 1$ 

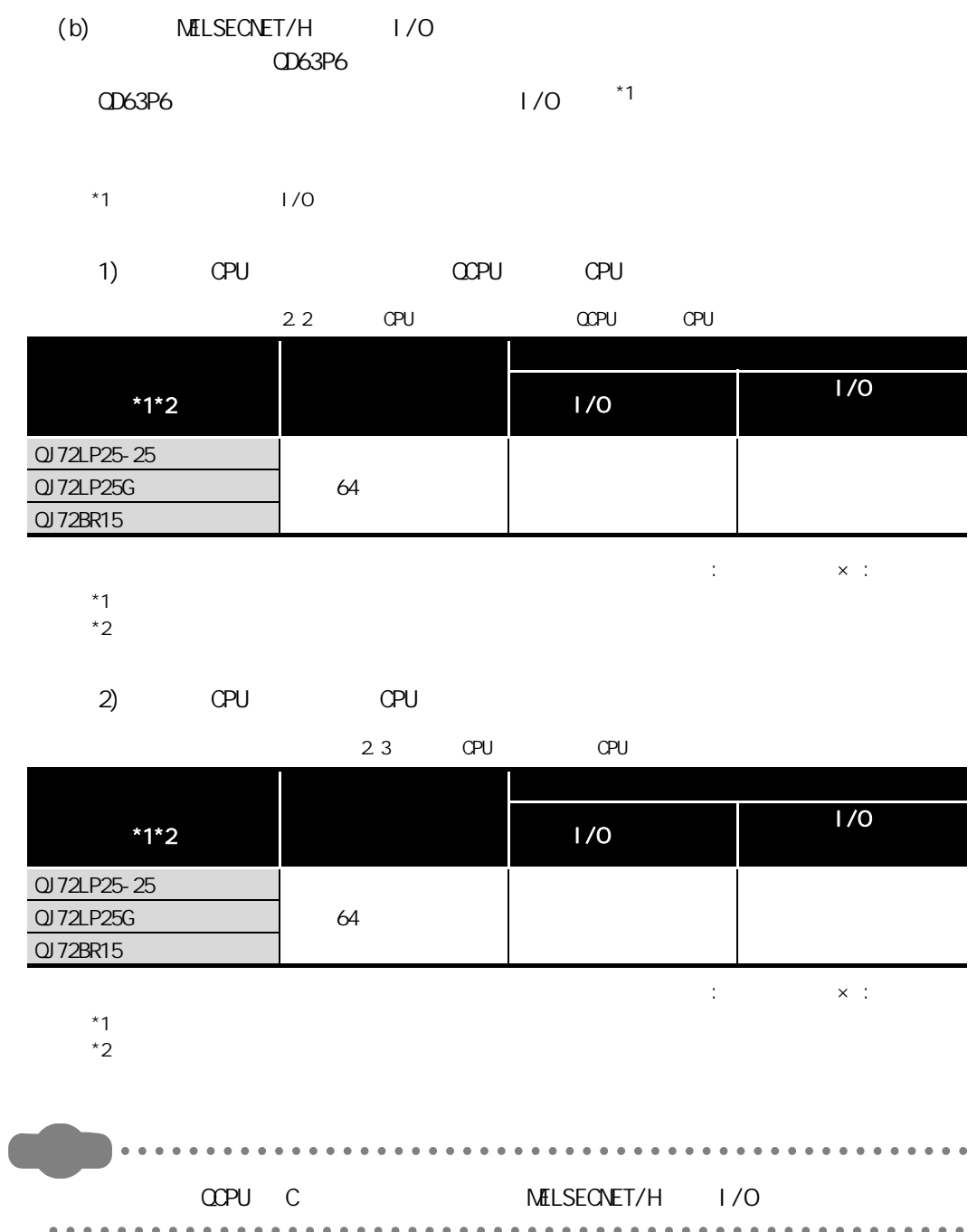

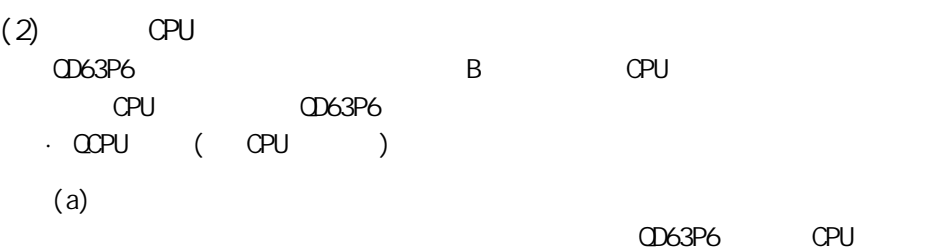

### $(3)$

2 系统配置

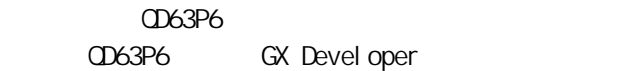

#### $2.4$

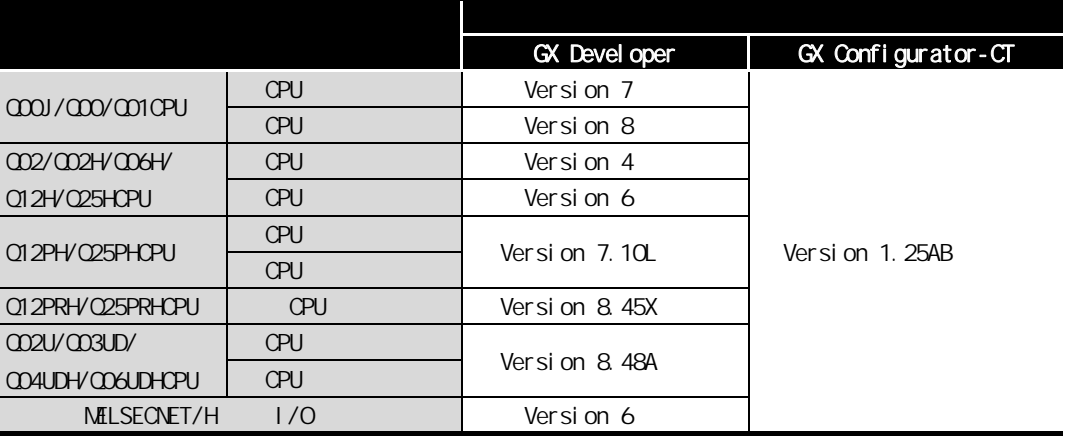

2

区要点 –– GX Configurator-CT CPU QD63P6 MELFANSweb http://www.MitsubishiElectric.co.jp/melfansweb

 $(4)$ 

2 系统配置

 $QD63P6$ 4.3

2

3

4

 $(6x)$  Confi gurator-CT)  $(5x)$ (GX Configurator-CT)

# <span id="page-18-0"></span> $2.2$

 $\overline{2}$ 

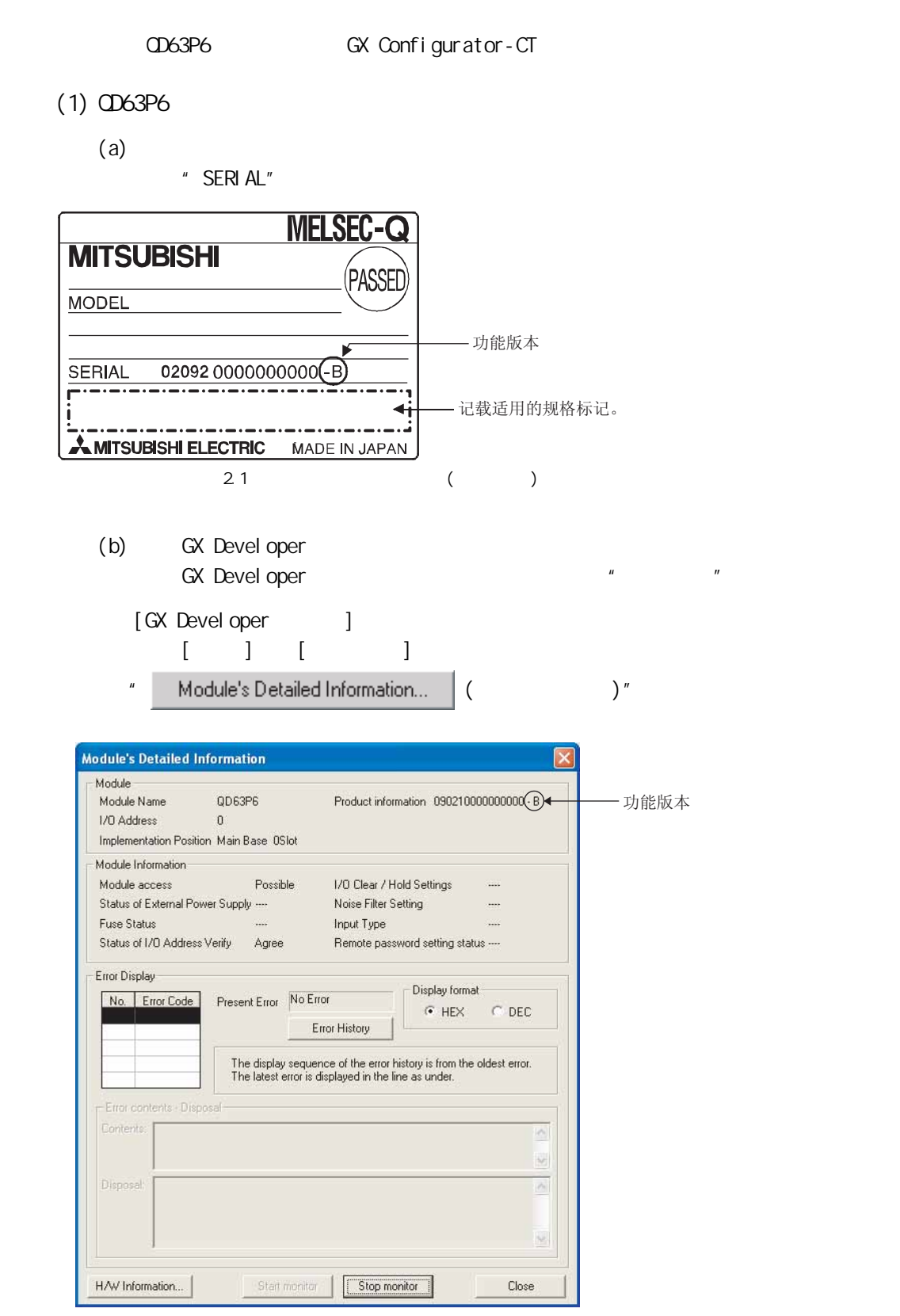

2.2 GX Devel oper

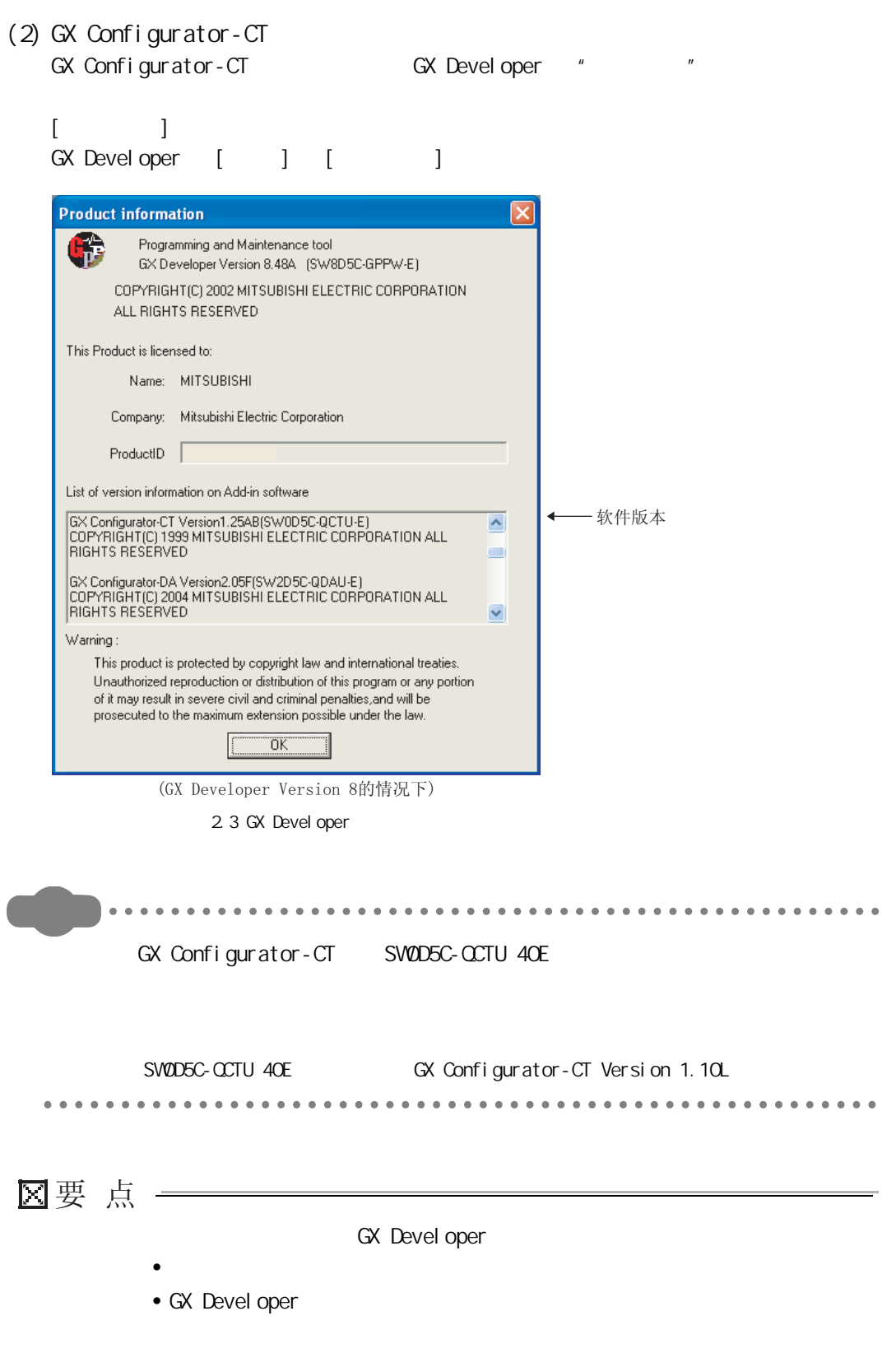

<span id="page-20-2"></span><span id="page-20-1"></span><span id="page-20-0"></span>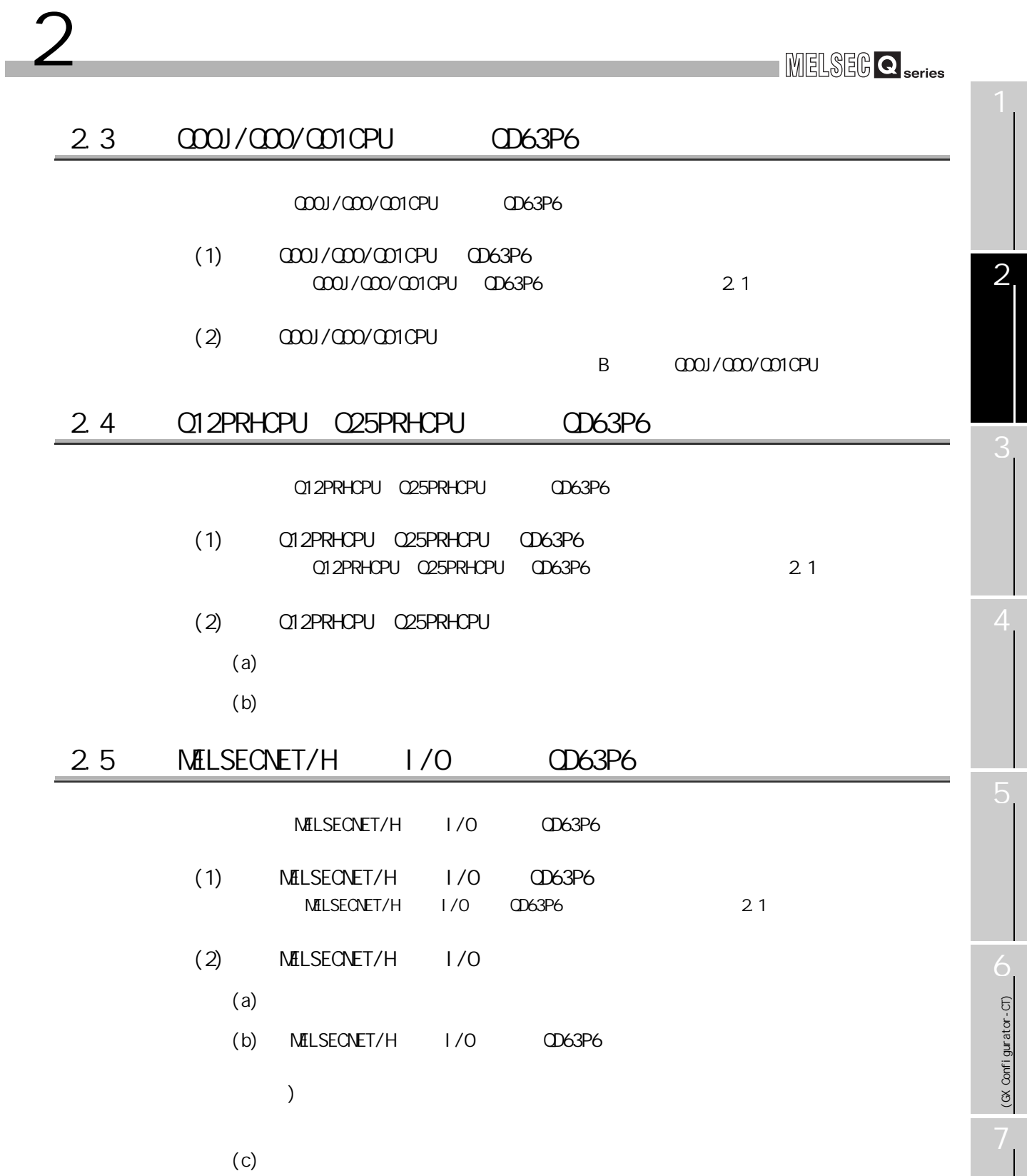

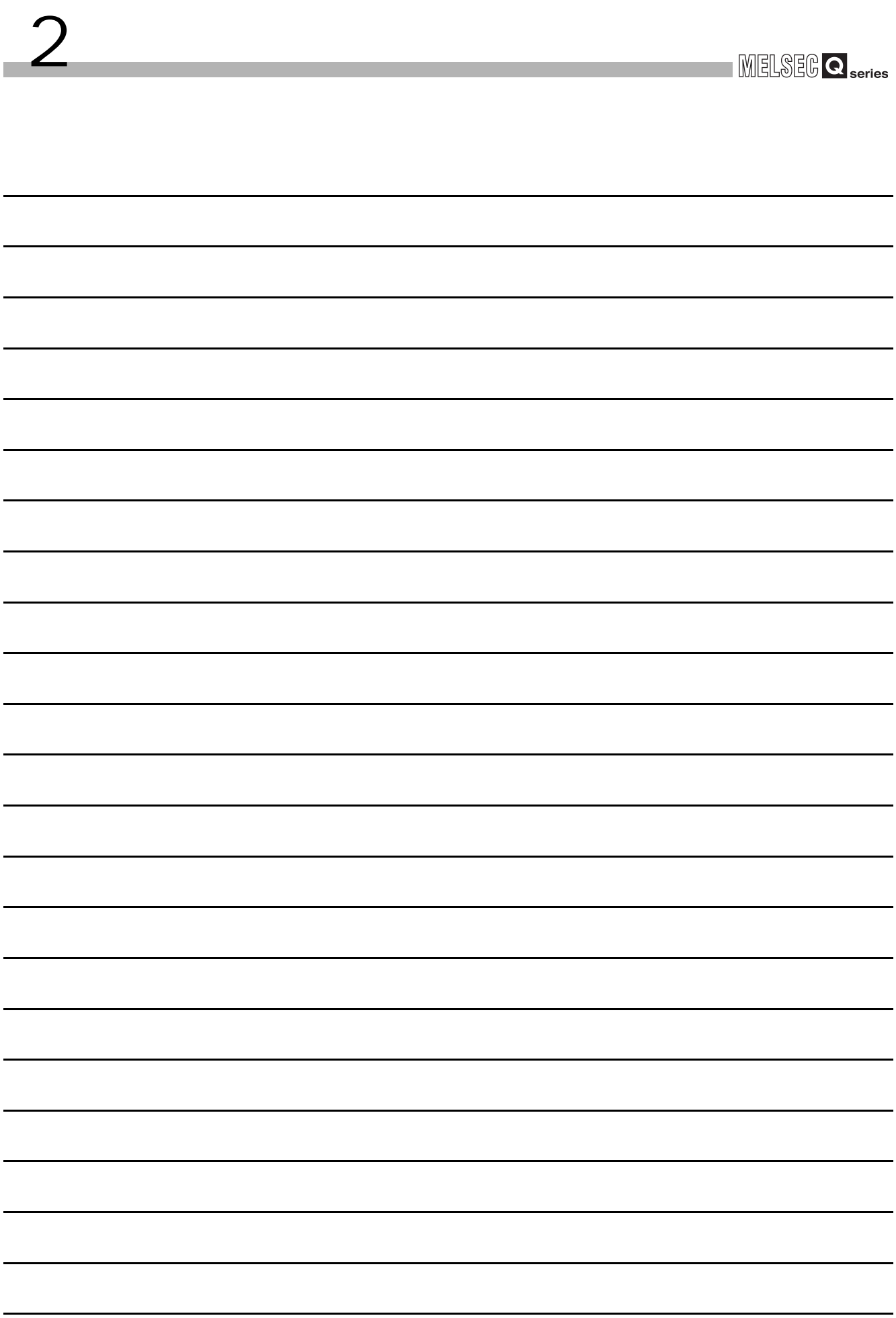

# <span id="page-22-2"></span><span id="page-22-0"></span>3 规格 MELSEG Q series  $\overline{3}$ 本章介绍 QD63P6 的性能规格、与可编程控制器 CPU 之间的 I/O 信号、缓冲存储器的规格有  $CD63P6$   $CPU$  $3.1$

CD63P6

<span id="page-22-1"></span>3.1 QD63P6  $*1$ :  $*2$  3.2 项目 QD63P6  $*1$   $200k(100k 200kPPS)$   $100k(10k 100kPPS)$   $10k(10kPPS)$   $10k(10kPPS)$ I/O 占用点数 32 点 (I/O 分配 : 智能 32 点 )  $\sim$  6  $\sim$  6  $\sim$ 相 单相输入、两相输入  $(\phi A, \phi B)$  DC5V6.4  $\Box$ 11.5mA ( ) \*2 | 200kPPS | 100kPPS | 100kPPS 计数范围 32 位带符号的二进制数 (-2147483648 ~ 2147483647)  $\blacksquare$  $(50)$ (  $1.25 \mu s$  (  $2.5 \mu s$ ) (  $2.5 \mu s$ ) (  $2.5 \mu s$ )  $\sim$  32  $\sim$  32 中断 具有一致检测中断功能  $DC5V$   $0.59A$ t de la construction de la construction de la construction de la construction de la construction de la constru 2.5|2.5|(单位: $\mu$ s) | 5|5  $\overline{5}$ 10  $\begin{pmatrix} 5 & 5 \\ 1 & 2 \end{pmatrix}$  (单位: $\mu$ s) 100  $\begin{pmatrix} 50 & 50 \\ 4 & 4 \end{pmatrix}$  (单位: $\mu$ s)<br>25 $\mu$ s)

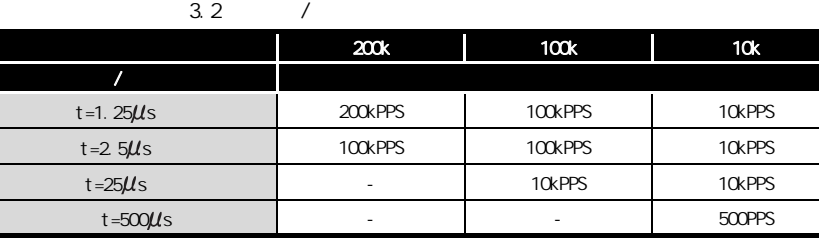

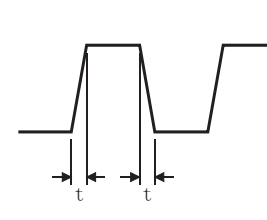

Ξ

 $\frac{31}{31}$  3 - 1

3

4

5

(GX Configurator-CT) (GX Configurator-CT)

# $3.2$

<span id="page-23-0"></span>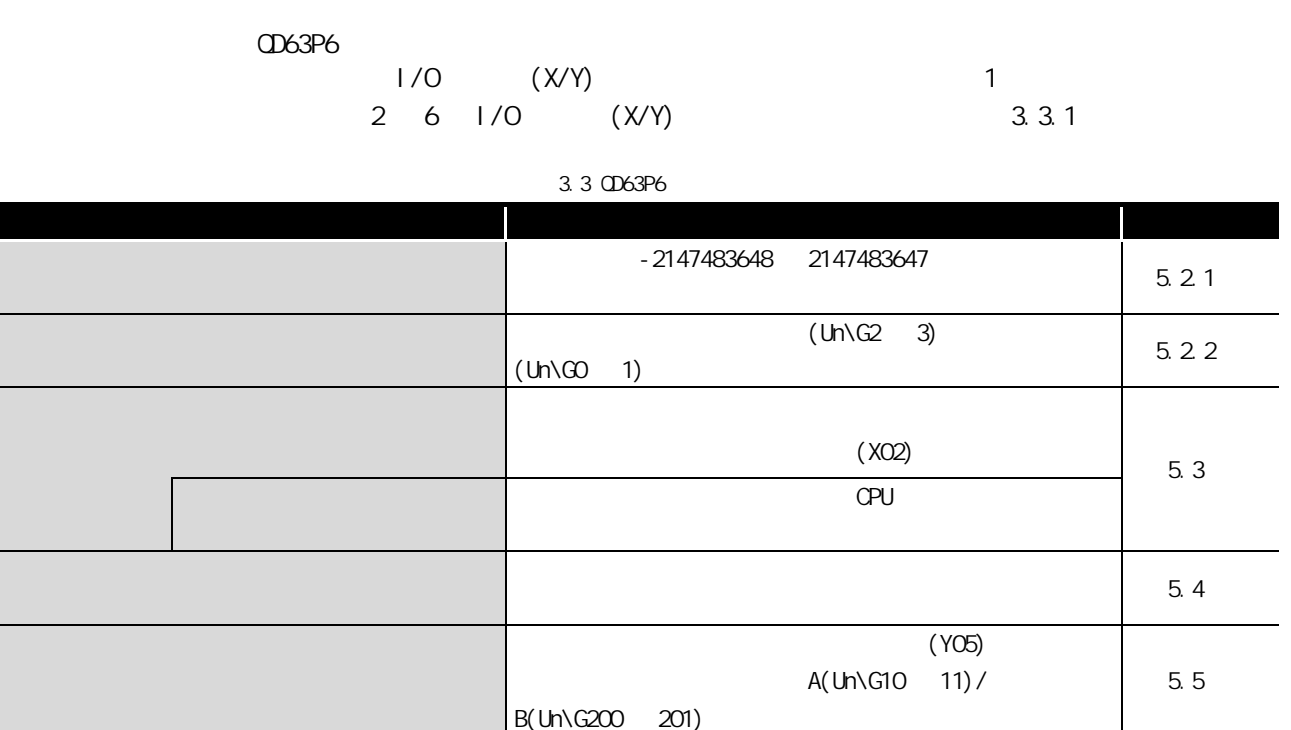

 $\star$ 

MELSEG Q <sub>series</sub>

3

4

(& Confi gurator-CT) (GX Configurator-CT)

8

<span id="page-24-1"></span><span id="page-24-0"></span>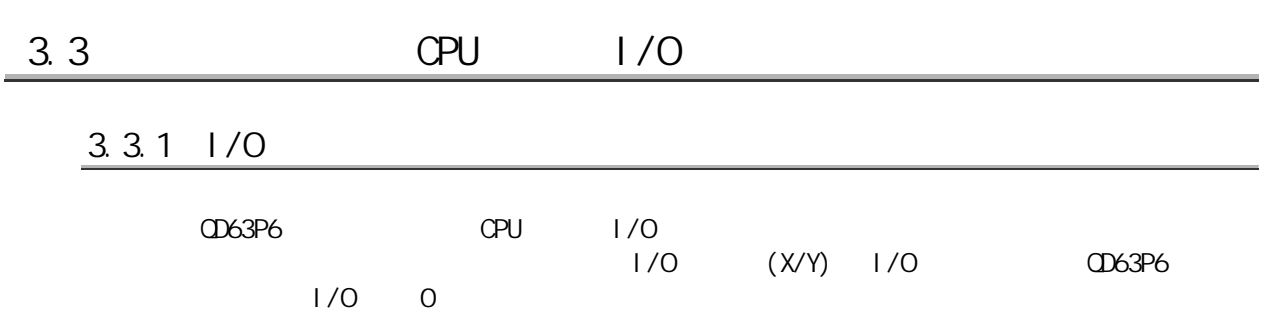

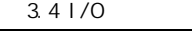

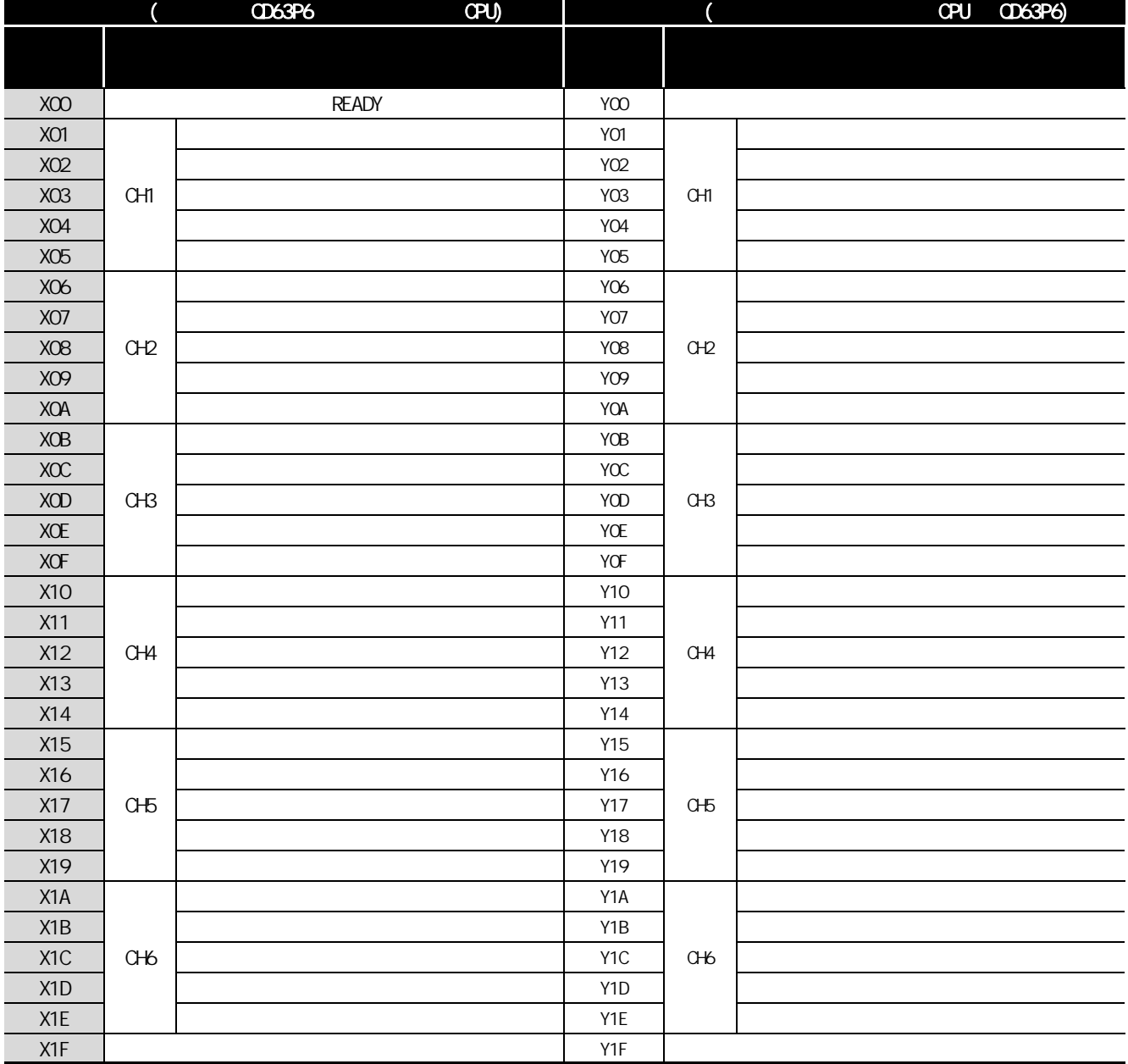

区要 点

3 规格

CD63P6

### <span id="page-25-0"></span> $3.3.2$   $1/0$

3 规格

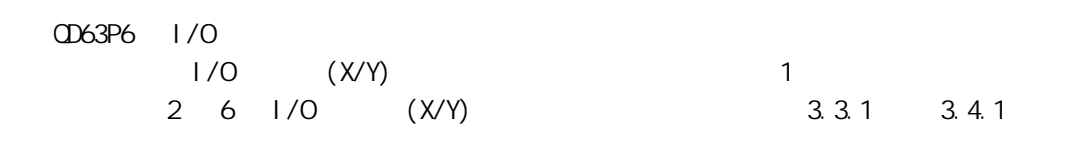

 $(1)$ 

表 3.5 输入信号

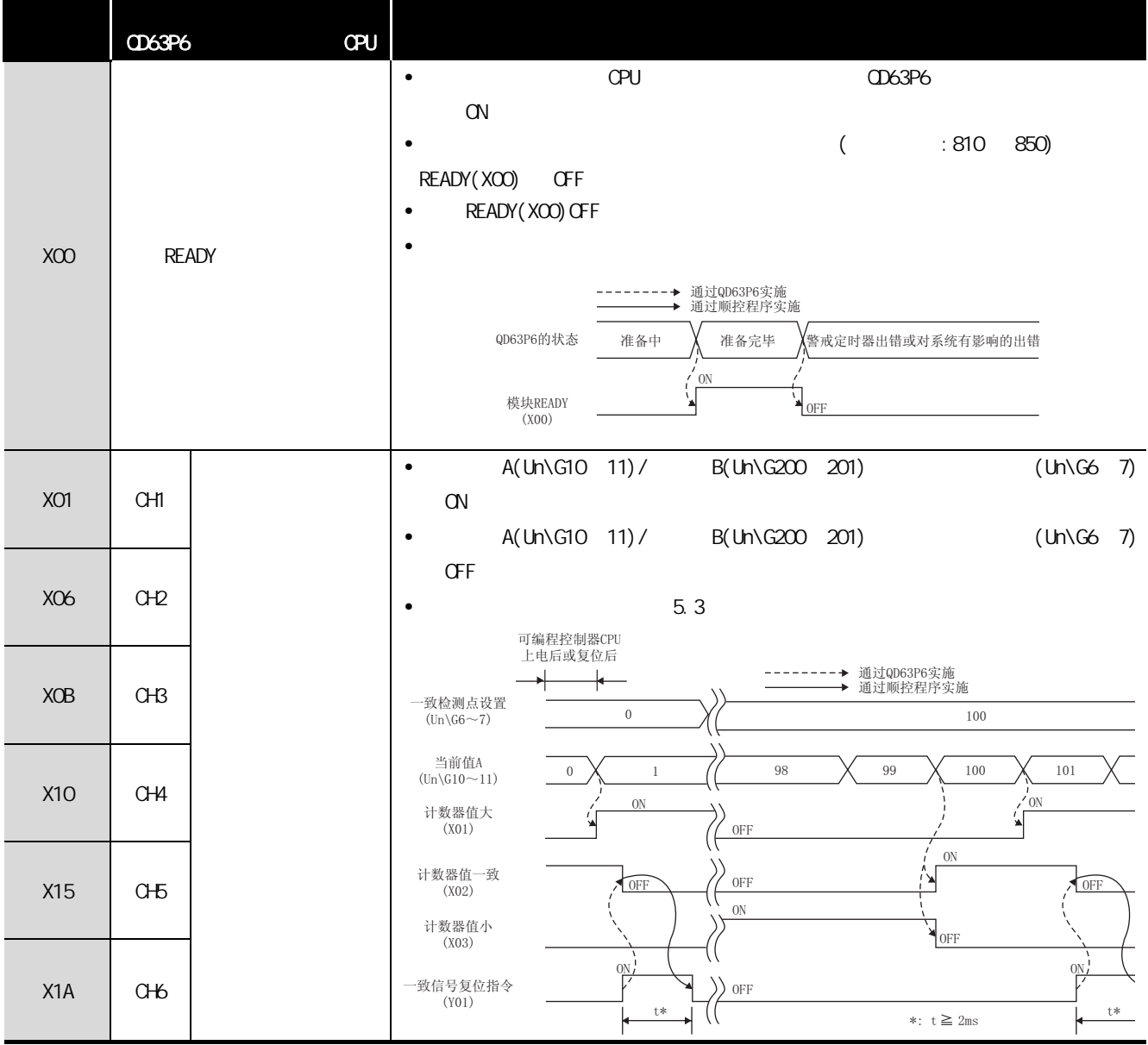

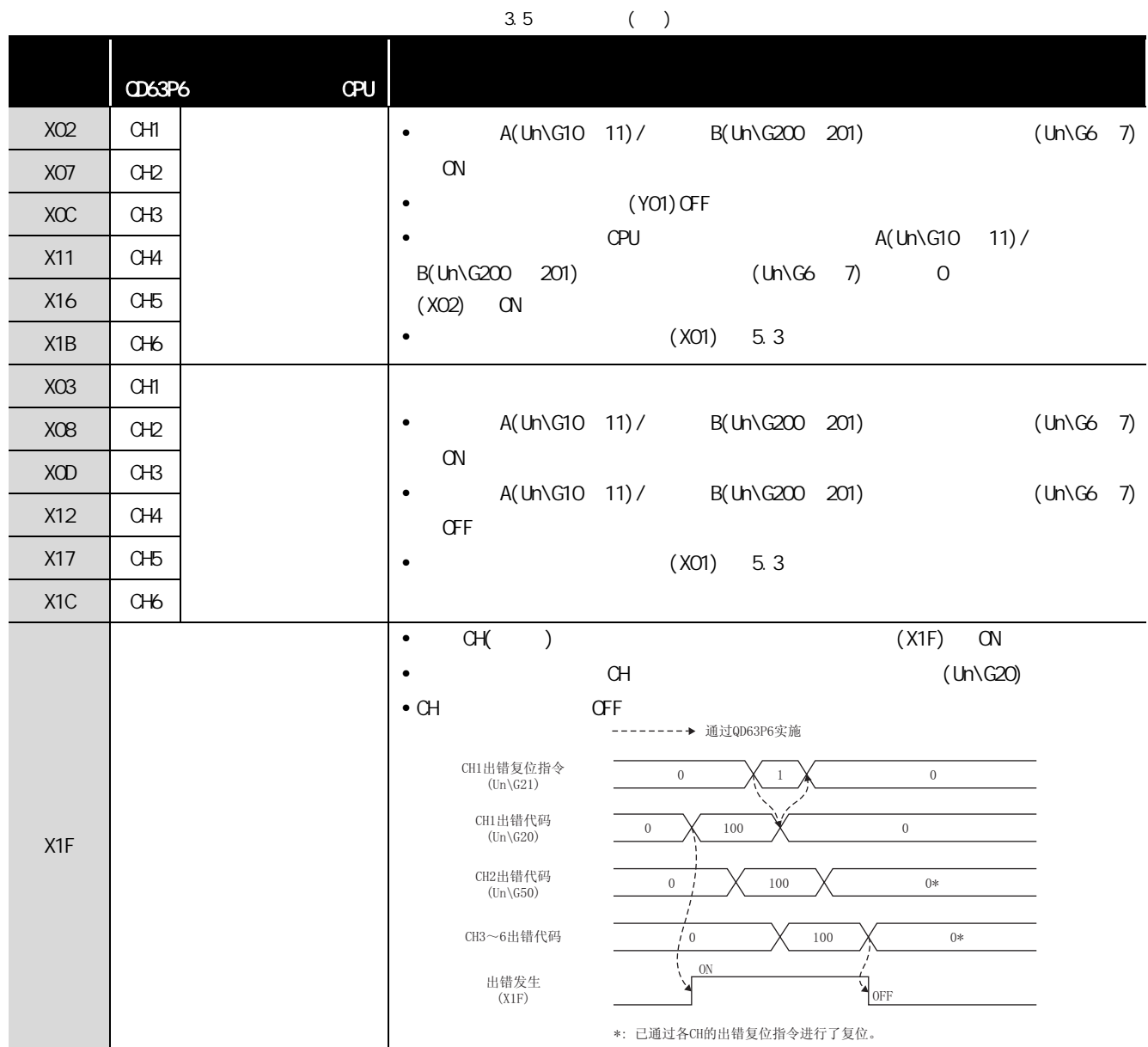

3 规格

3

 $(2)$ 

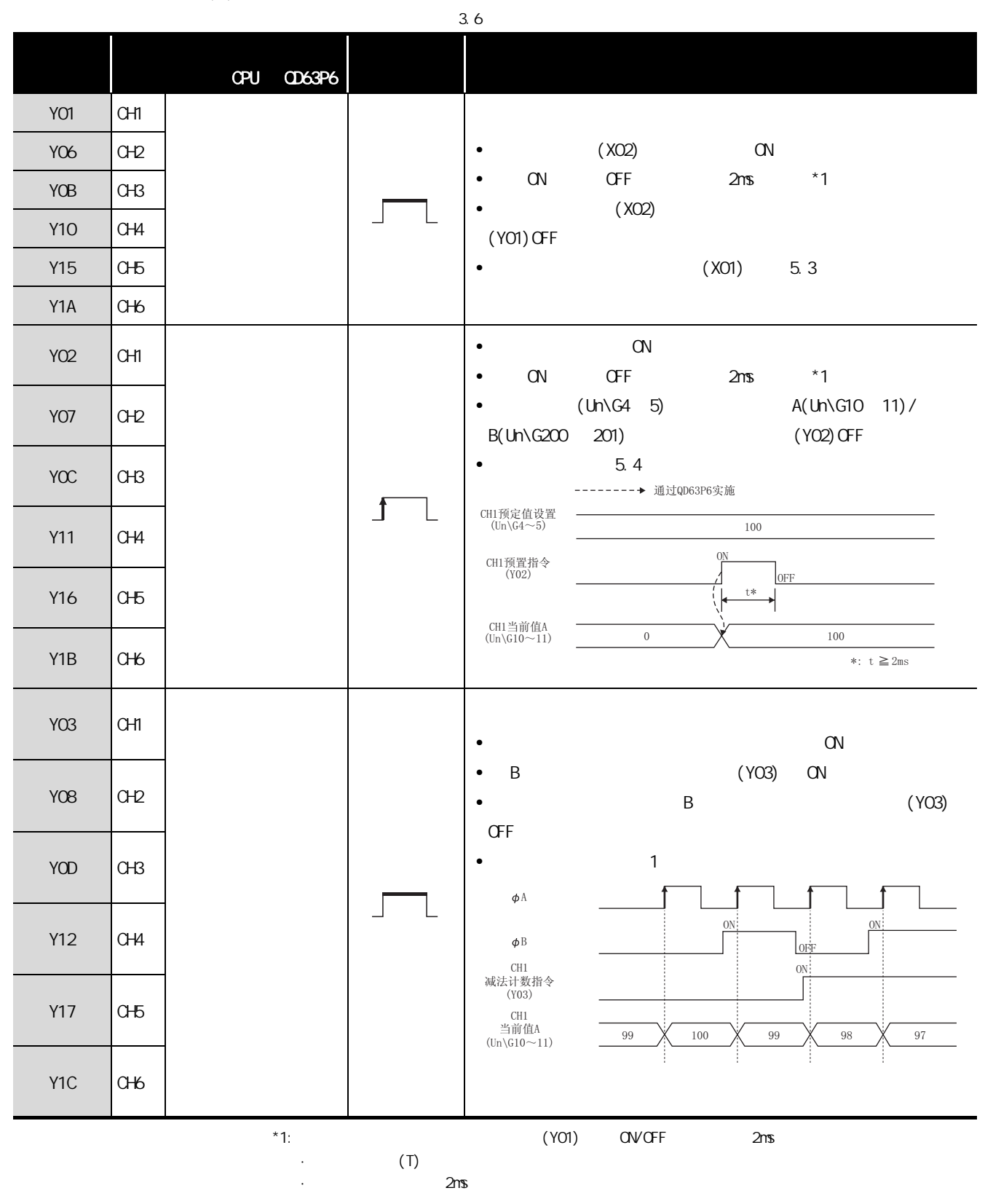

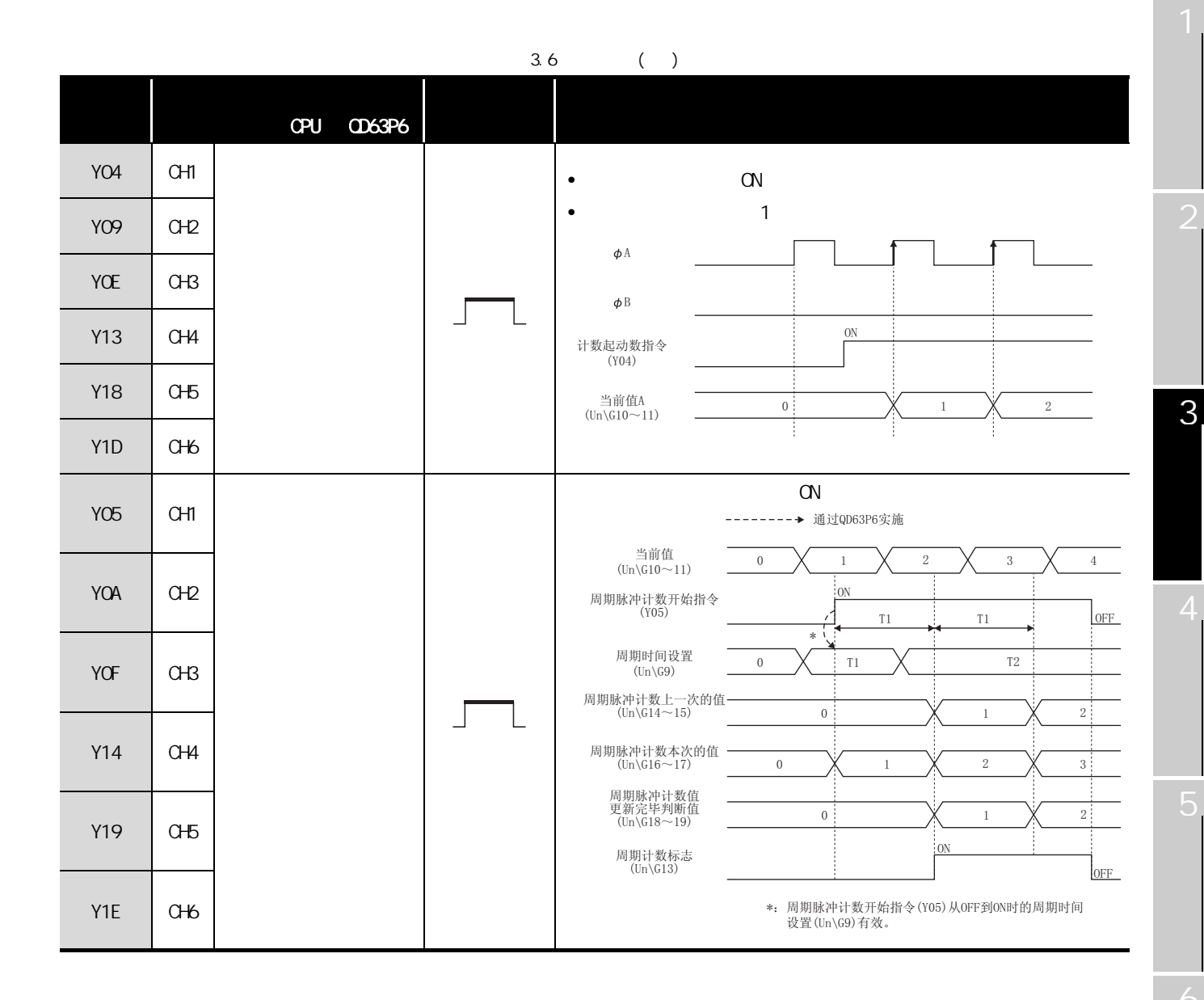

3 规格

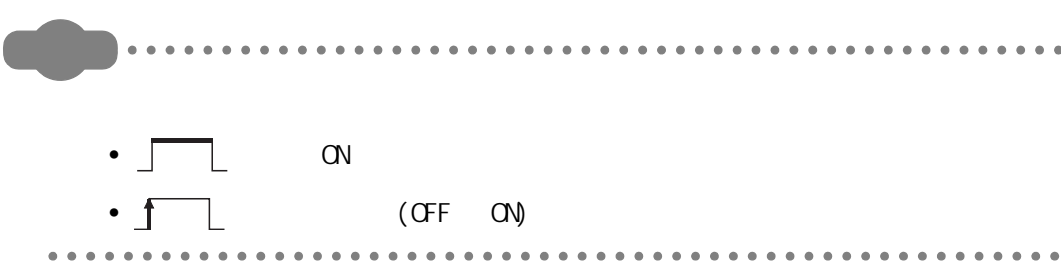

(GX Configurator-CT)

(CX Confi gurator-CT)

8

### <span id="page-29-0"></span>3.4

3 规格

### $3.4.1$

QD63P6

<span id="page-29-2"></span><span id="page-29-1"></span>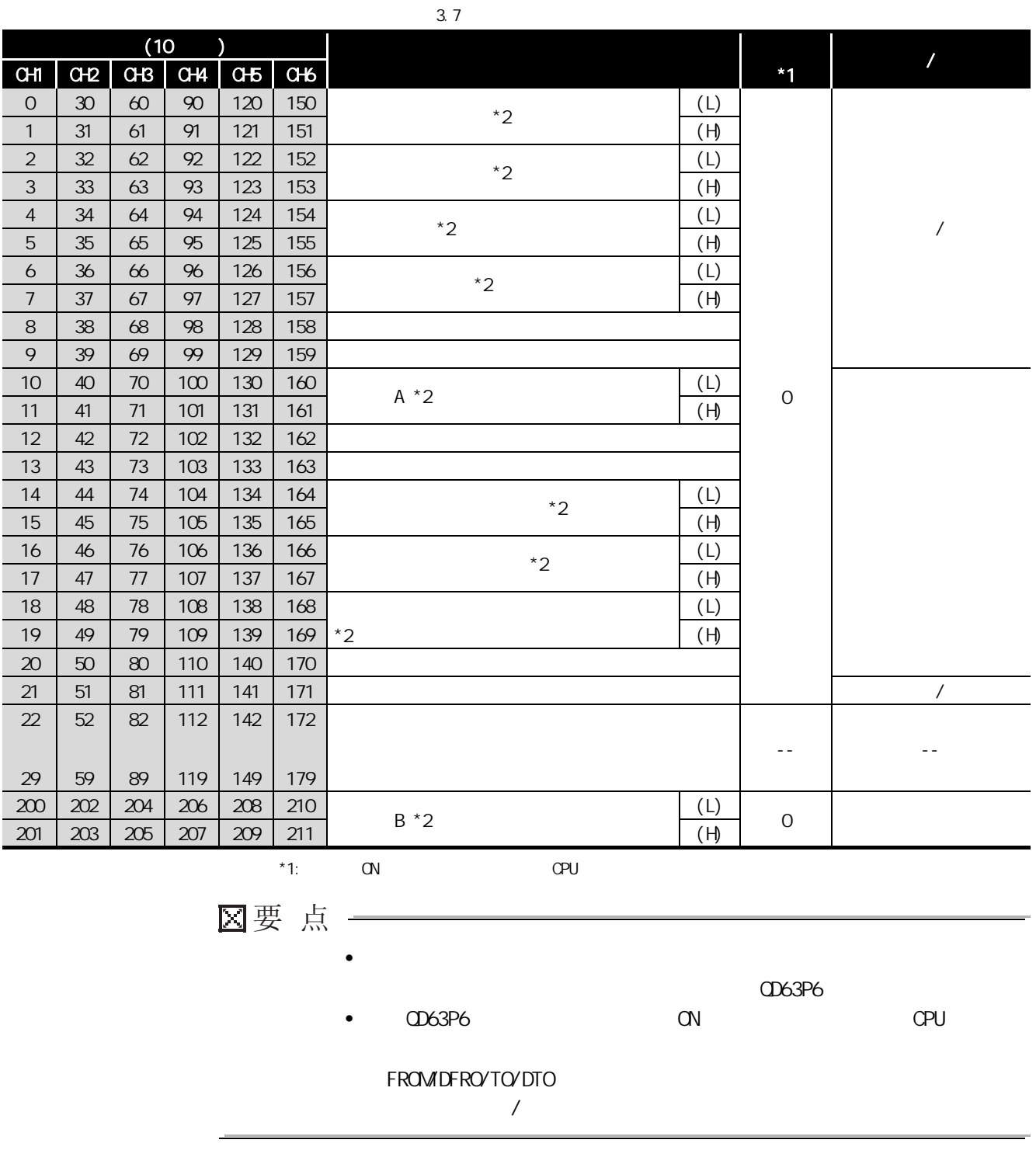

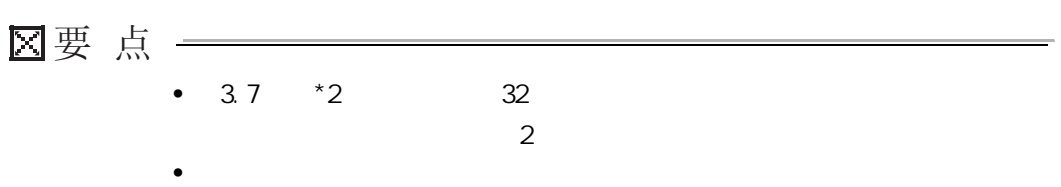

2

3

4

#### <span id="page-31-0"></span>3. 4. 2

![](_page_31_Figure_3.jpeg)

3

4

5

(GX Configurator-CT)

(CX Configurator-CT)

![](_page_32_Figure_1.jpeg)

![](_page_33_Figure_1.jpeg)

3

5

(GX Configurator-CT)

(CX Configurator-CT)

8

![](_page_34_Figure_1.jpeg)

![](_page_35_Figure_1.jpeg)

•  $8.5$
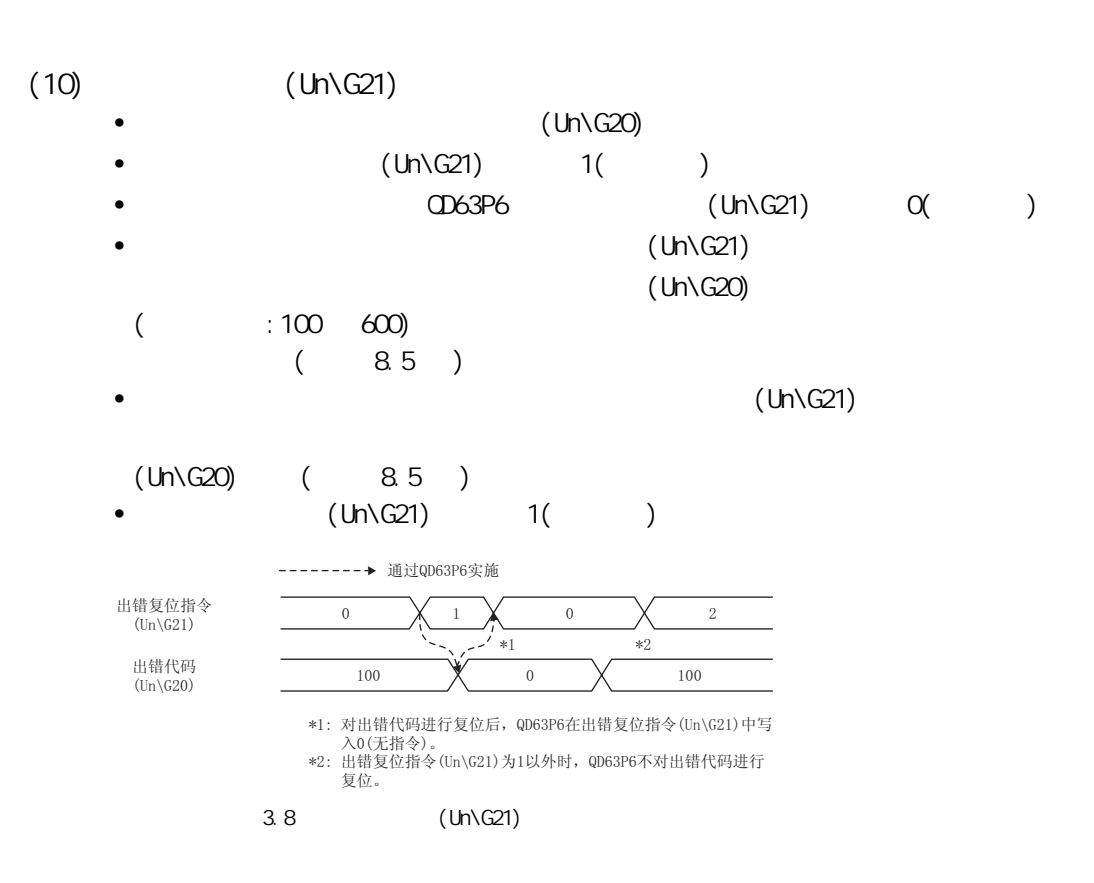

3 规格

3

4

5

(GX Configurator-CT) (GX Configurator-CT)

### <span id="page-37-1"></span> $\frac{3.5}{2}$

3 [规格](#page-22-0)

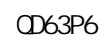

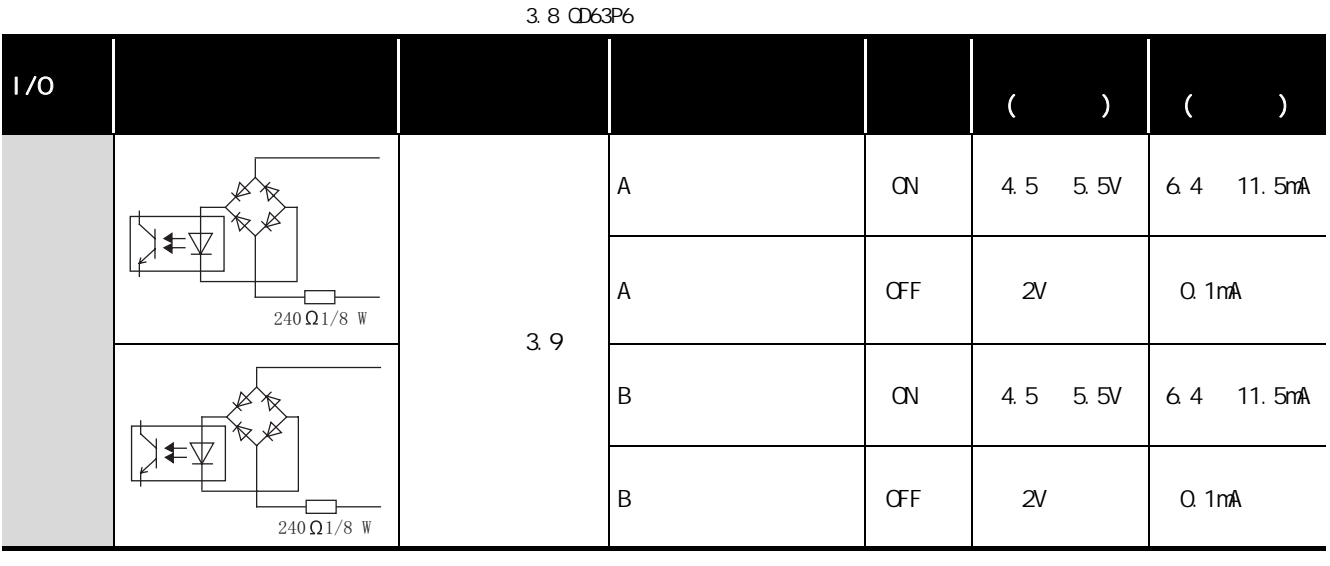

表 3.9 各通道的端子排列

<span id="page-37-0"></span>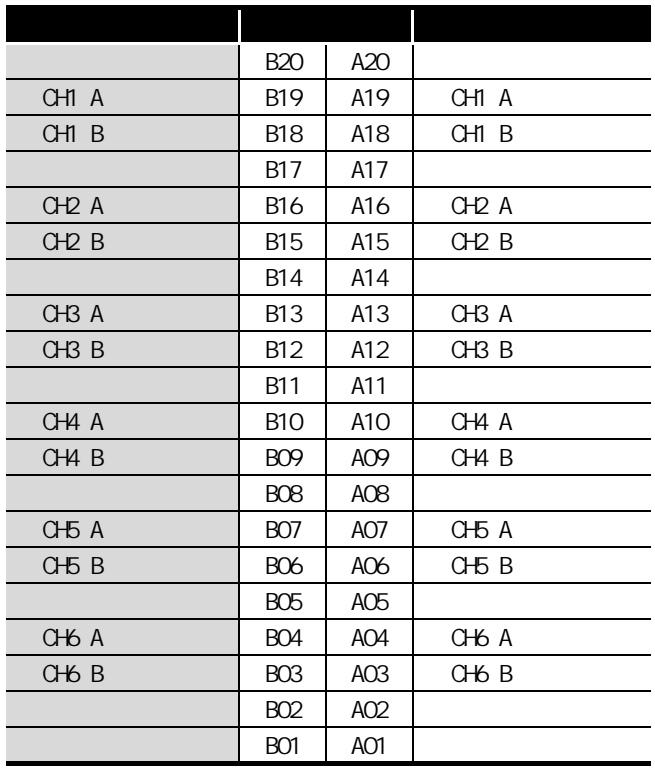

## $3$

#### MELSEG Q series

1

3

4

## $3.6$

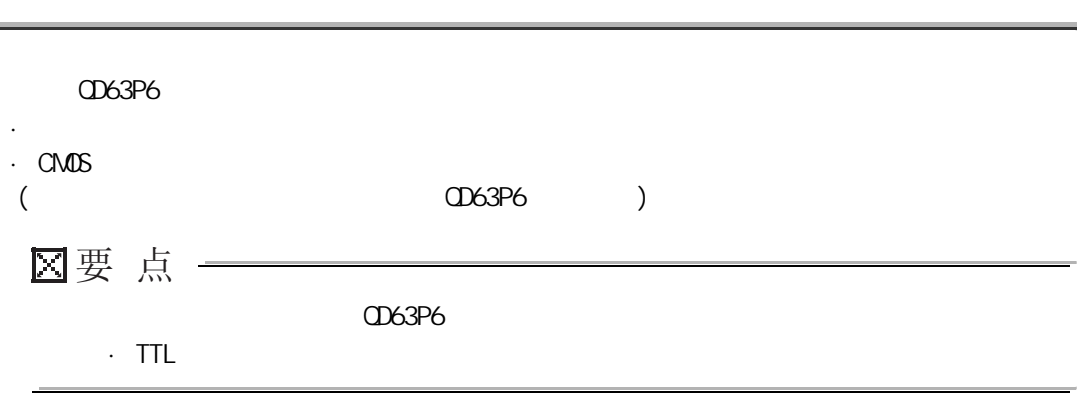

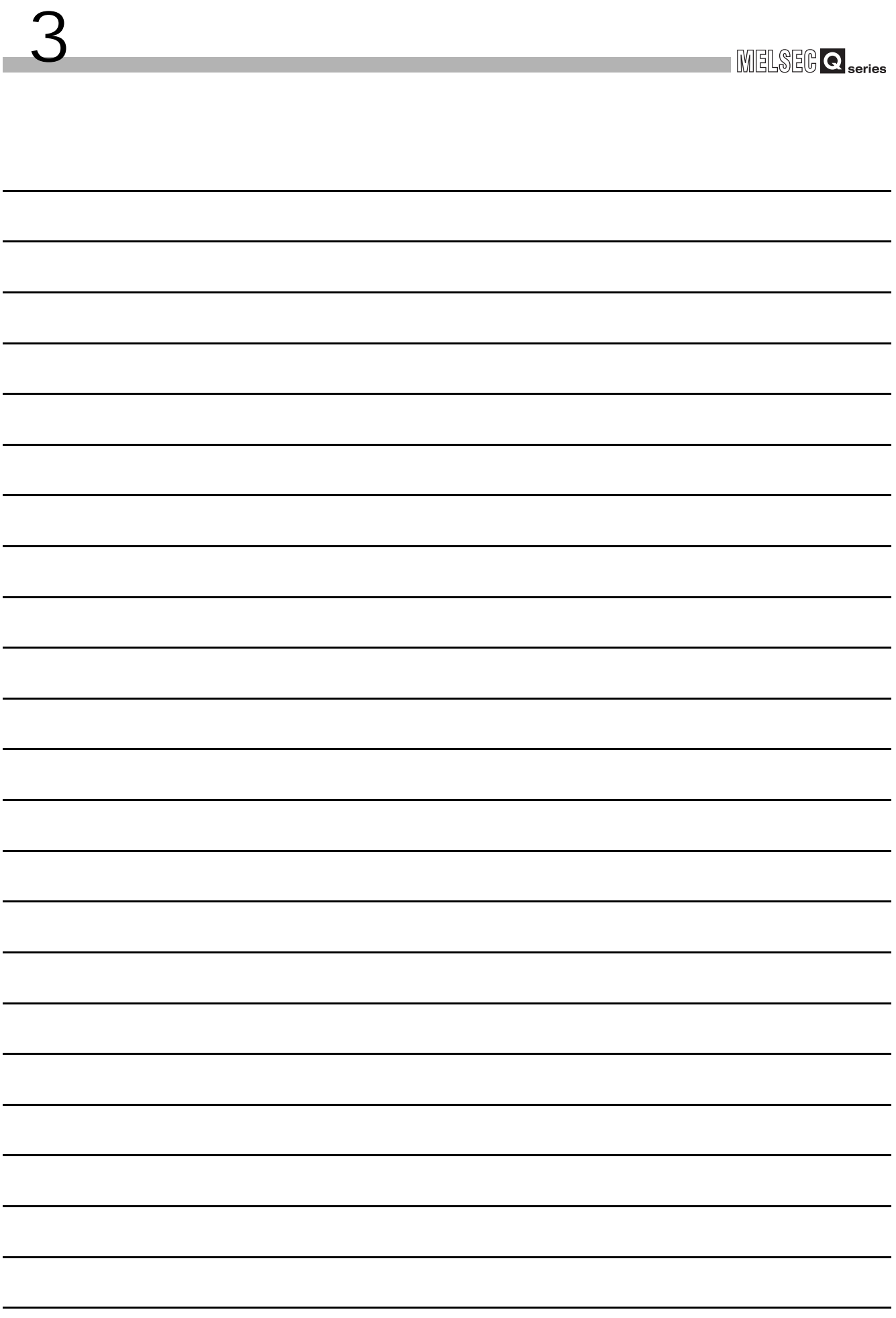

<span id="page-40-0"></span>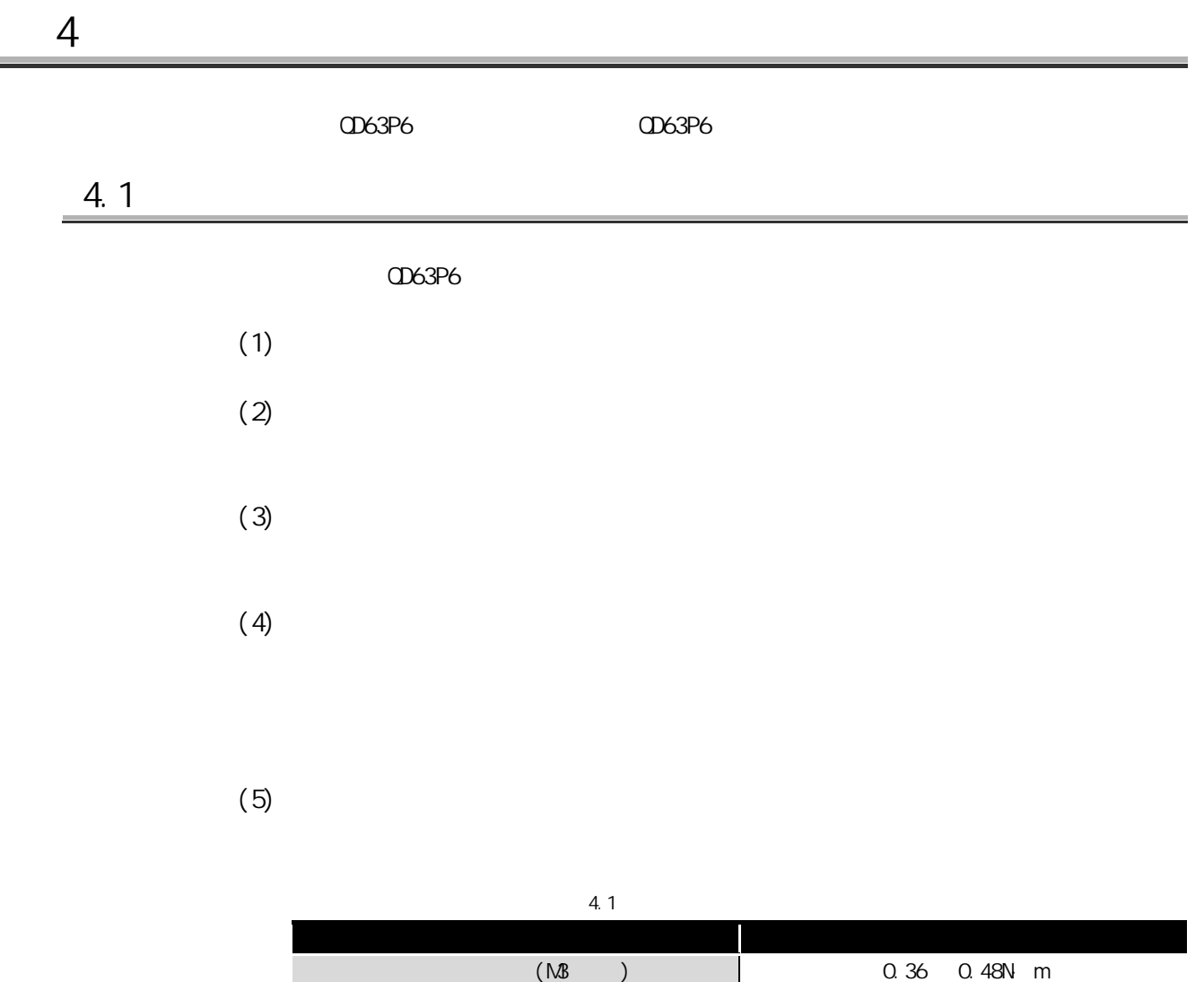

 $(6)$ 

 $4$ 

i<br>F

(& Confi gurator-CT) O (GX Configurator-CT)

2

4

 $4.1$   $4.1$ 

4.2

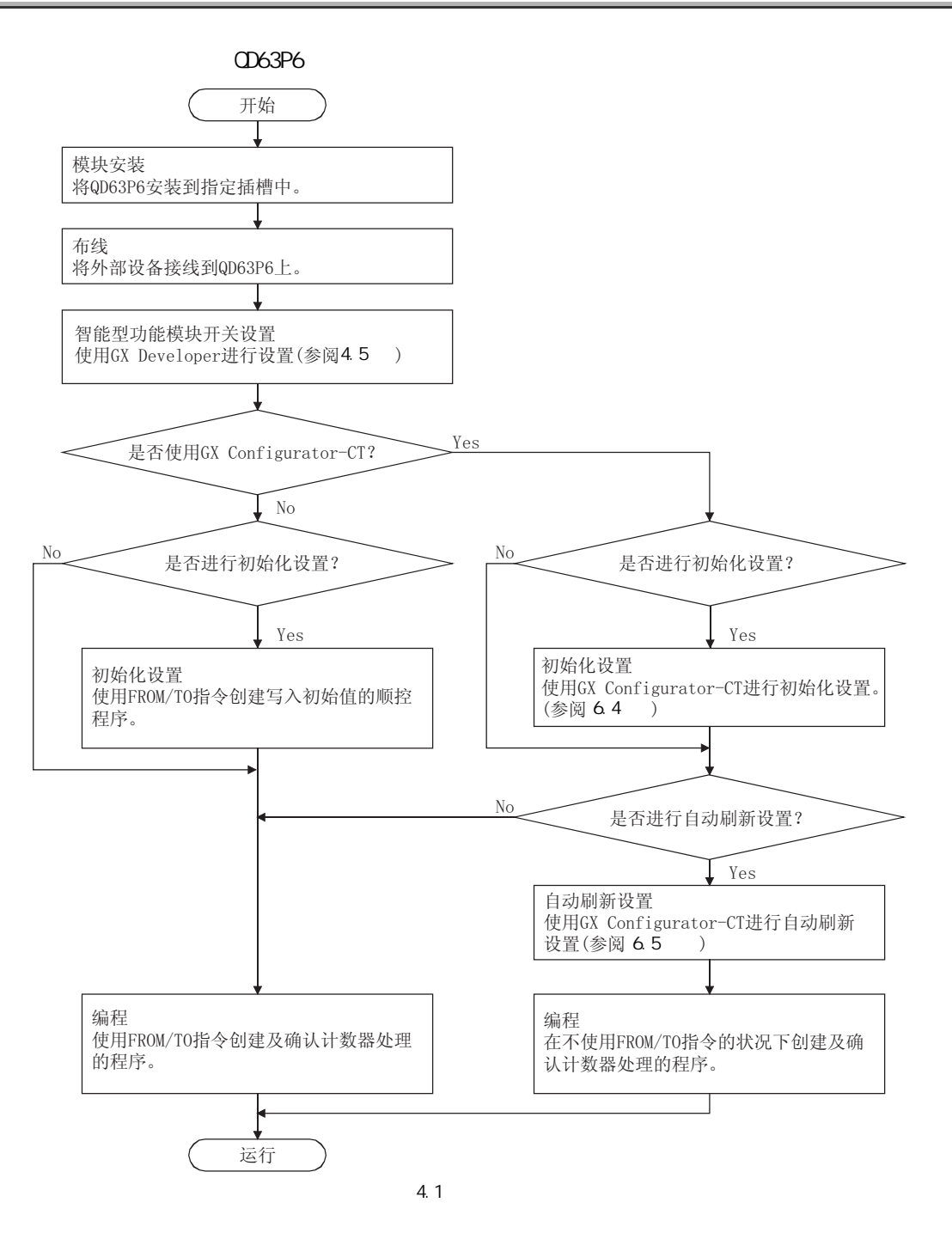

#### 4. 3

 $4$ 

CD63P6

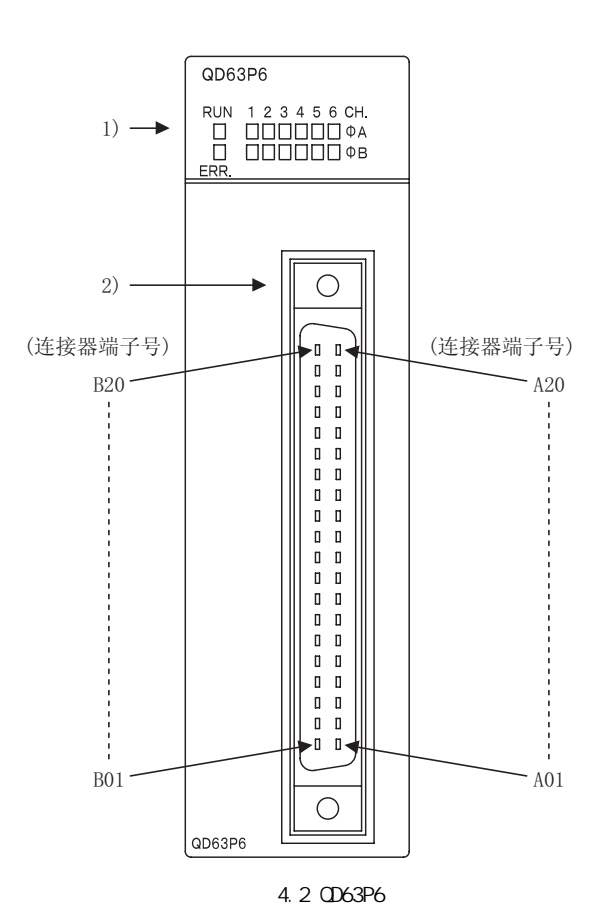

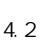

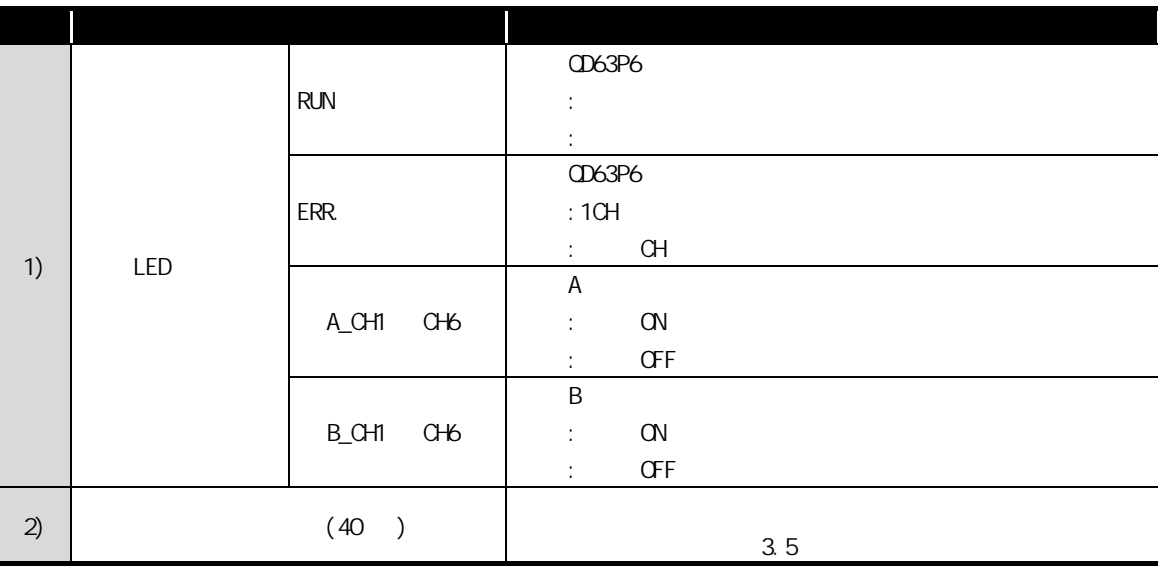

#### $(1)$

 $4$ 

í.

QD63P6

| (a)       |         |        |        |
|-----------|---------|--------|--------|
|           |         | 4.3    |        |
|           |         |        |        |
|           |         |        | A6CON1 |
|           |         |        | A6CON2 |
|           |         |        | A6CCN4 |
| $\star$ . | A6CCN3( | CD63P6 |        |

 $(b)$ 

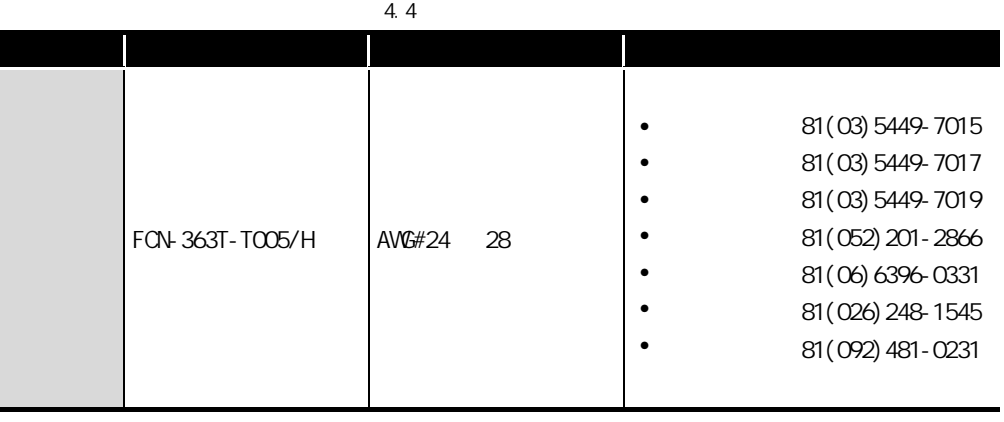

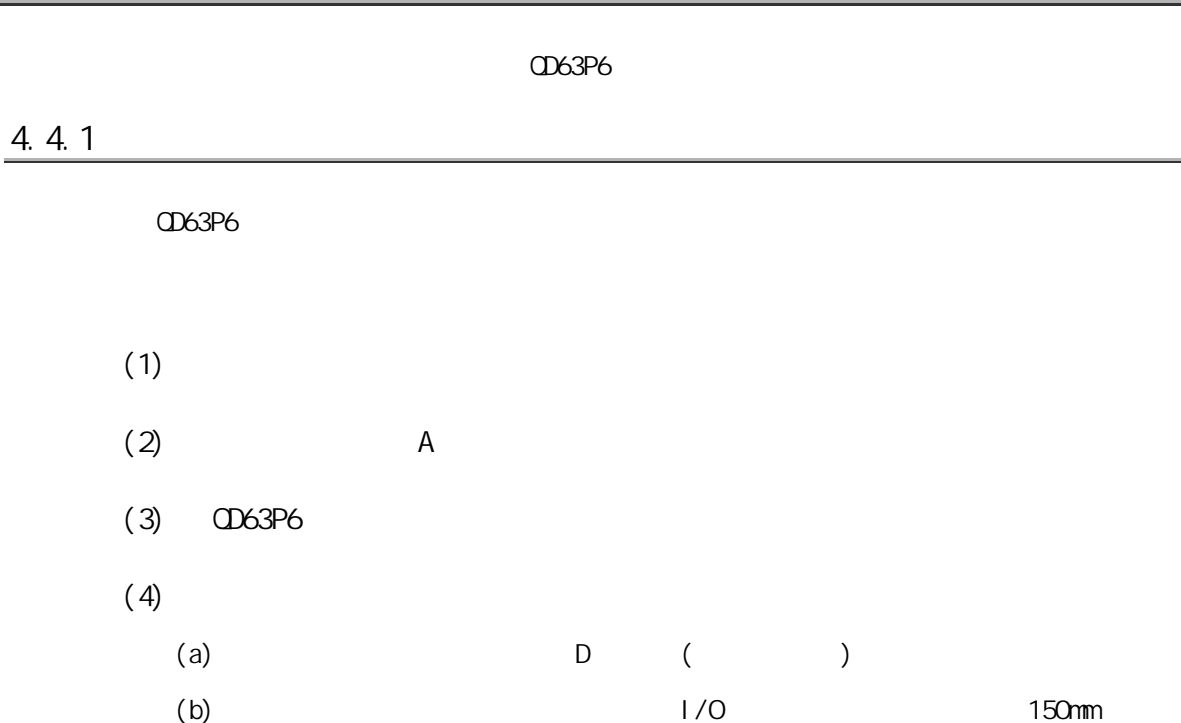

 $4.4$ 

i.

 $4$ 

4.4 布线

(& Confi gurator-CT) O (GX Configurator-CT)

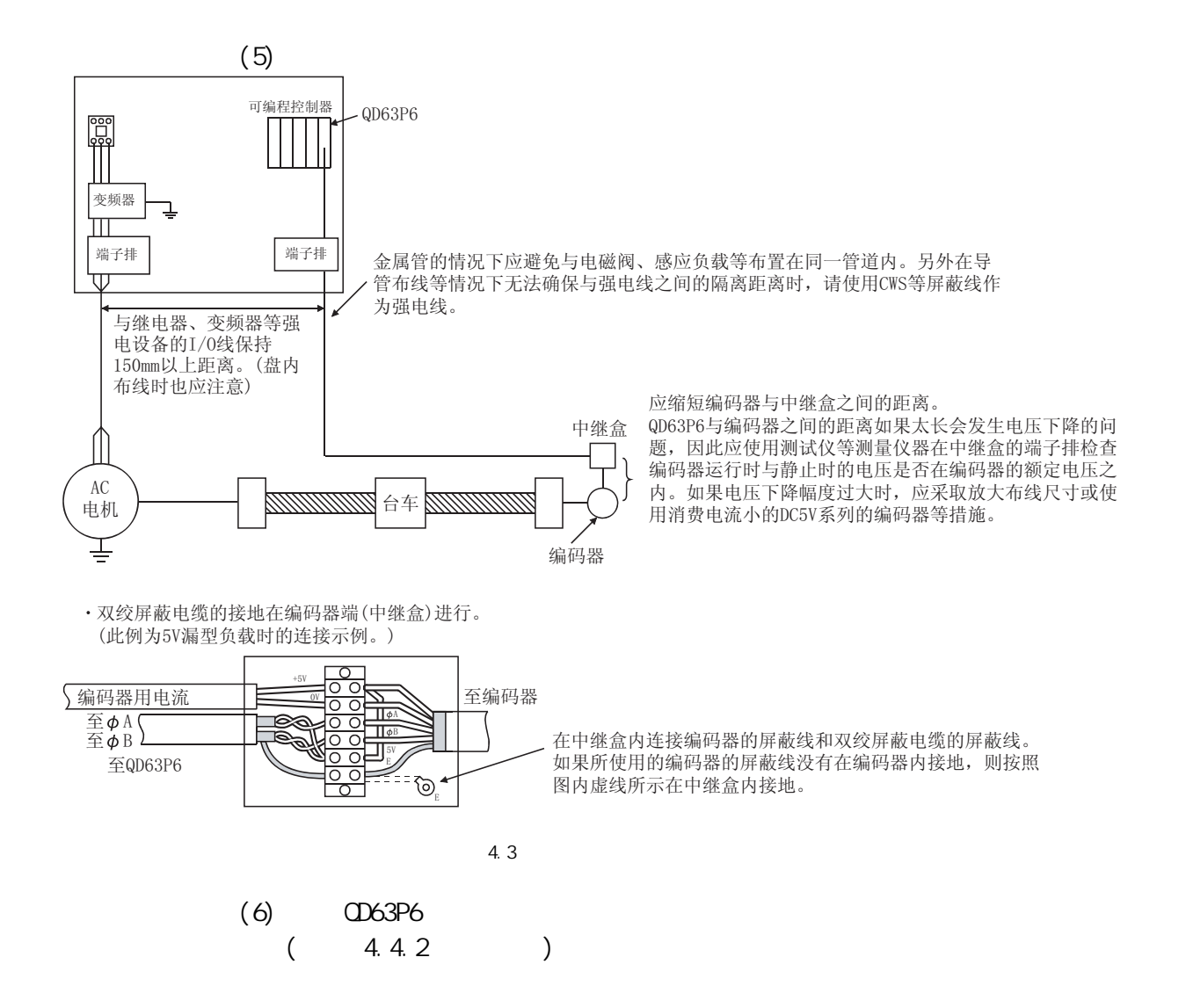

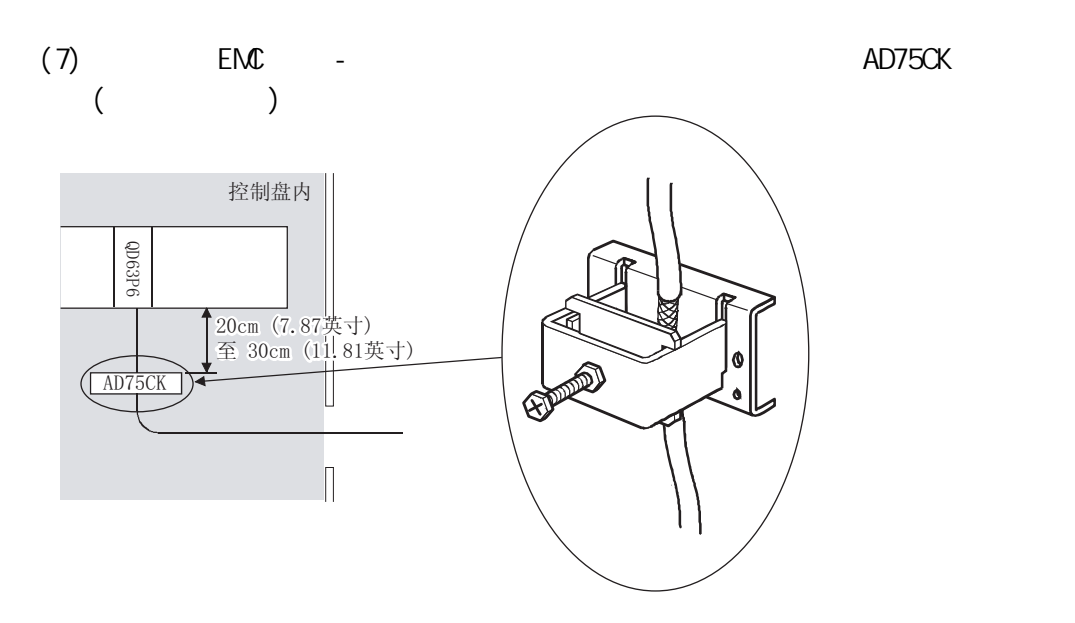

 $4$ 

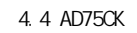

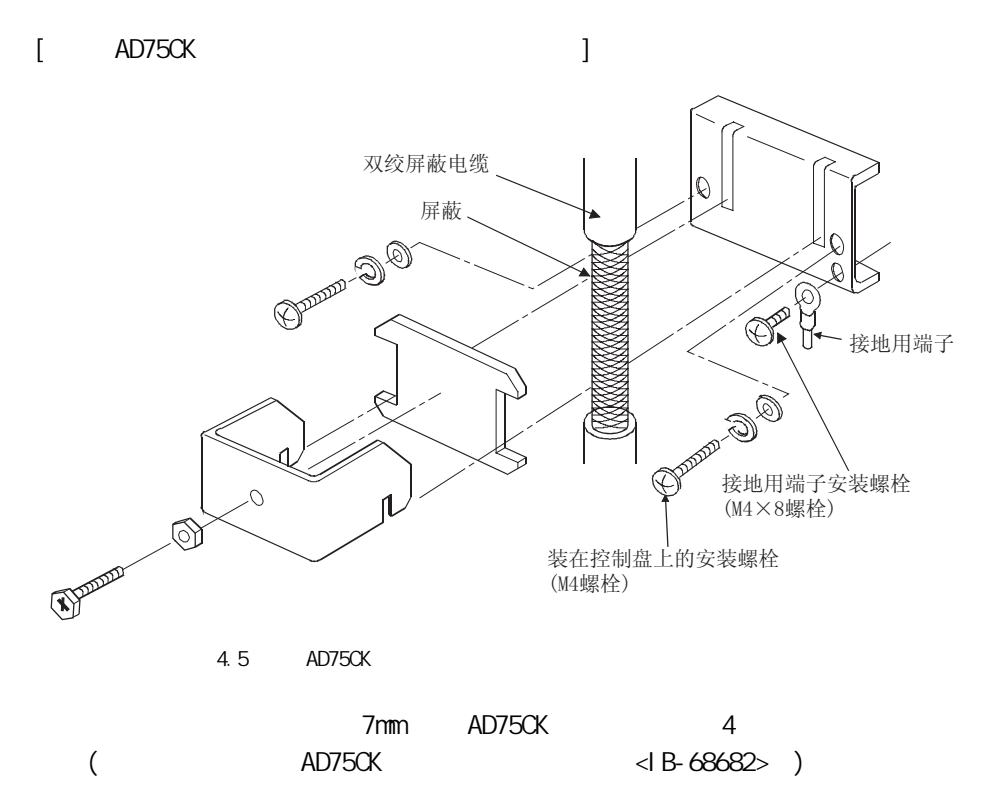

 $(6X)$  Configurator-CT) (GX Configurator-CT)

4

4.4.1

4.4.2

<span id="page-47-0"></span>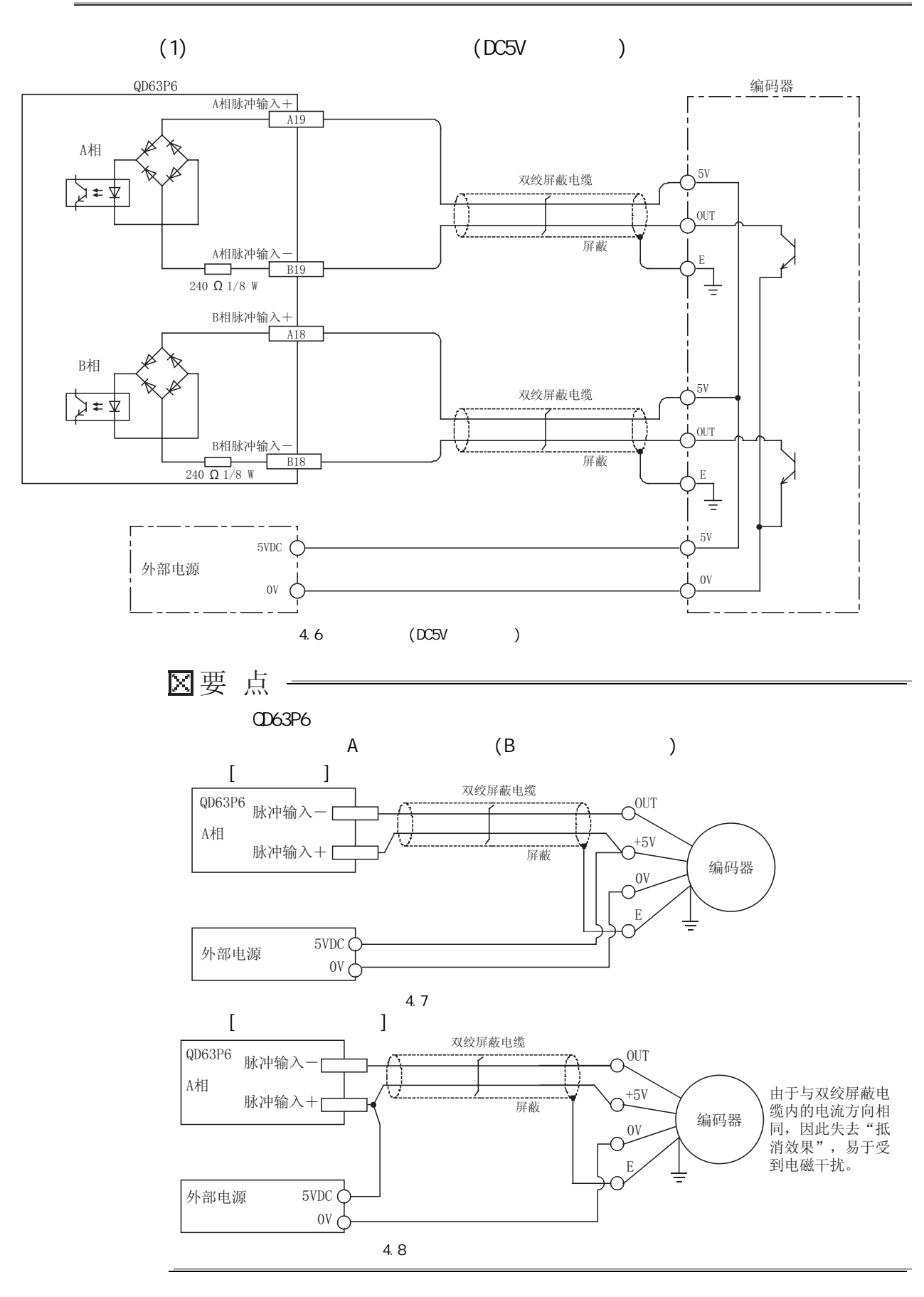

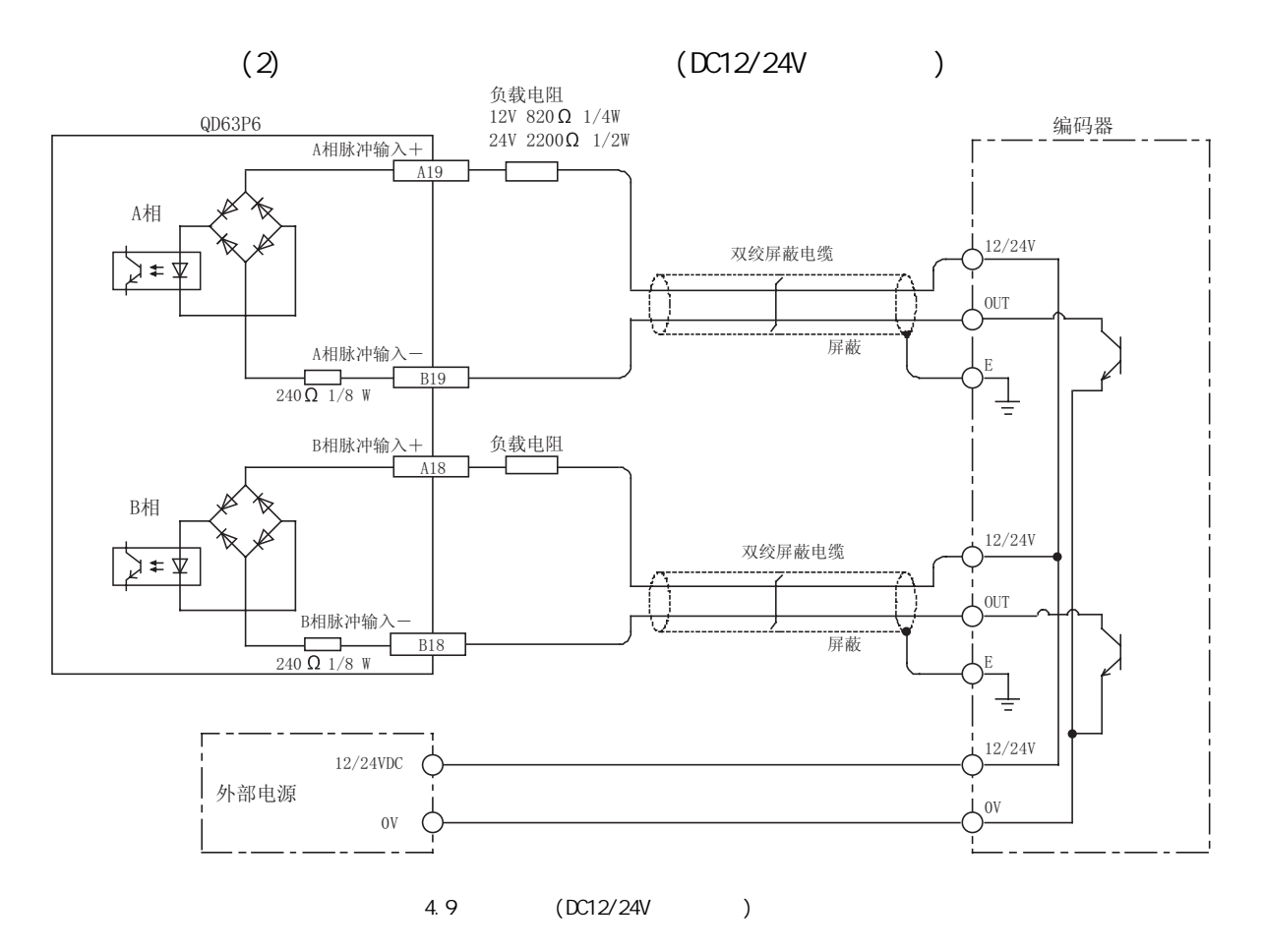

 $4$ 

I

 $QD63P6$ 

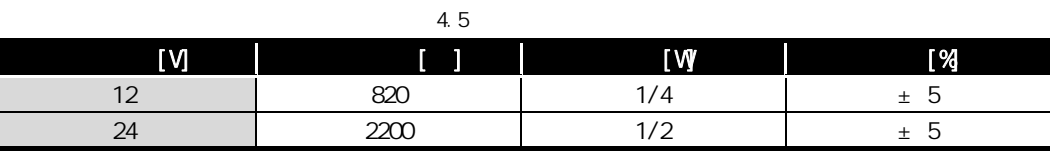

3

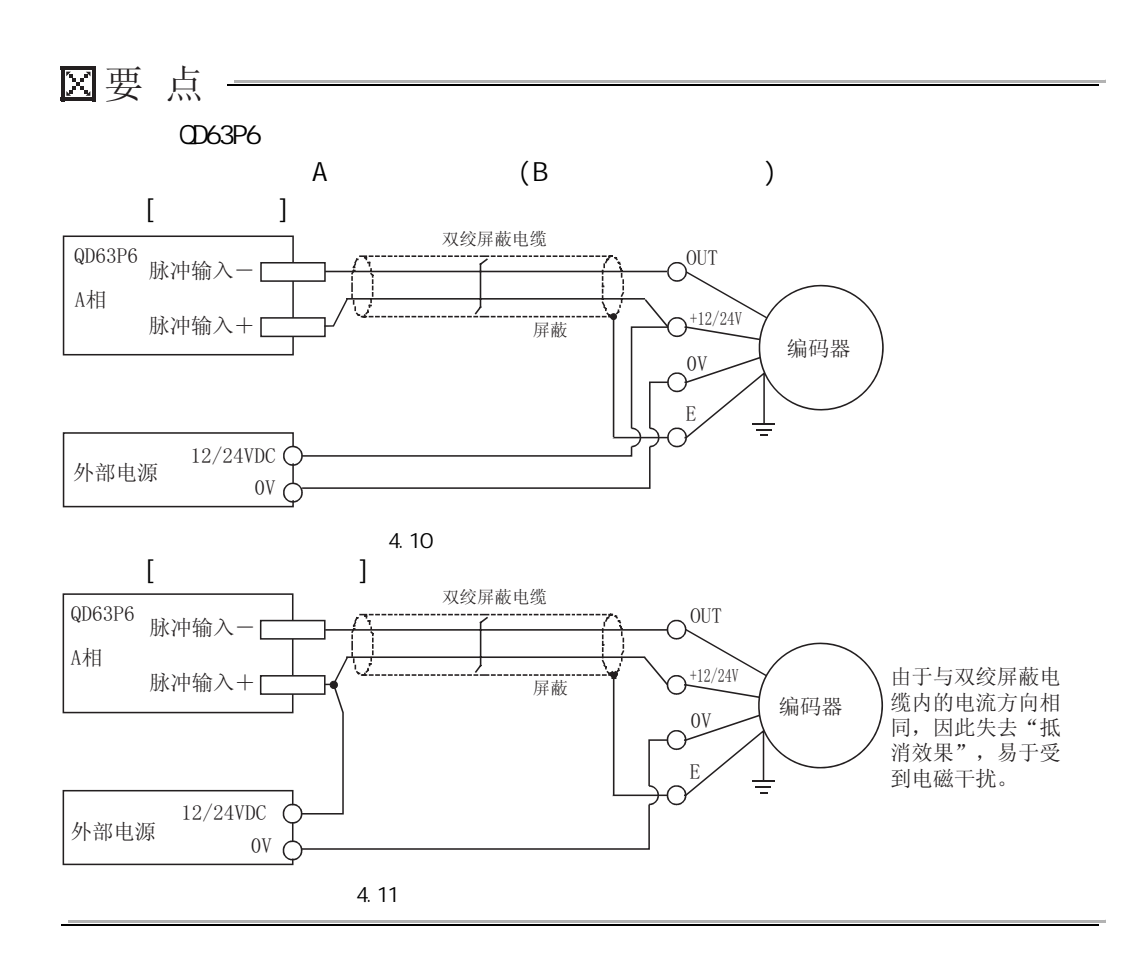

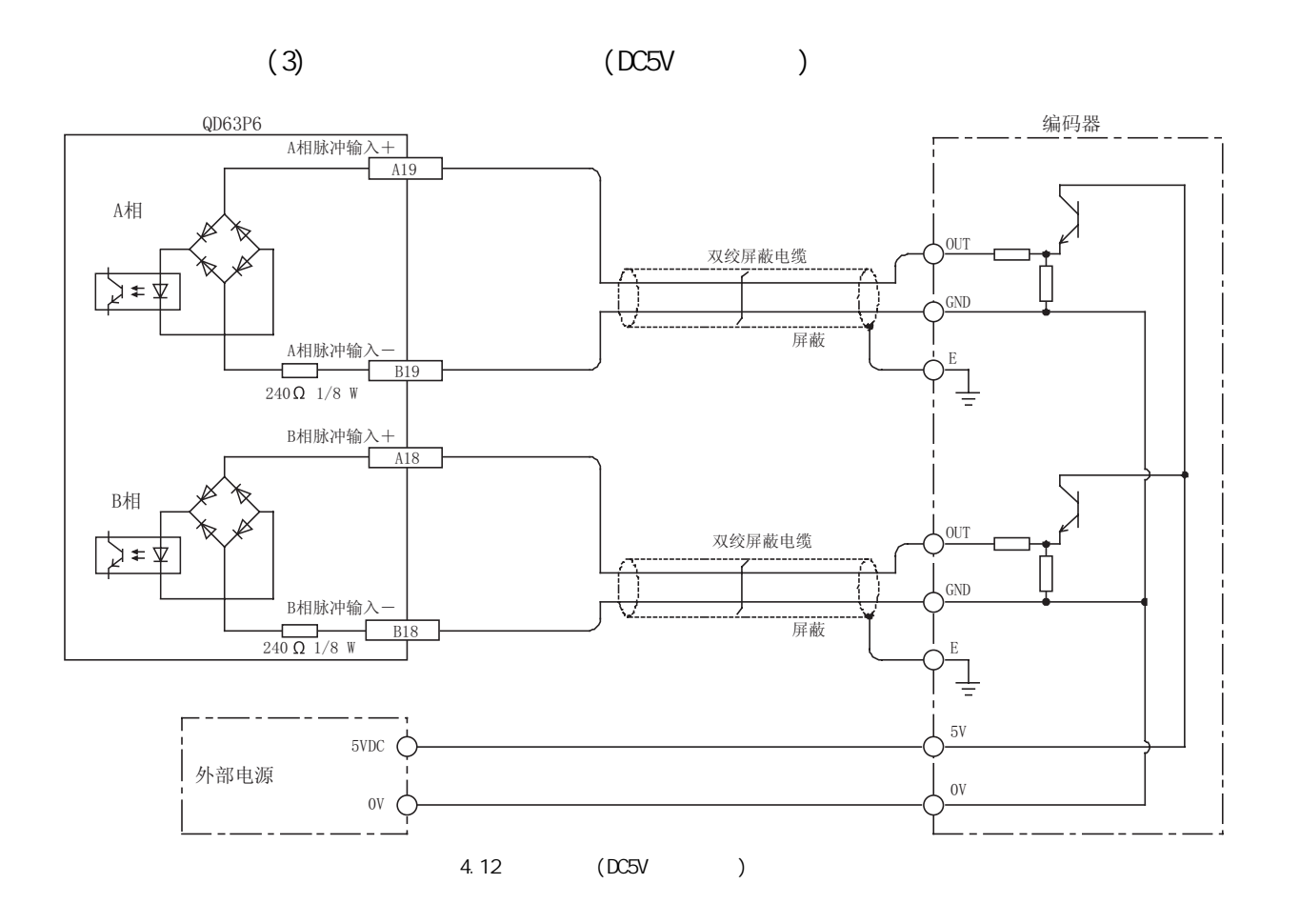

 $4$ 

(& Confi gurator-CT) (GX Configurator-CT)

4

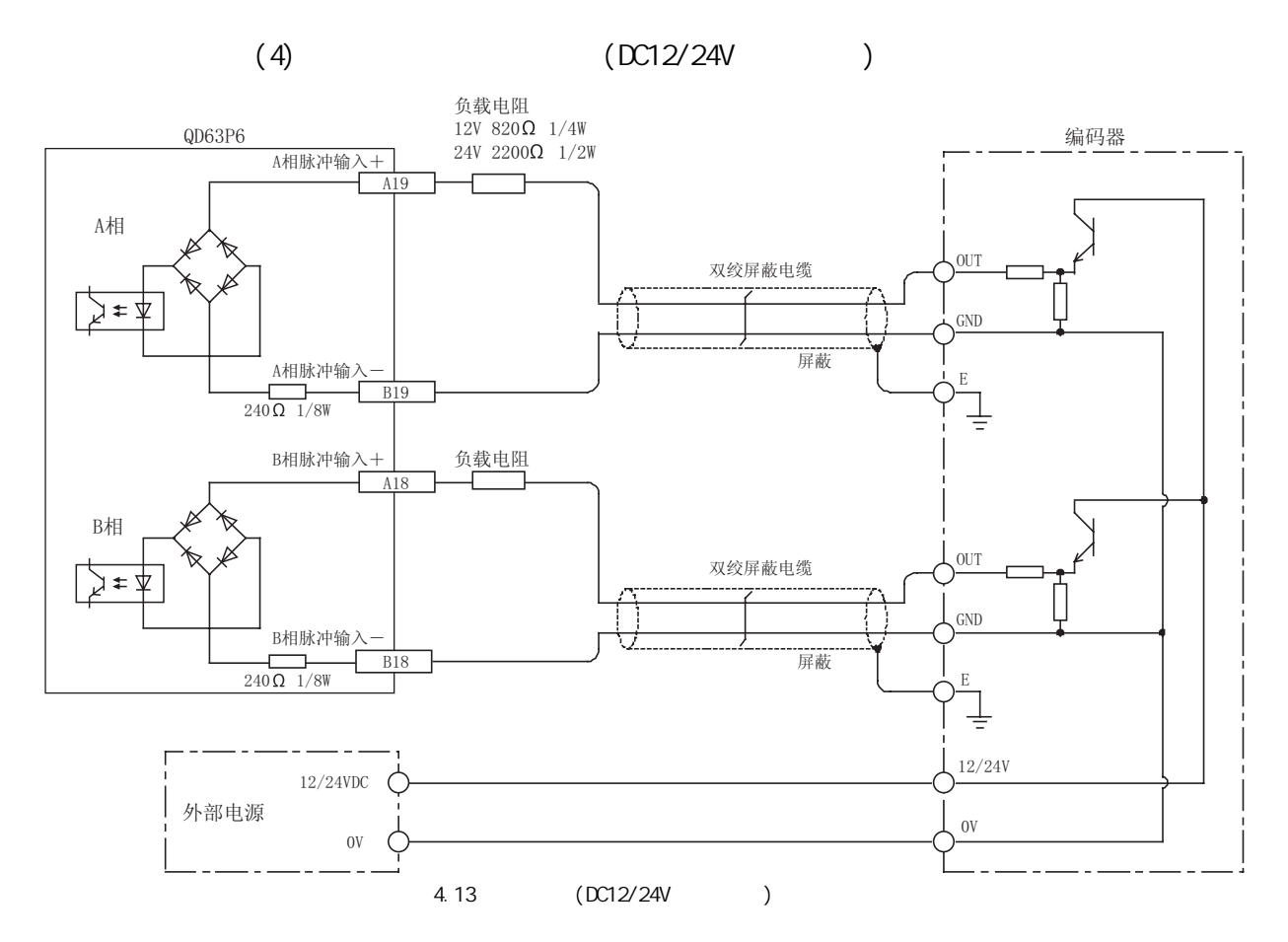

 $\Omega$ 63P6  $\Omega$ 63P6  $\Omega$ 

<span id="page-51-0"></span>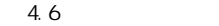

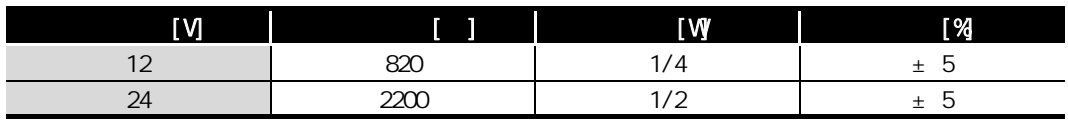

<span id="page-52-0"></span>4.5

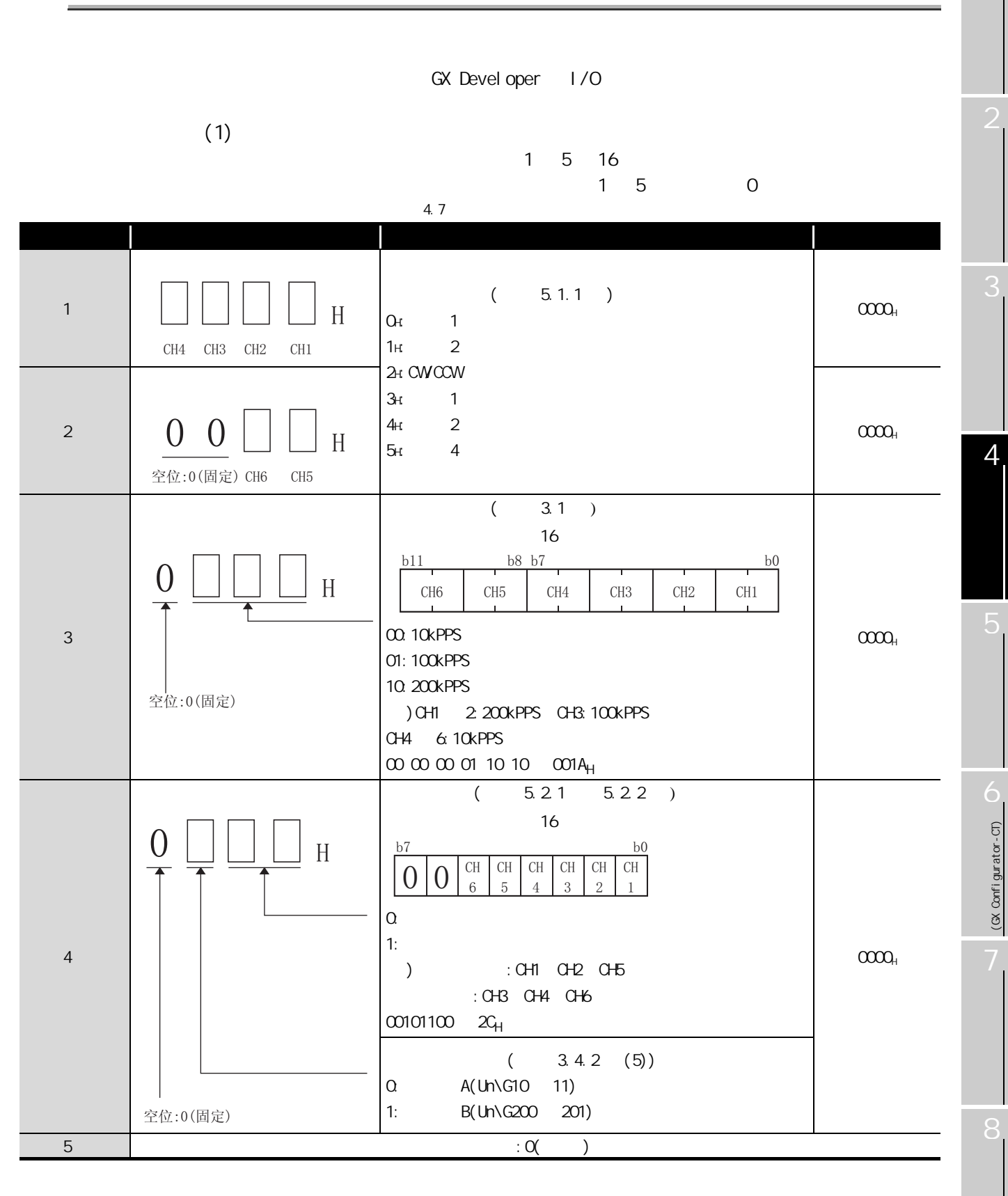

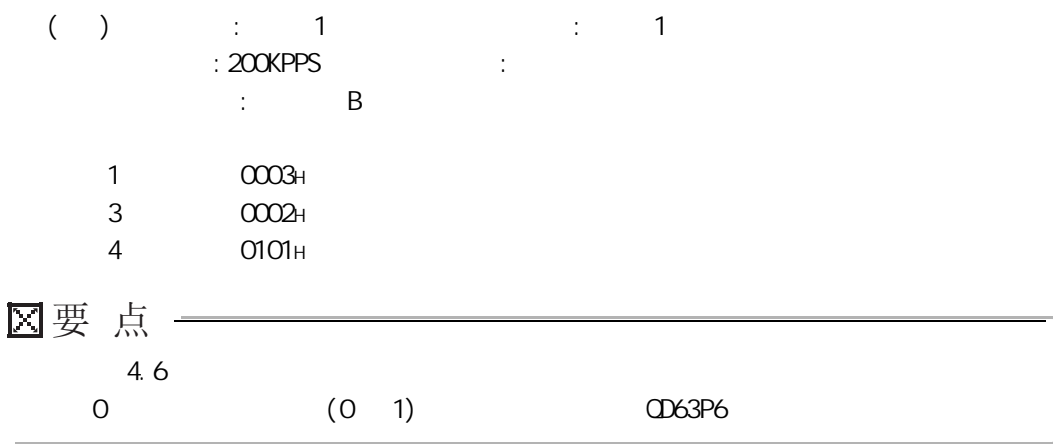

 $(2)$ 

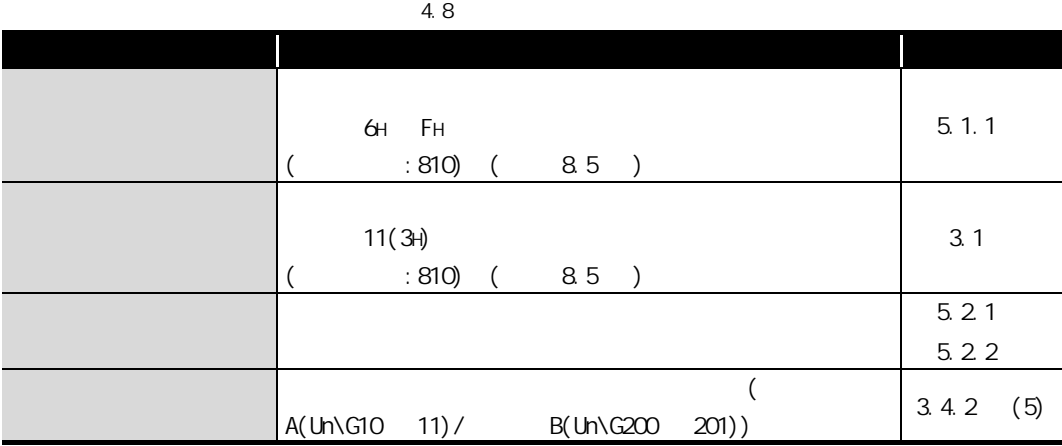

4

(GX Configurator-CT)

(CX Configurator-CT)

8

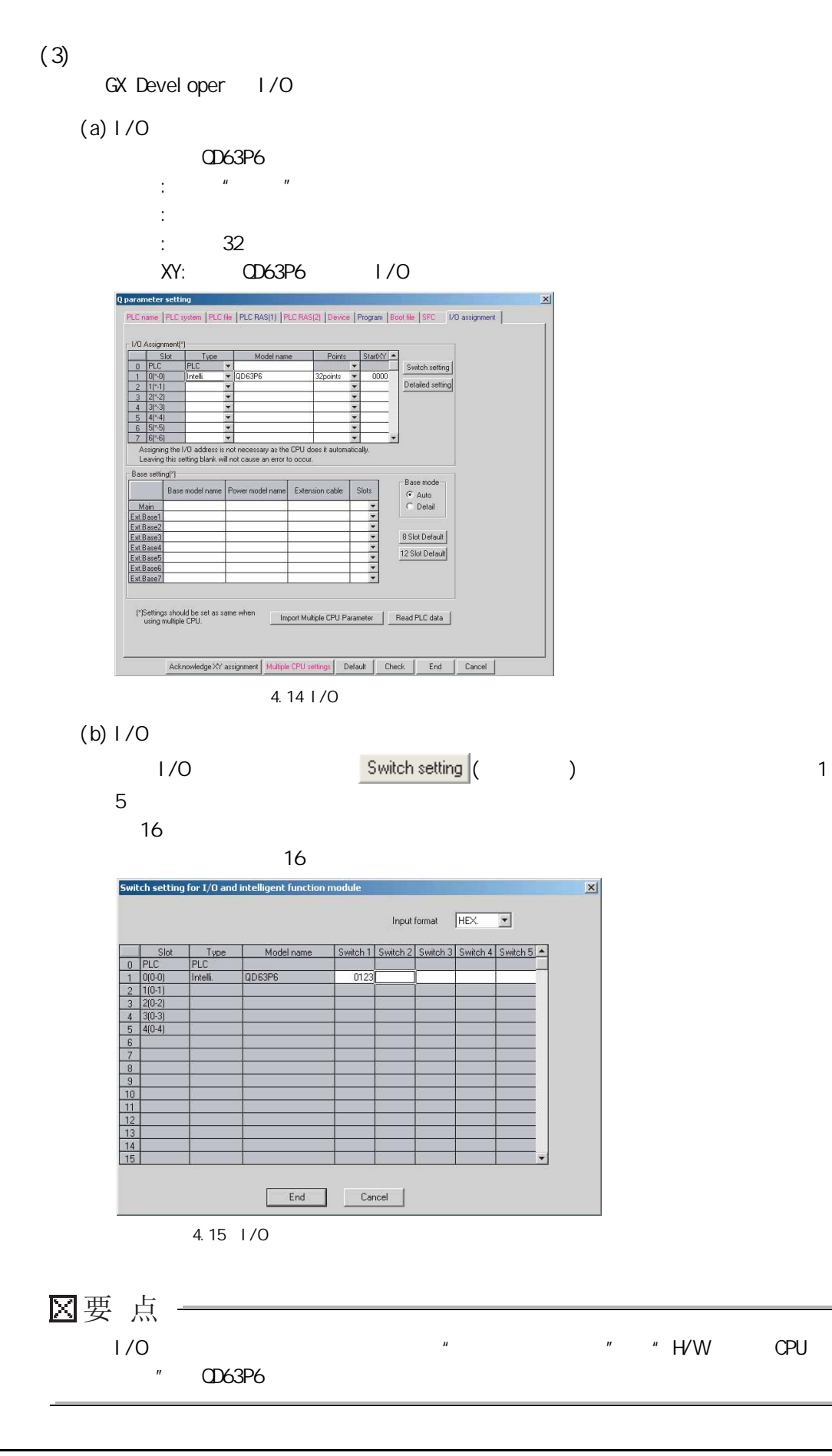

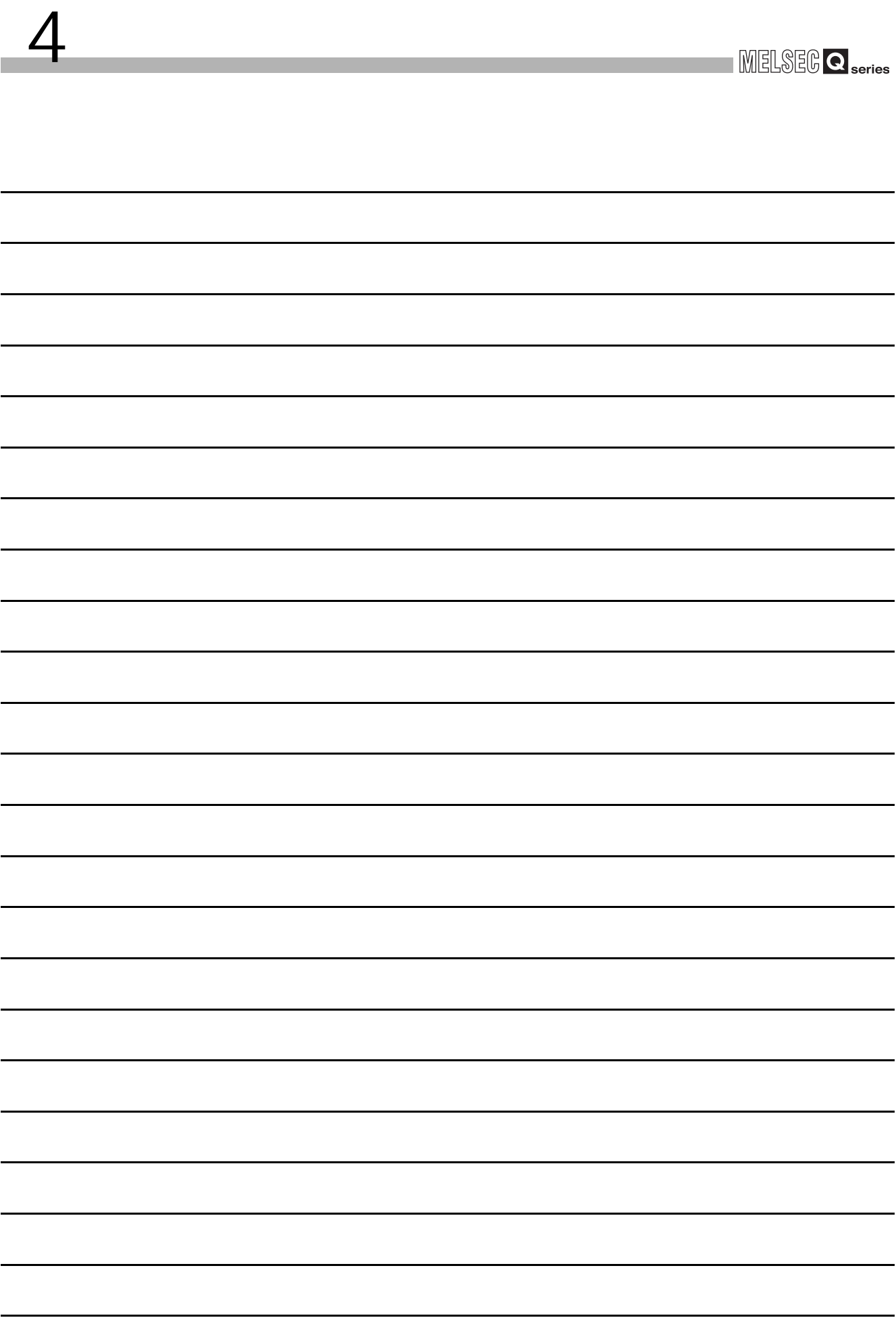

<span id="page-56-2"></span><span id="page-56-1"></span><span id="page-56-0"></span>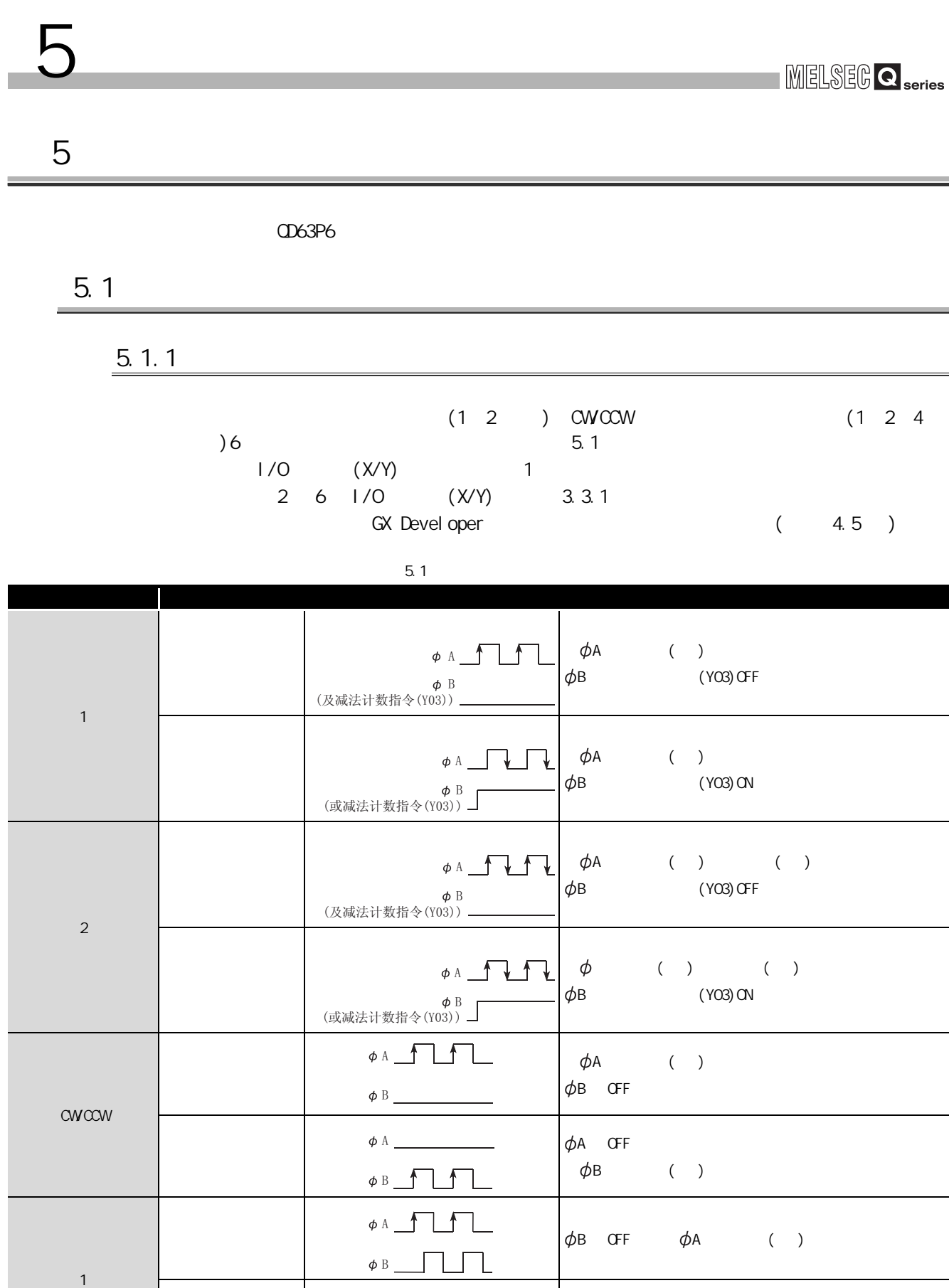

减法计数时 B 为 OFF 时, 在 A 的下降沿 ( ↓ ) 计数 \$

 $\phi$  B

 $\overline{5 - 1}$ 

7

8

(& Confi gurator-CT) (GX Configurator-CT)

5

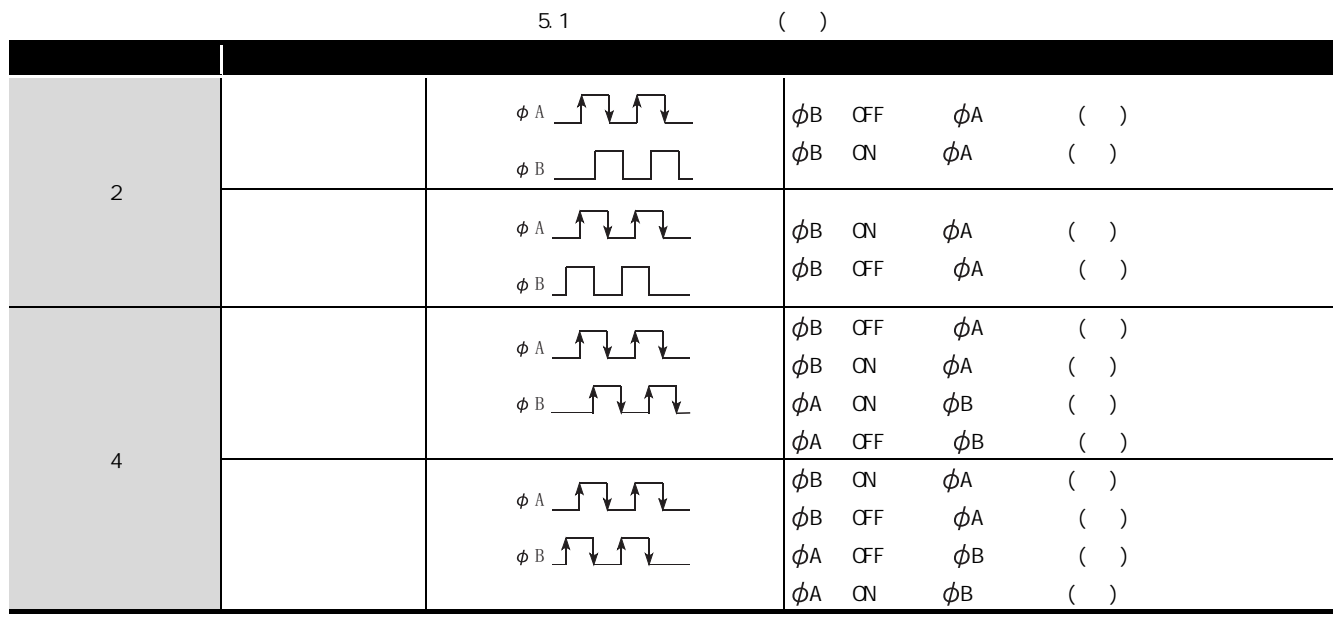

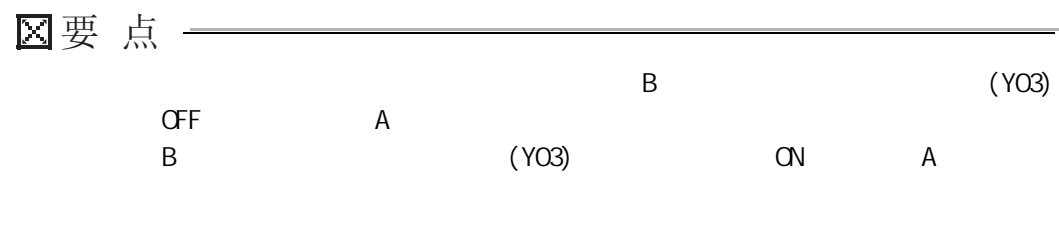

2

4

5

(& Confi gurator-CT) O (GX Configurator-CT)

#### $5.2$

5 功能说明

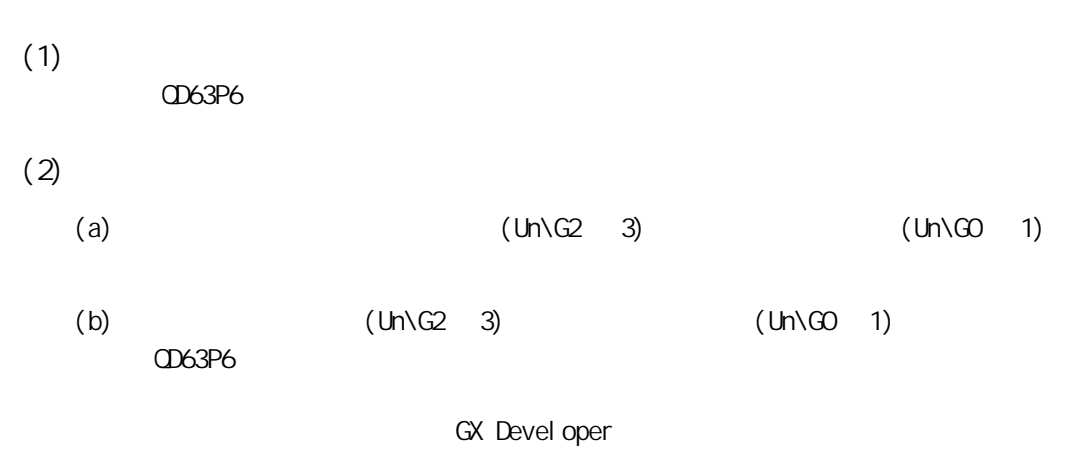

设置方法的详细情况请参阅 [4.5 节。](#page-52-0)

<span id="page-59-0"></span>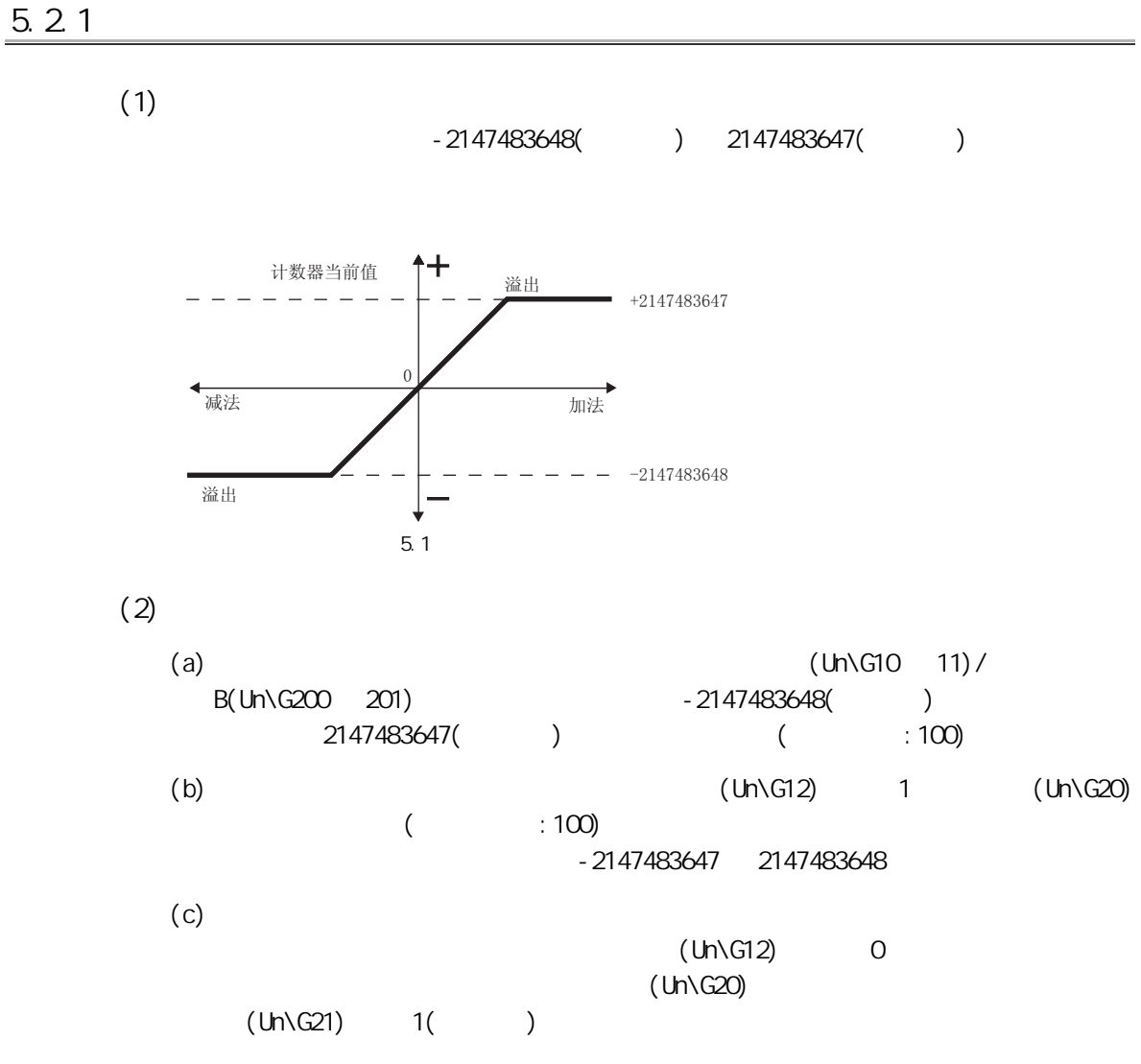

(d) GX Developer  $\blacksquare$   $\blacksquare$   $\blacksquare$   $\blacksquare$   $\blacksquare$ 

5 功能说明

<span id="page-60-0"></span>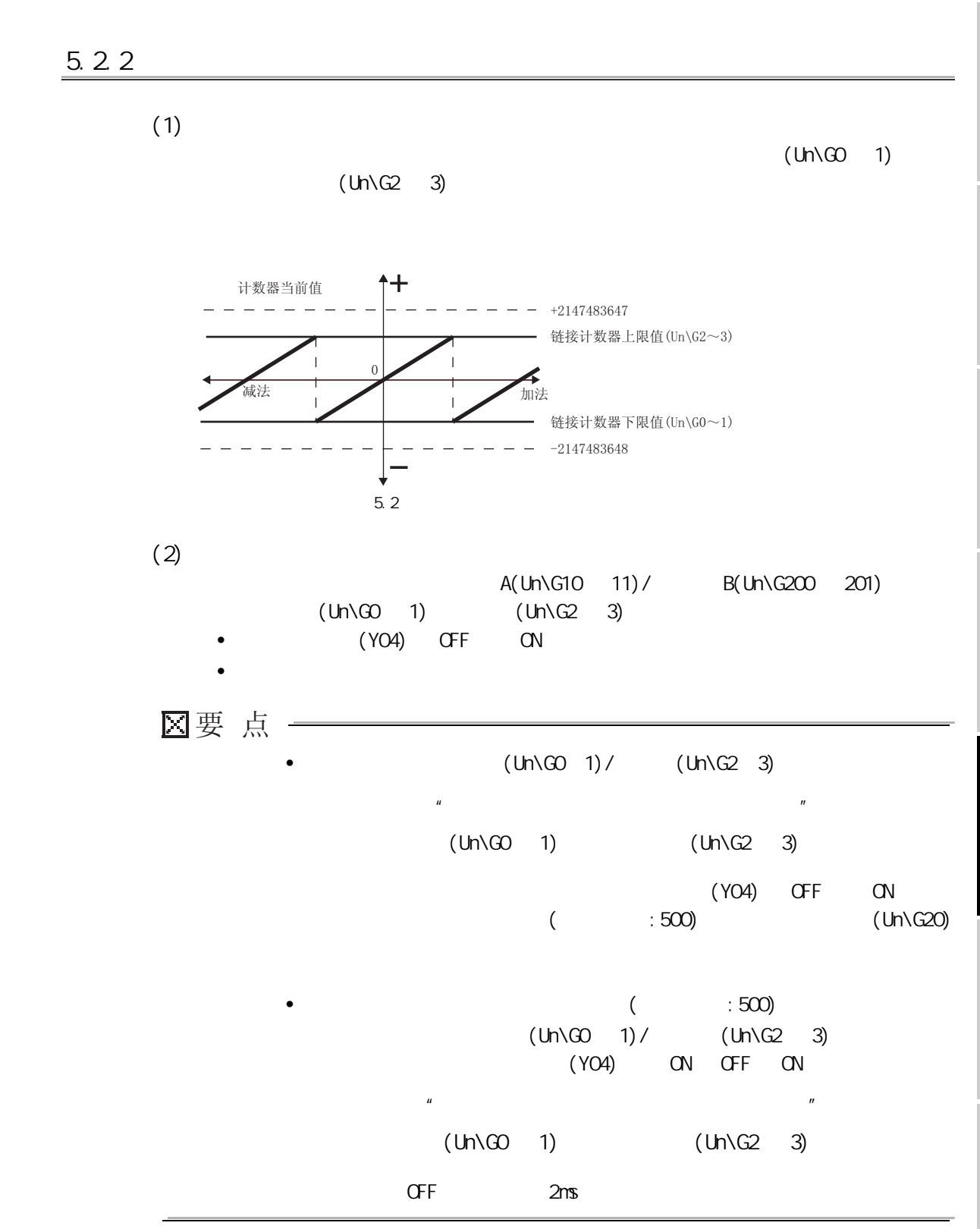

5 功能说明

4

5

6

(GX Configurator-CT)

(CX Configurator-CT)

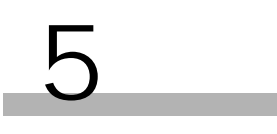

 $(a)$  $1)$ a) 图 5.3 链接计数器的动作图 1 b)  $(Un\ G2 3)$ (Un\G4 5) (Un\G2 3) (Un\G0 1)<br>(Un\G4 5) •  $(Un\G4 ~ 5)$   $(YO2)$  OFF  $(YO4)$   $ON$  $\mathsf{C}$ )  $\bullet$ A(Un\G10 11)/ B(Un\G200 201)  $(\text{Un}\backslash \text{G2} \quad 3)$  (Un $\backslash \text{G0} \quad 1)$  $A(1) \times 11$   $B(1) \times 200$   $201$  $\bullet$  $A($  Un\G10  $-11$ ) /  $B($  Un\G200  $-201)$  $(Uh\setminus GO \quad 1)$ ,  $(Uh\setminus GO \quad 1)$  $^{\prime\prime}$  (Un\G2  $^{\prime\prime}$  3)-1"  $A($  Un\G10  $-11$ ) /  $B($  Un\G200  $-201)$  $(Uh\ G2 3)$  $A($  Un\G10  $-11$ ) /  $B($  Un\G200  $-201)$ (YO4) OFF ON  $(YO2)$  "  $A($  Un\G10  $-11$ ) /  $B($  Un\G200  $-201$  =  $($  Un\G2  $-3)$ " 的状态下进行了加法 / 减法计数的情况下,其动作与从链接计数器下限值 (Un\G0 ~  $1)$  $^{\prime\prime}$  B  $(Un\ G0 1)$   $(Un\ G10 11)/$   $(Un\ G2 3)$ (Un\G200 ~ 201)  $\overline{u}$  as the set of the set of the set of the set of the set of the set of the set of the set of the set of the set of the set of the set of the set of the set of the set of the set of the set of the set of the set of  $(Lh\ G0 1)$   $(Lh\ G4 5)$   $(Lh\ G2 3)$  $- - -$  +2147483647 - 链接计数器上限值(Un\G2~3) 值链接计数器下限值(Un\G0~1)  $- - 2147483648$ 计数器当前值 减法 加法  $\boldsymbol{0}$ 

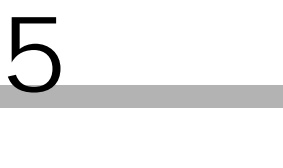

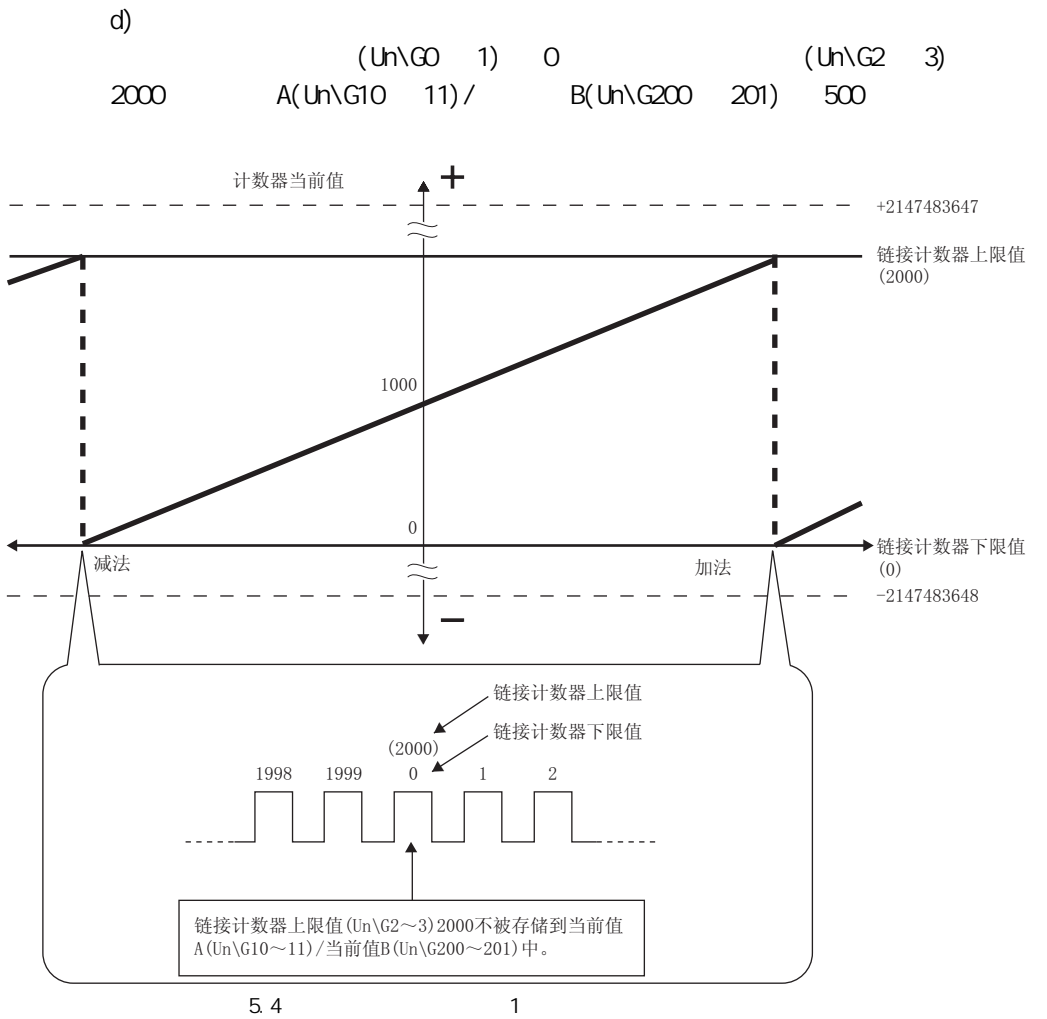

4

5

(GX Configurator-CT)

(GX Confi gurator-CT)

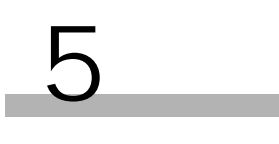

<span id="page-63-0"></span>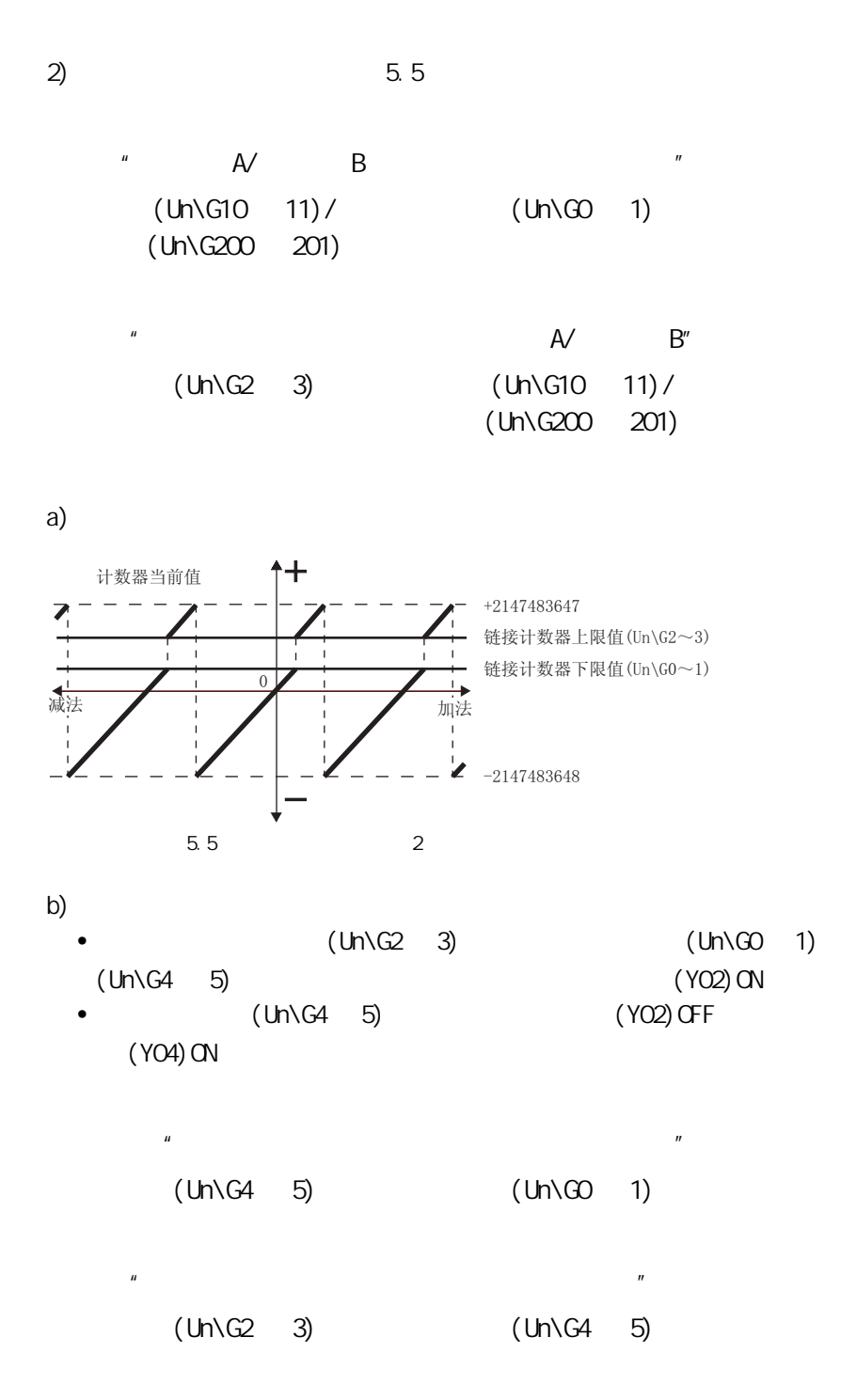

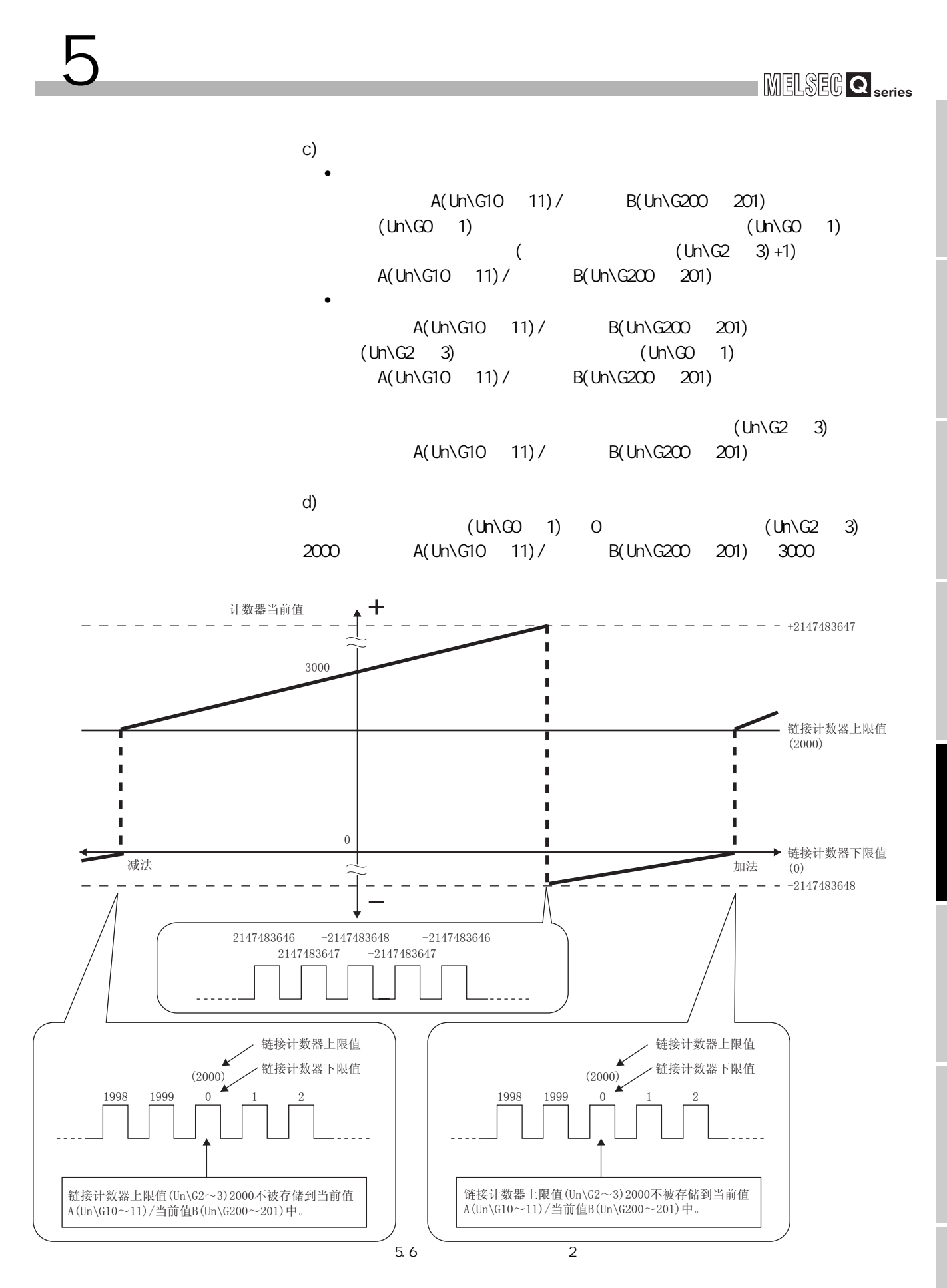

5

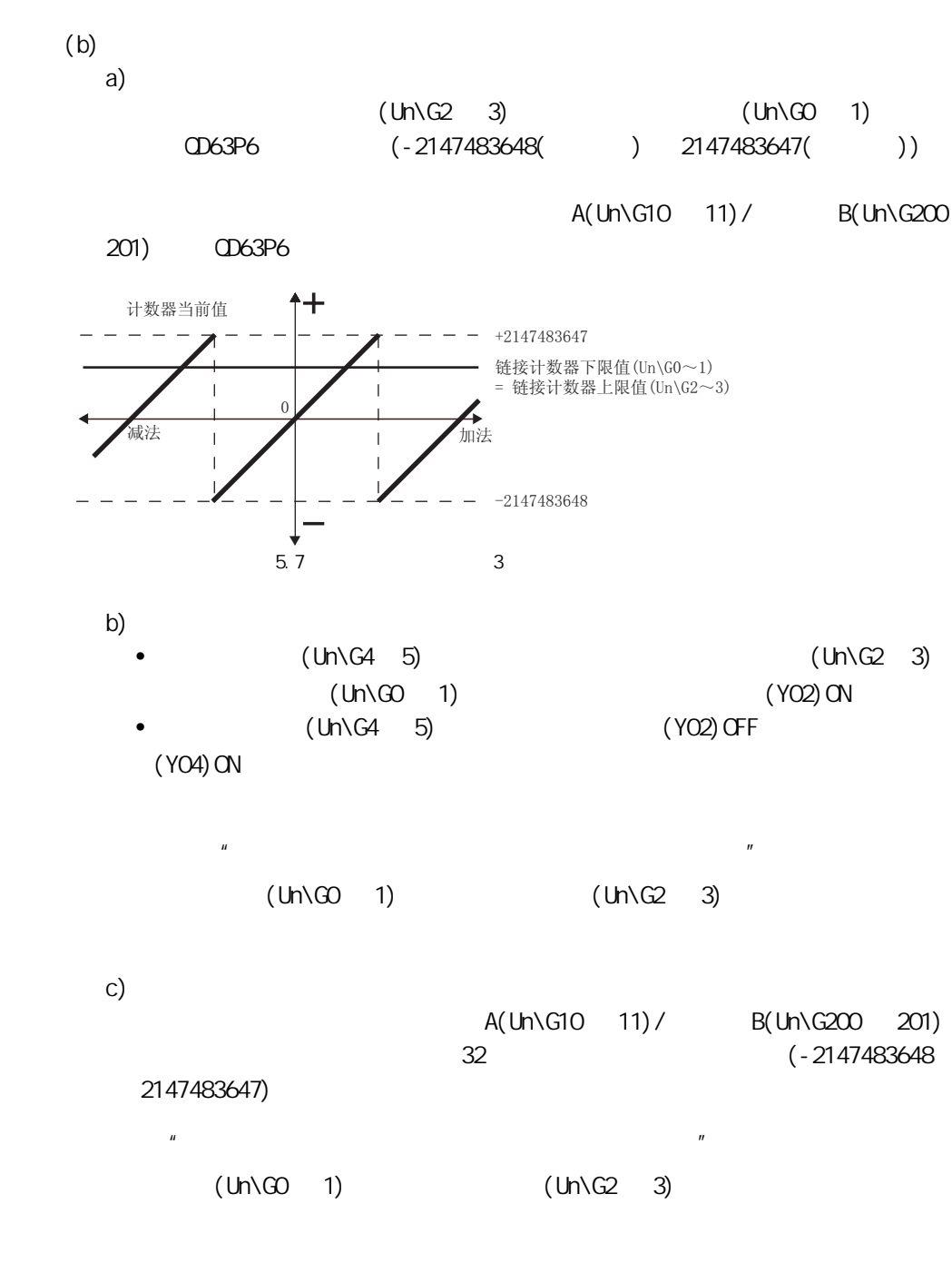

d)

 $(Uh\ G0 1) 1000$  (Un\G2 3)  $1000$   $A(Un\$ G10  $11)$ /  $B(Un\$ G200  $201)$   $3000$  $CD63P6$   $(-2147483648() )$   $2147483647() )$ 

5 功能说明

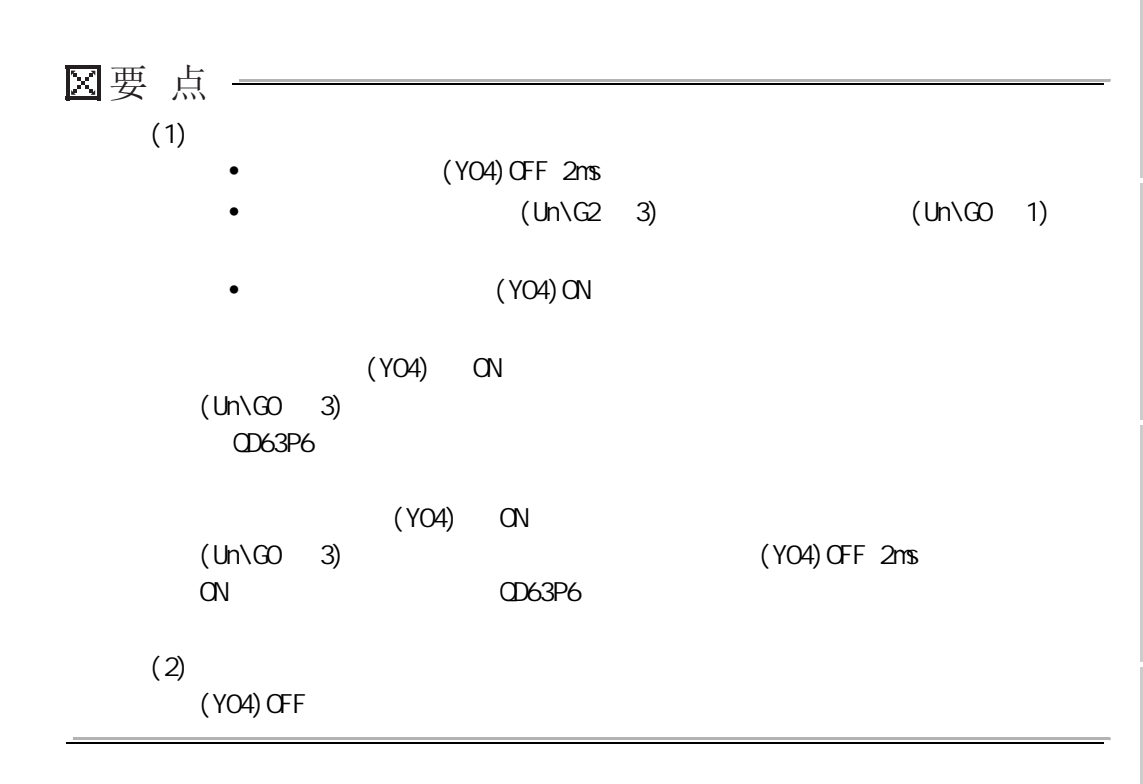

5 功能说明

5

3

# 5 [功能说明](#page-56-2)

5.3

<span id="page-67-1"></span><span id="page-67-0"></span>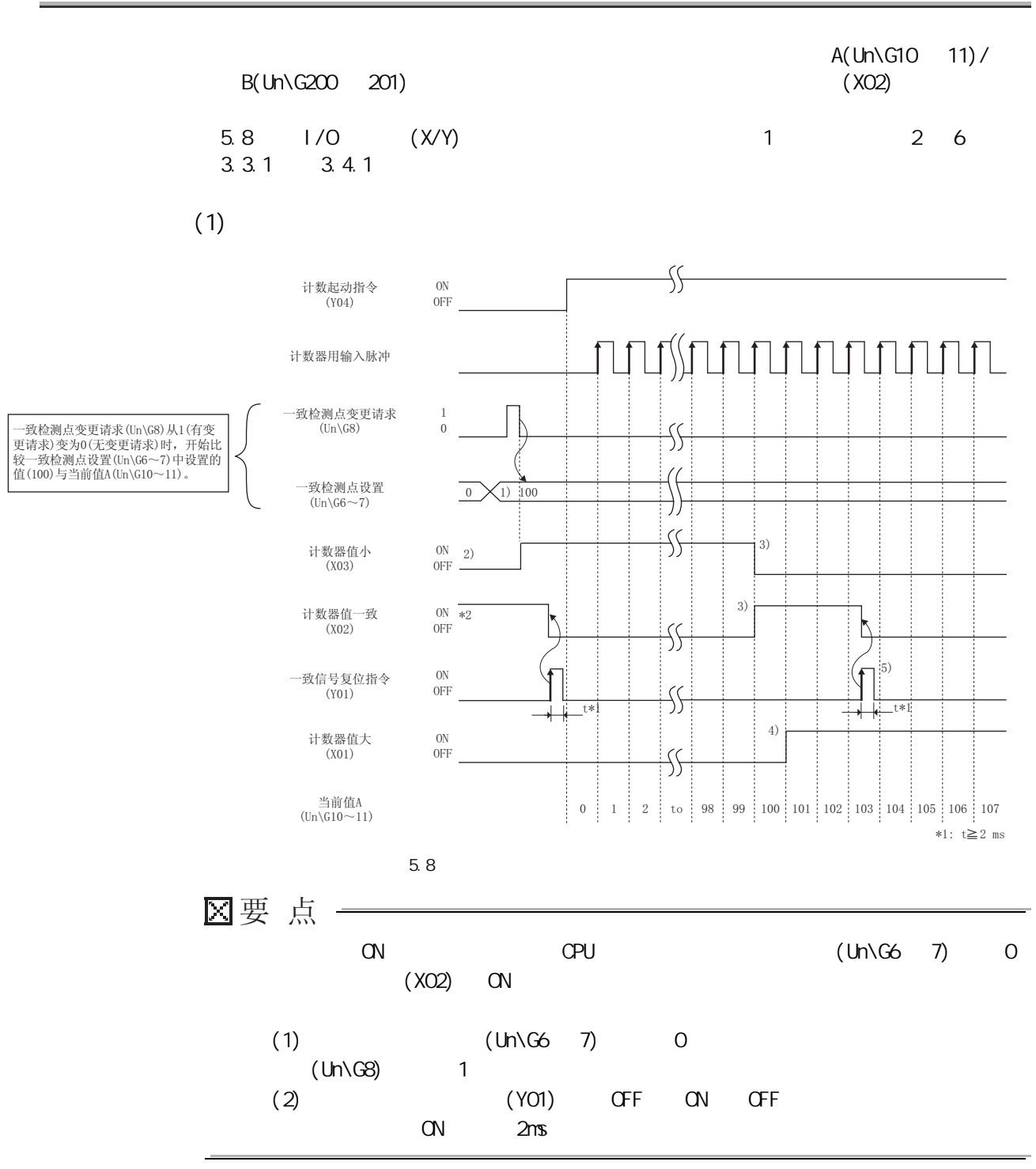

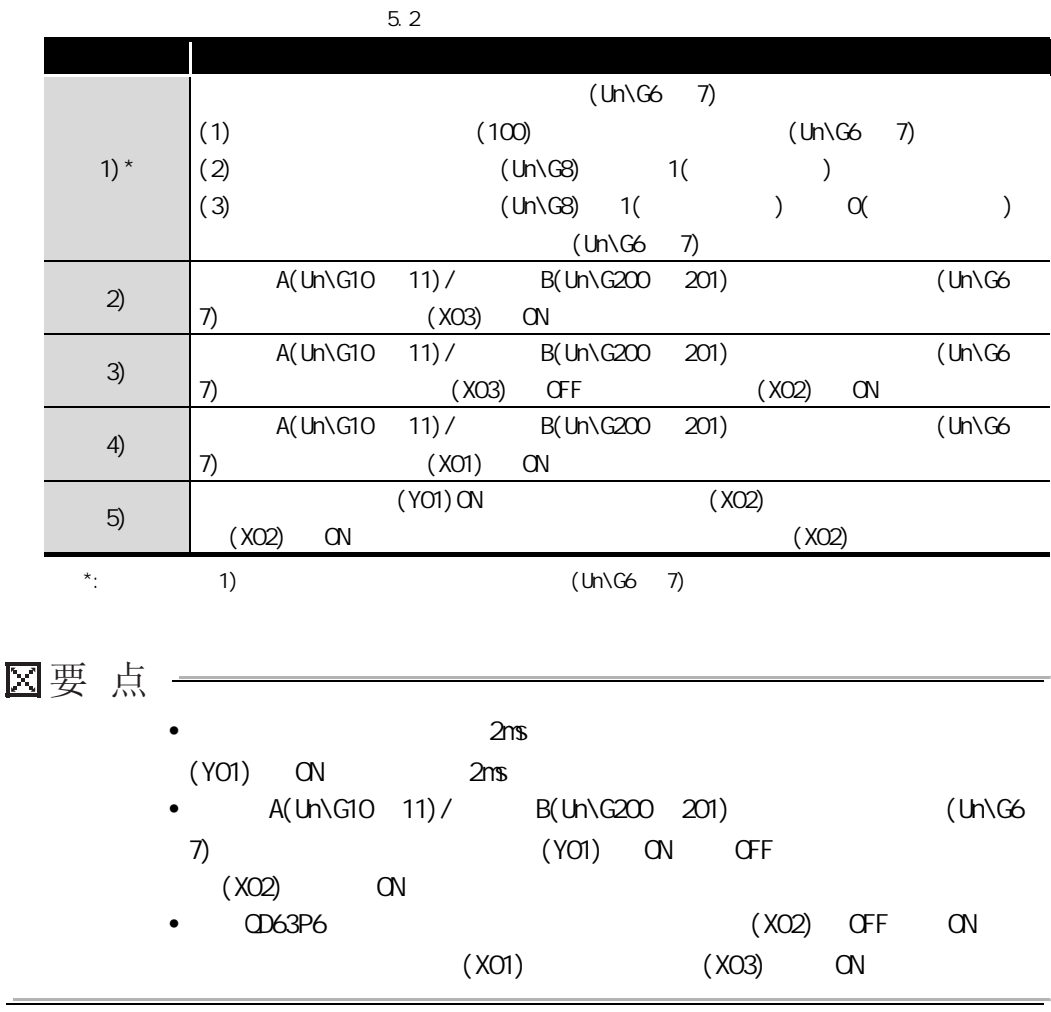

4

<span id="page-69-0"></span>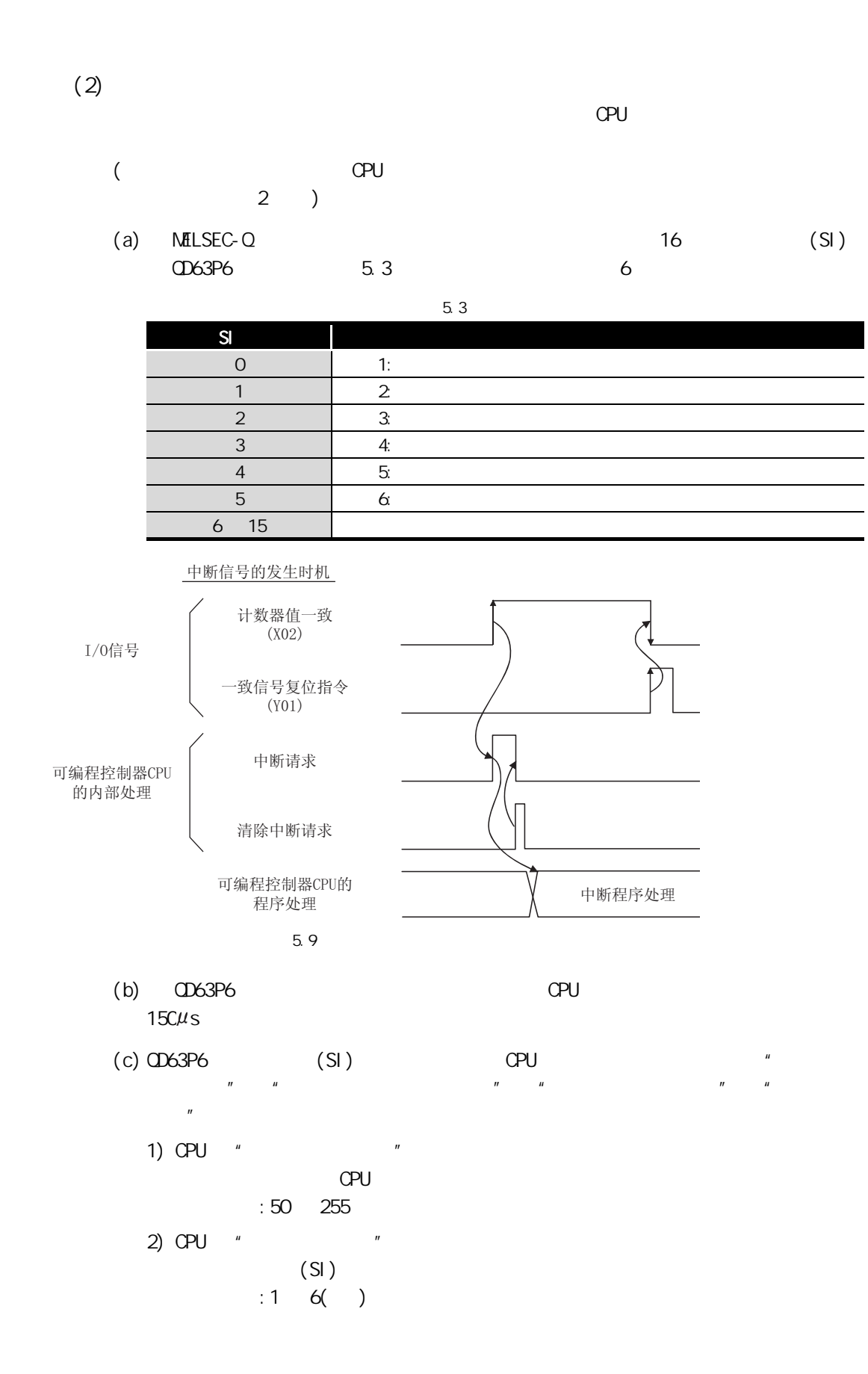

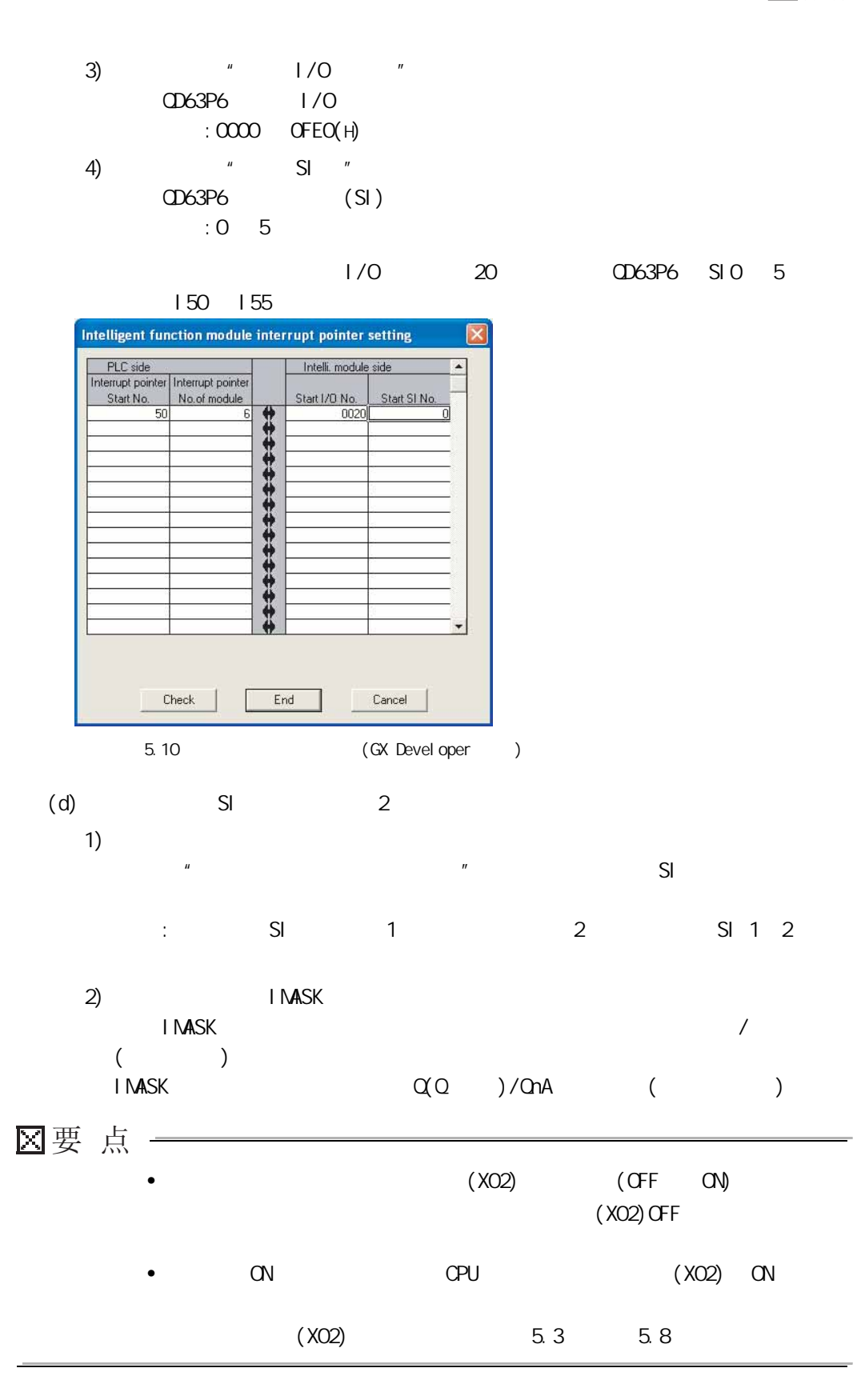

8

4

5

(GX Configurator-CT)

(CX Confi gurator-CT)

5.4 使用预置功能

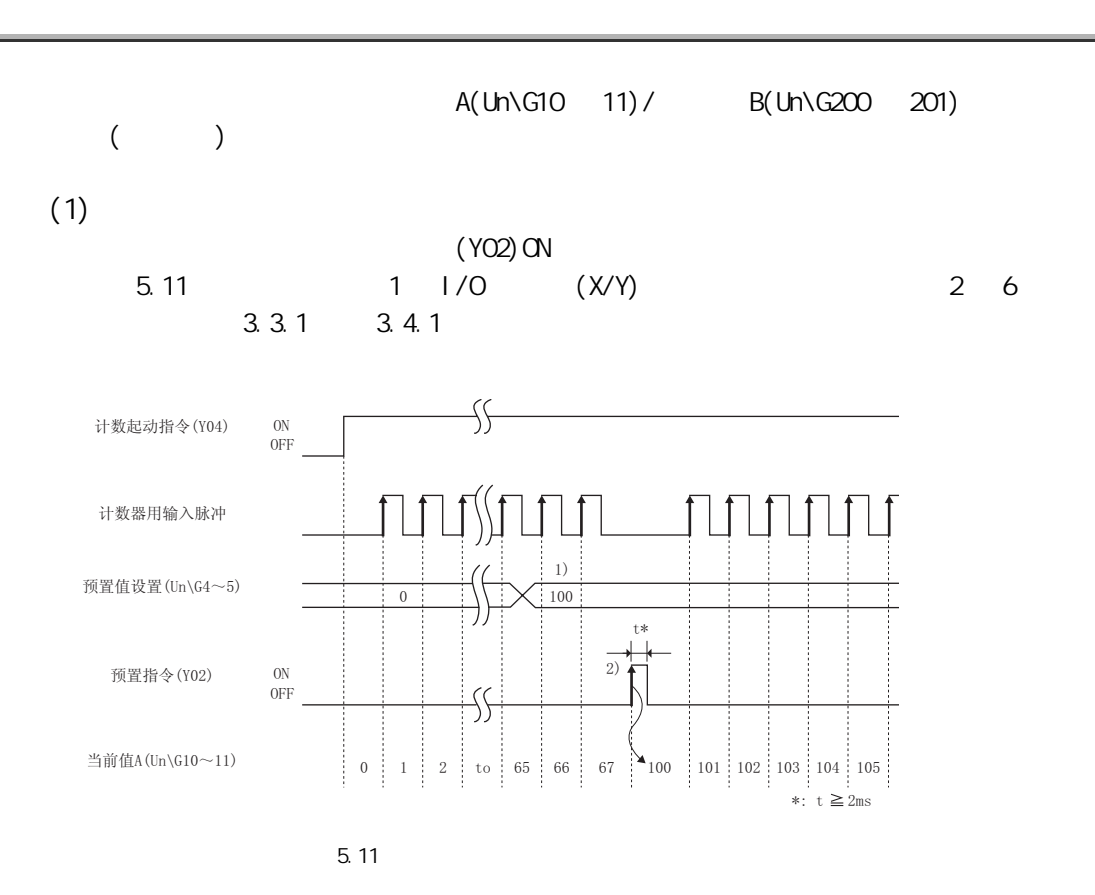

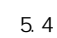

<span id="page-71-0"></span>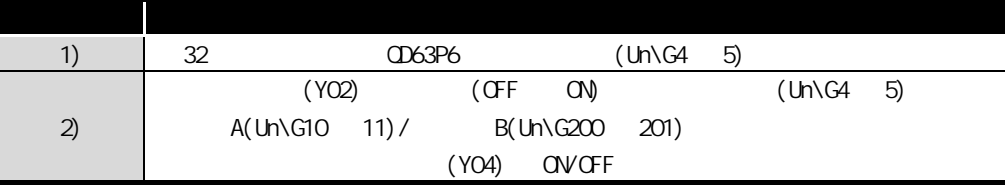
MELSEG Q series

## $\frac{5.5}{2}$

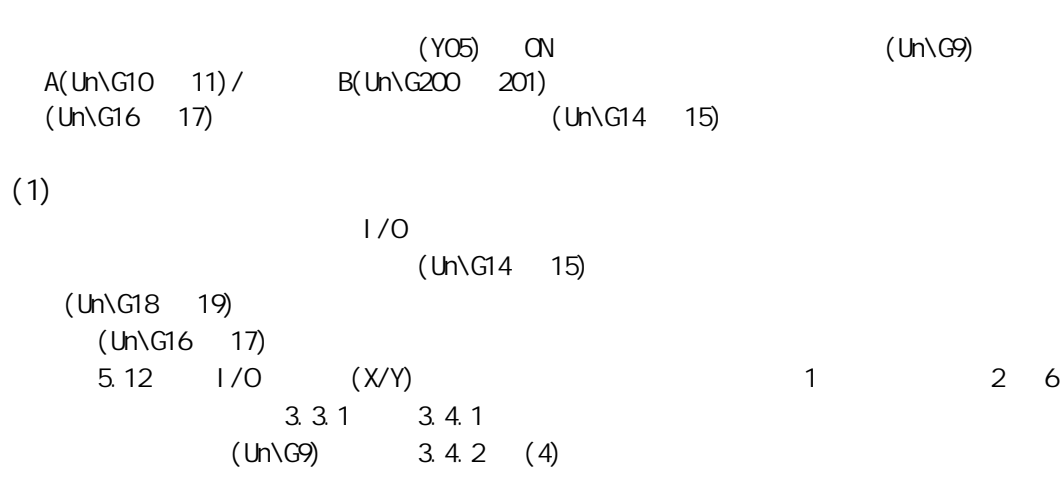

5

<span id="page-73-0"></span>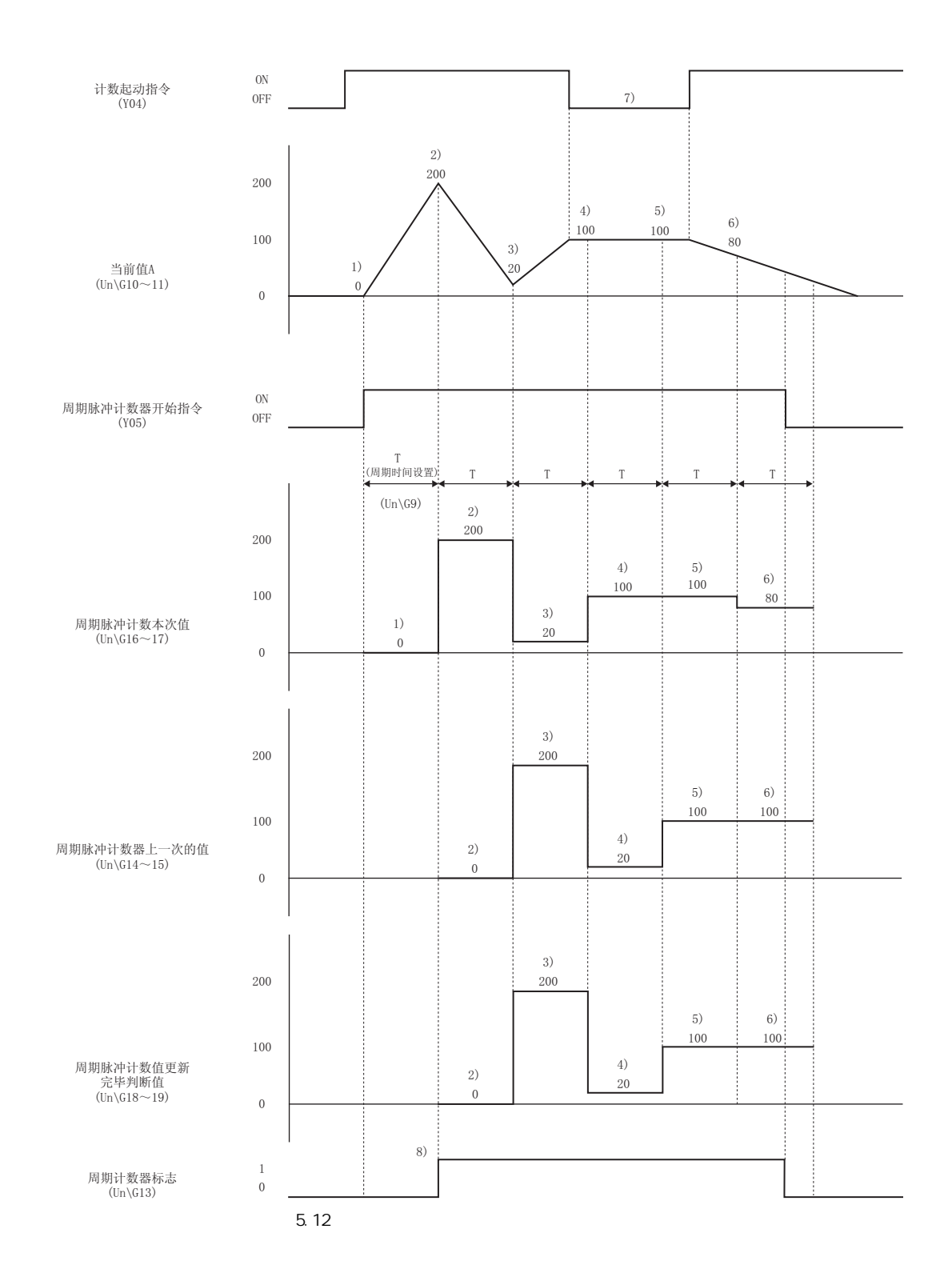

5 [功能说明](#page-56-0)

MELSEG Q <sub>series</sub>

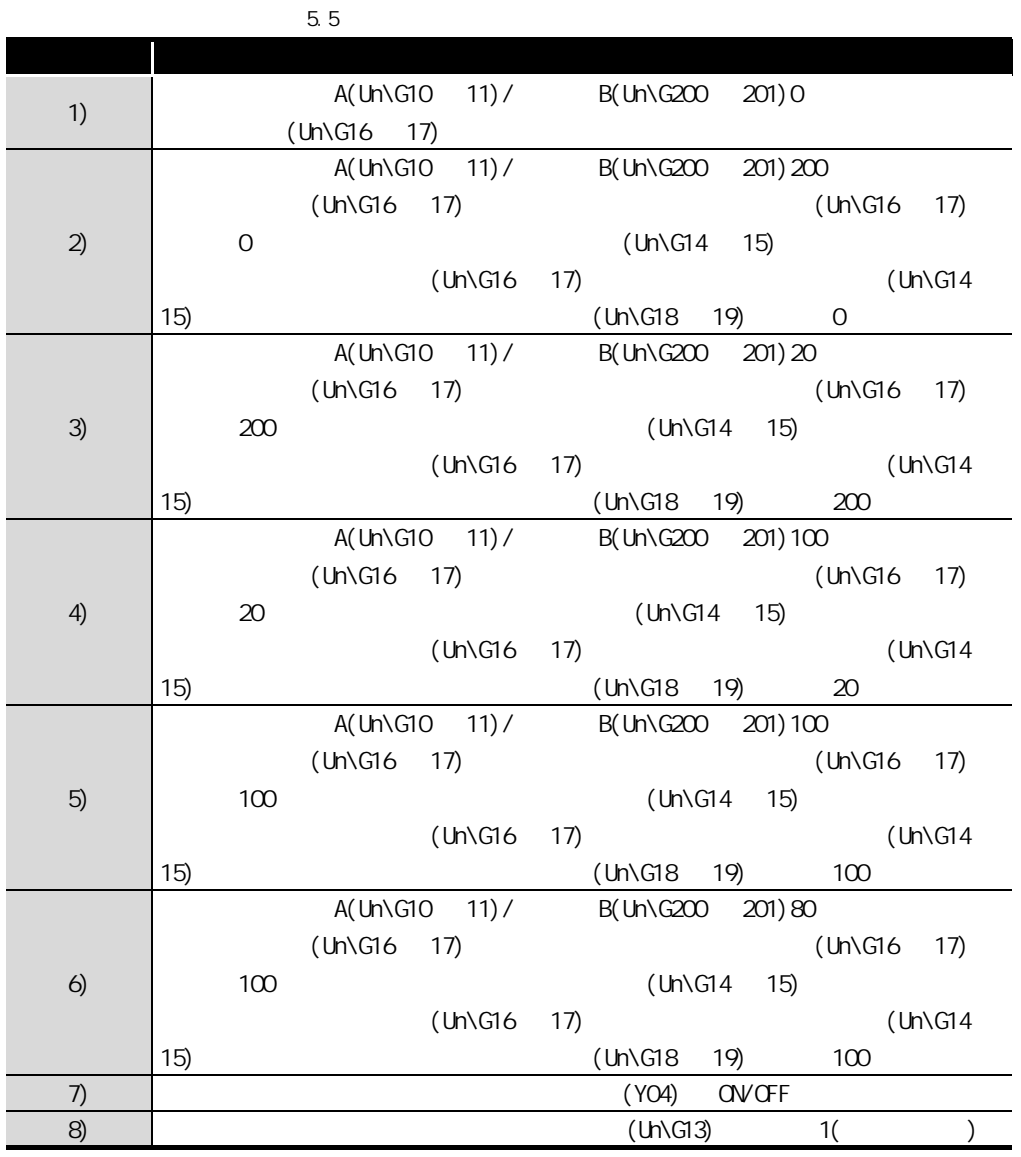

4

MELSEG Q <sub>series</sub>

区要点 一

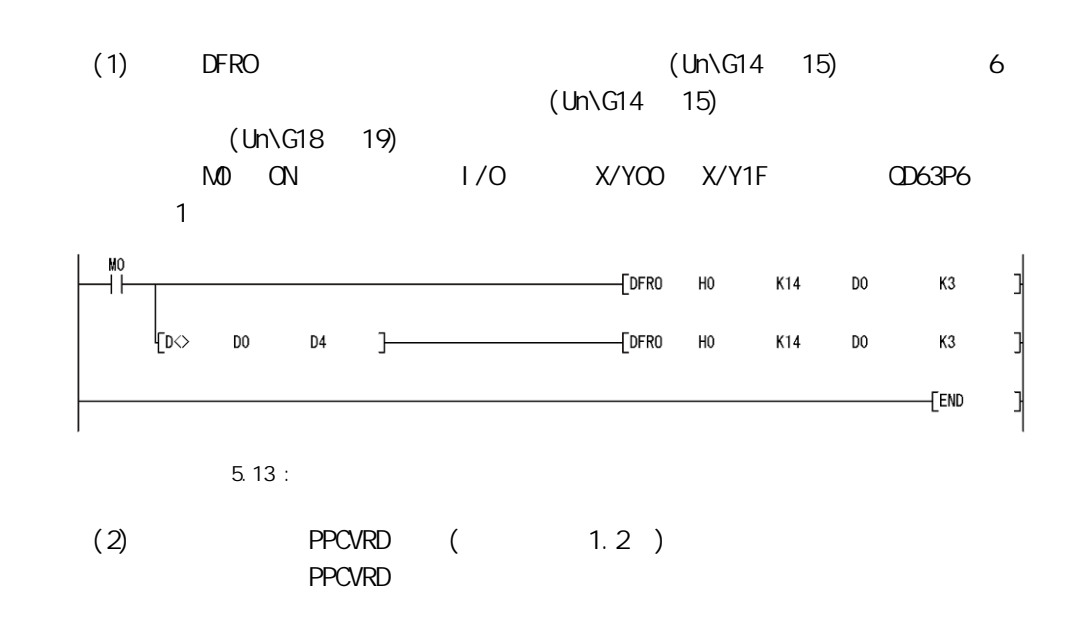

# 5 [功能说明](#page-56-0)

MELSEG Q series

# $5.6$

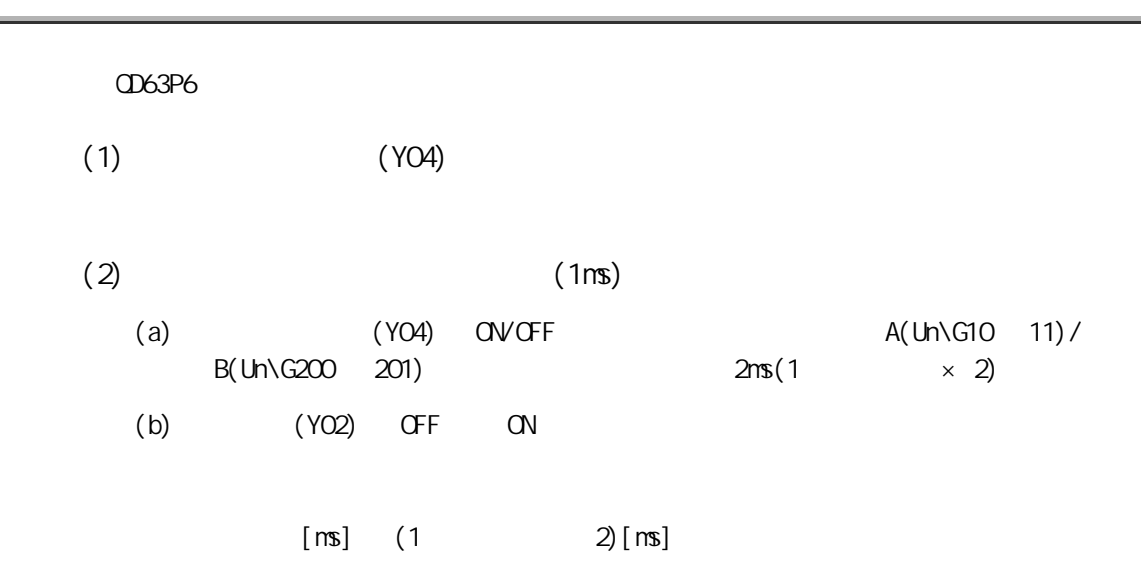

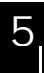

4

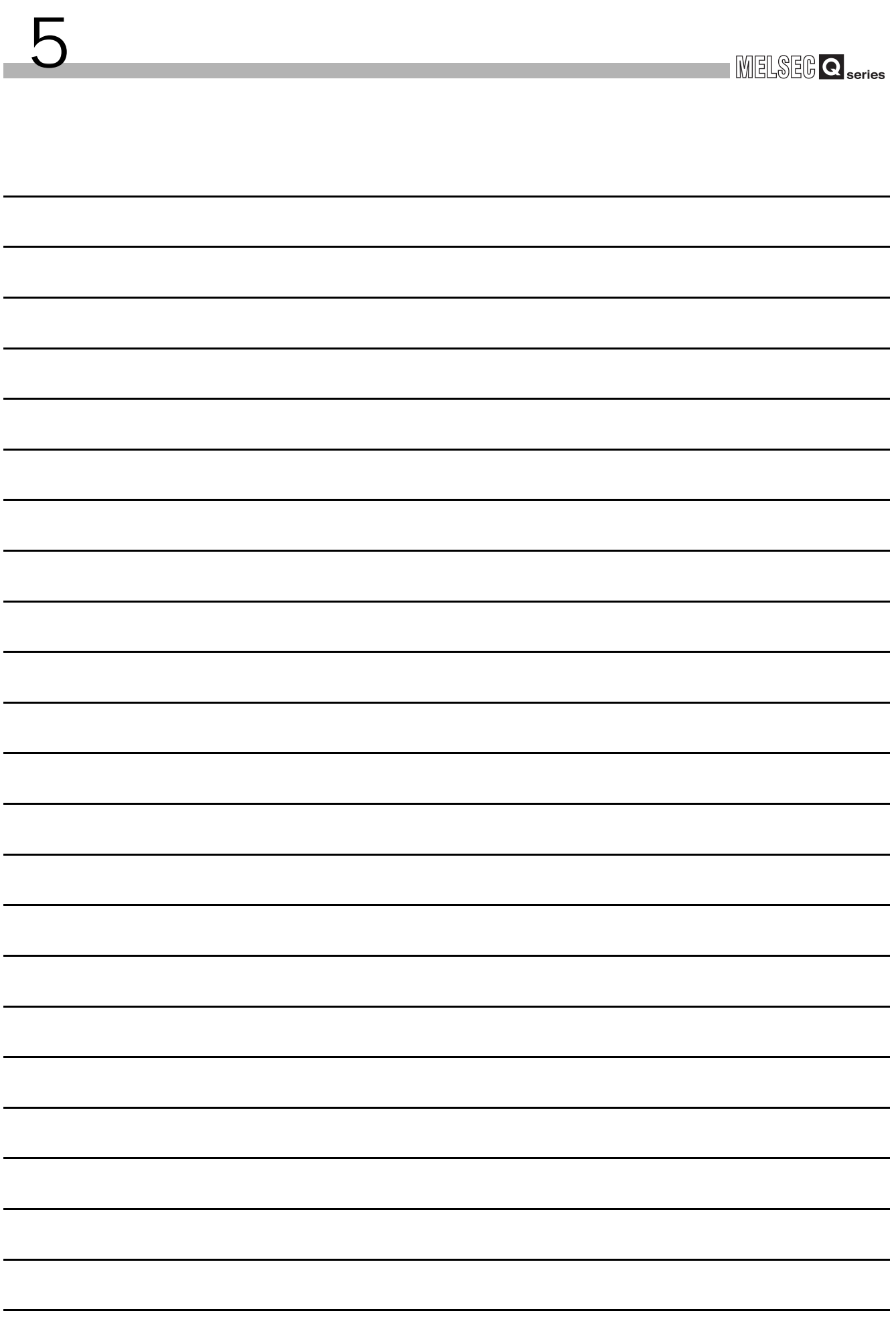

<span id="page-78-1"></span> $6.1$ 

<span id="page-78-0"></span>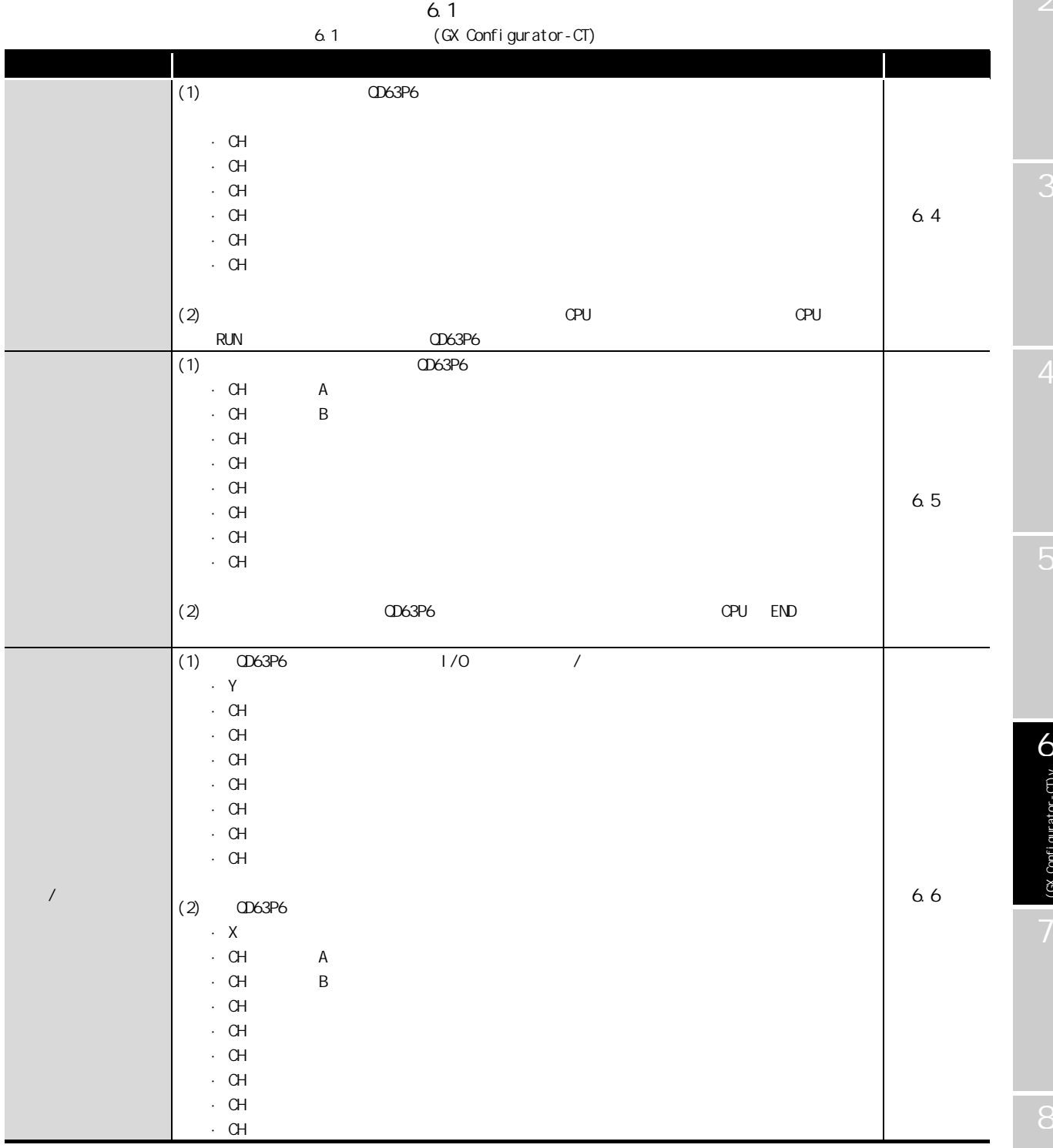

6(GX Configurator-CT)v

MELSEG Q <sub>series</sub>

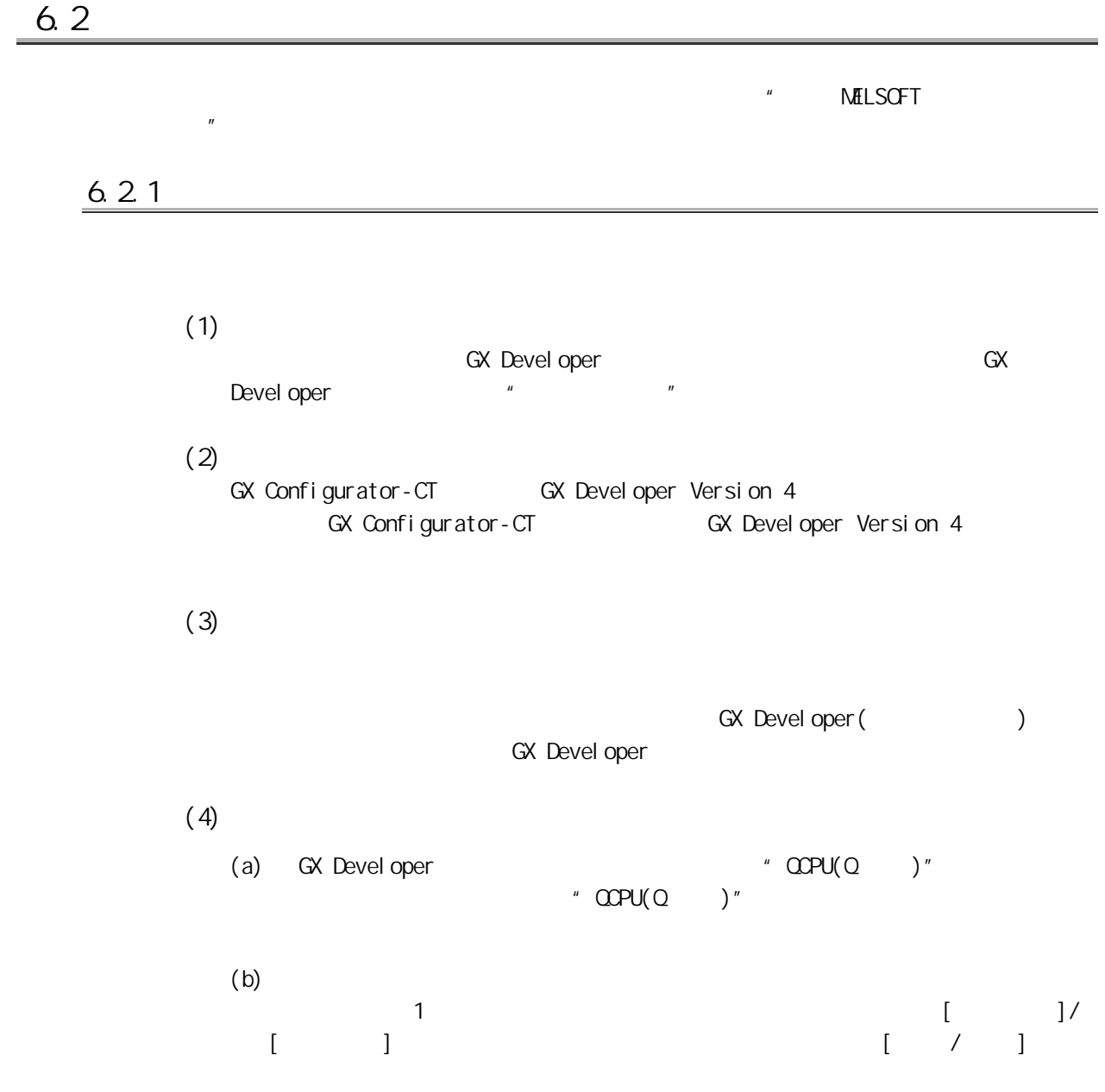

MELSEG Q series

#### $(5)$  2  $(5)$  $2$

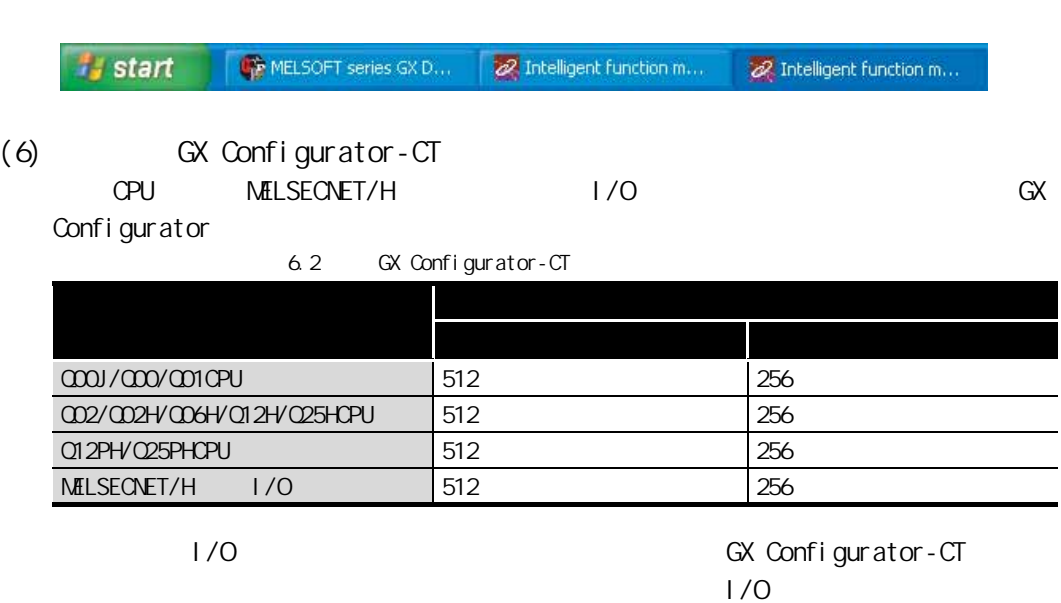

GX Configurator-CT 1

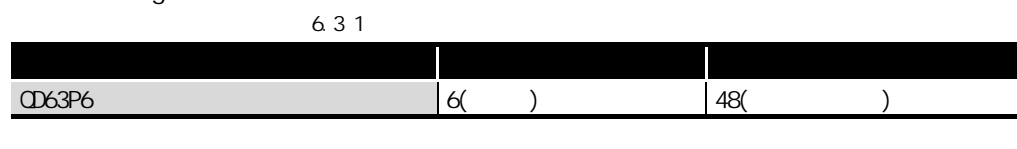

<span id="page-80-0"></span>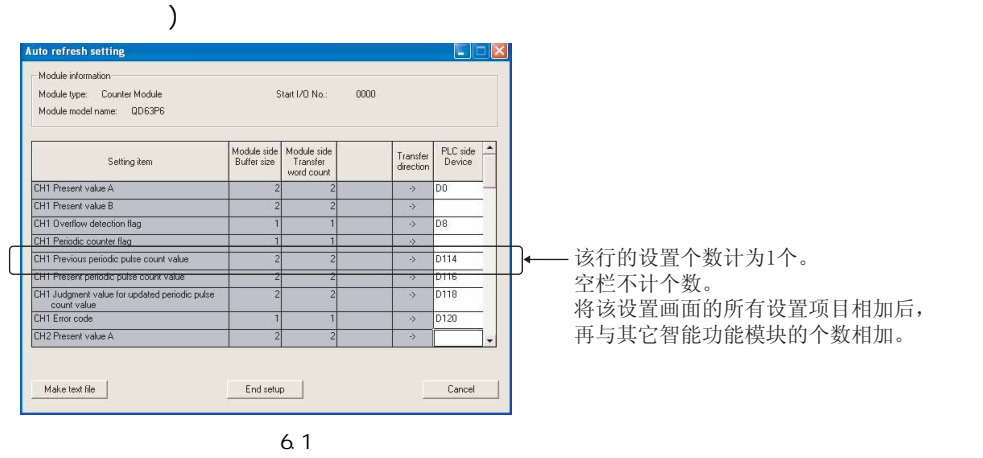

 $6.2.2$ 

GX Configurator-CT

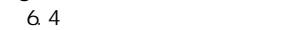

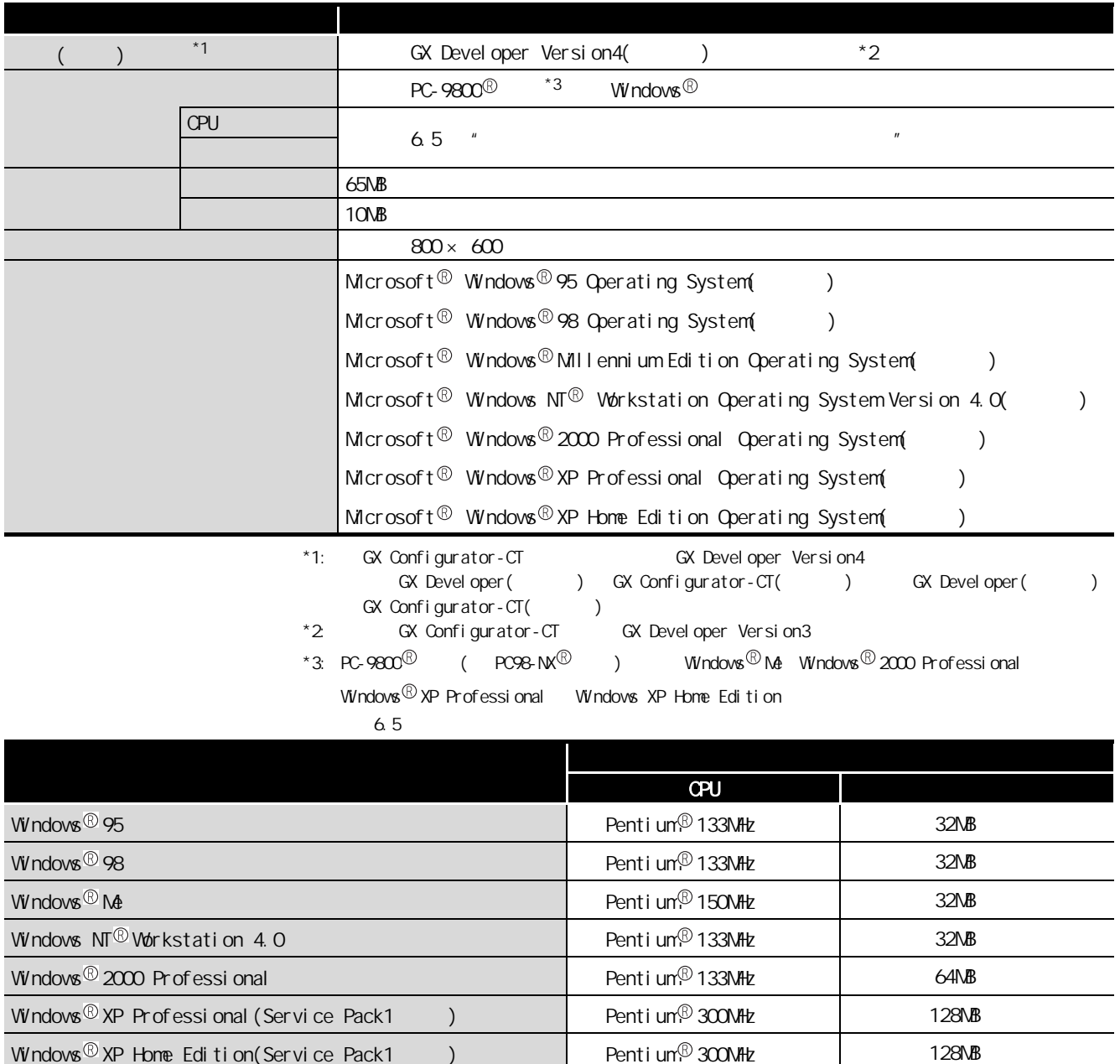

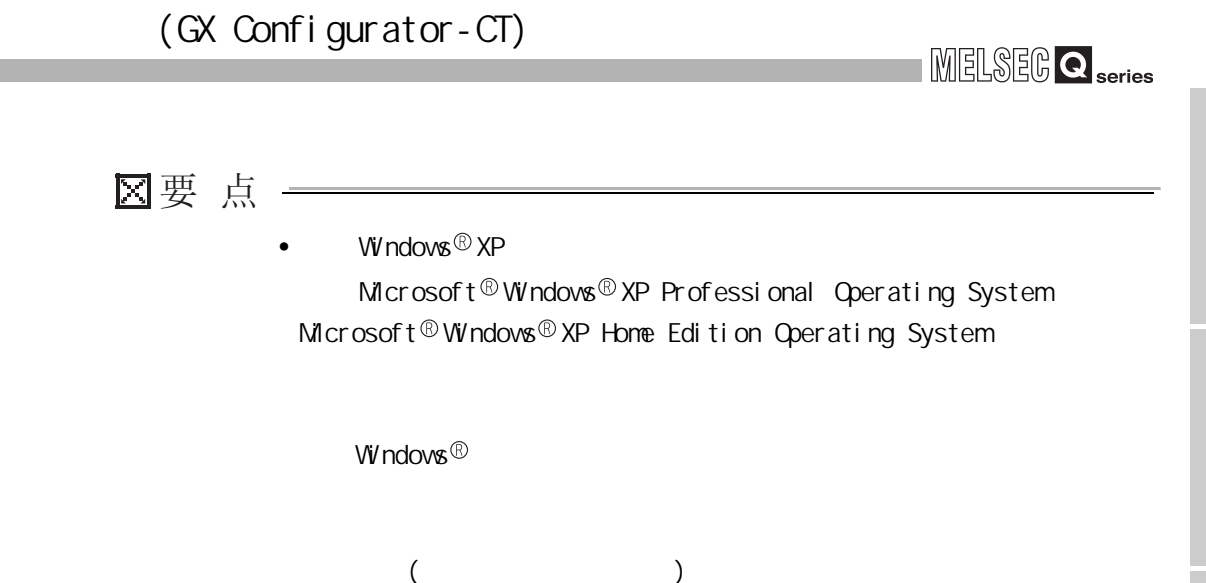

 $6$ 

 $\int_{\mathbb{R}}$  (cX Confi gurator-CT) v (GX Configurator-CT)v

MELSEG Q <sub>series</sub>

6.3

### $6.3.1$

 $(1)$ 

 $6.6$ 

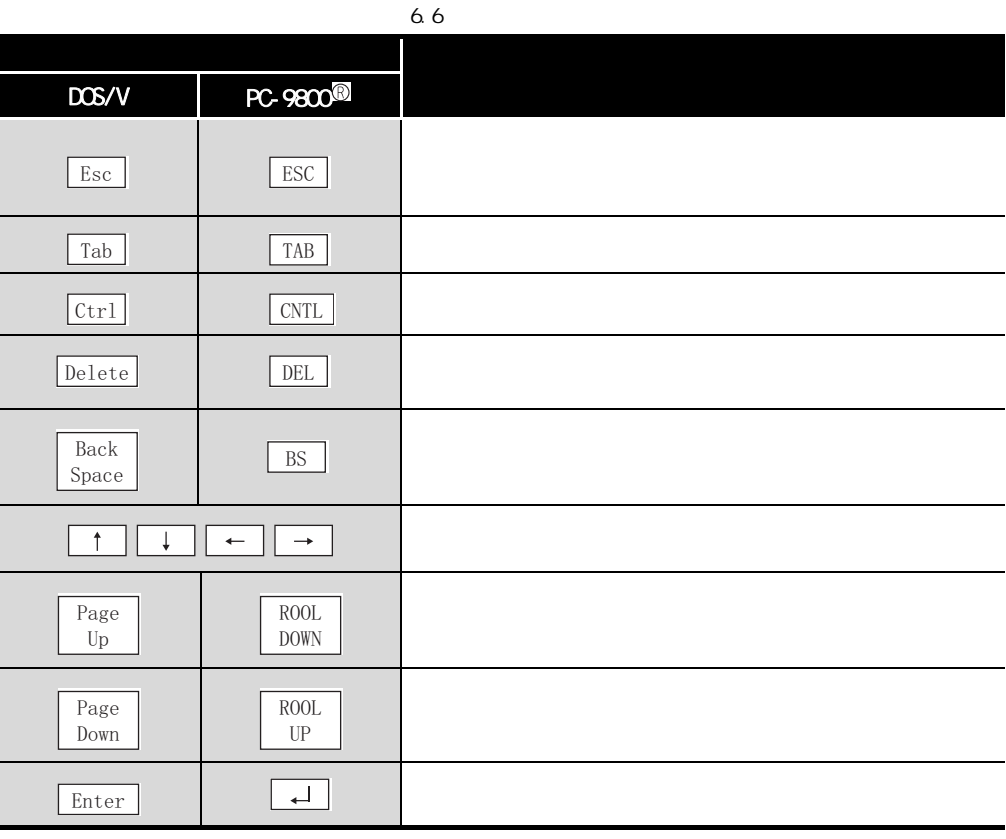

 $(2)$ 

/ CX Developer / /  $6.1$ 

 $(3)$ 

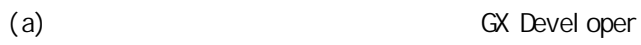

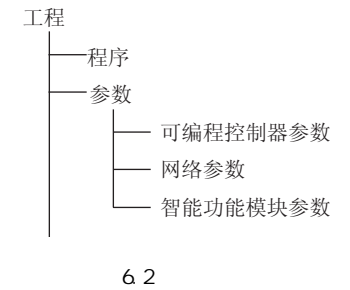

MELSEG Q <sub>series</sub>

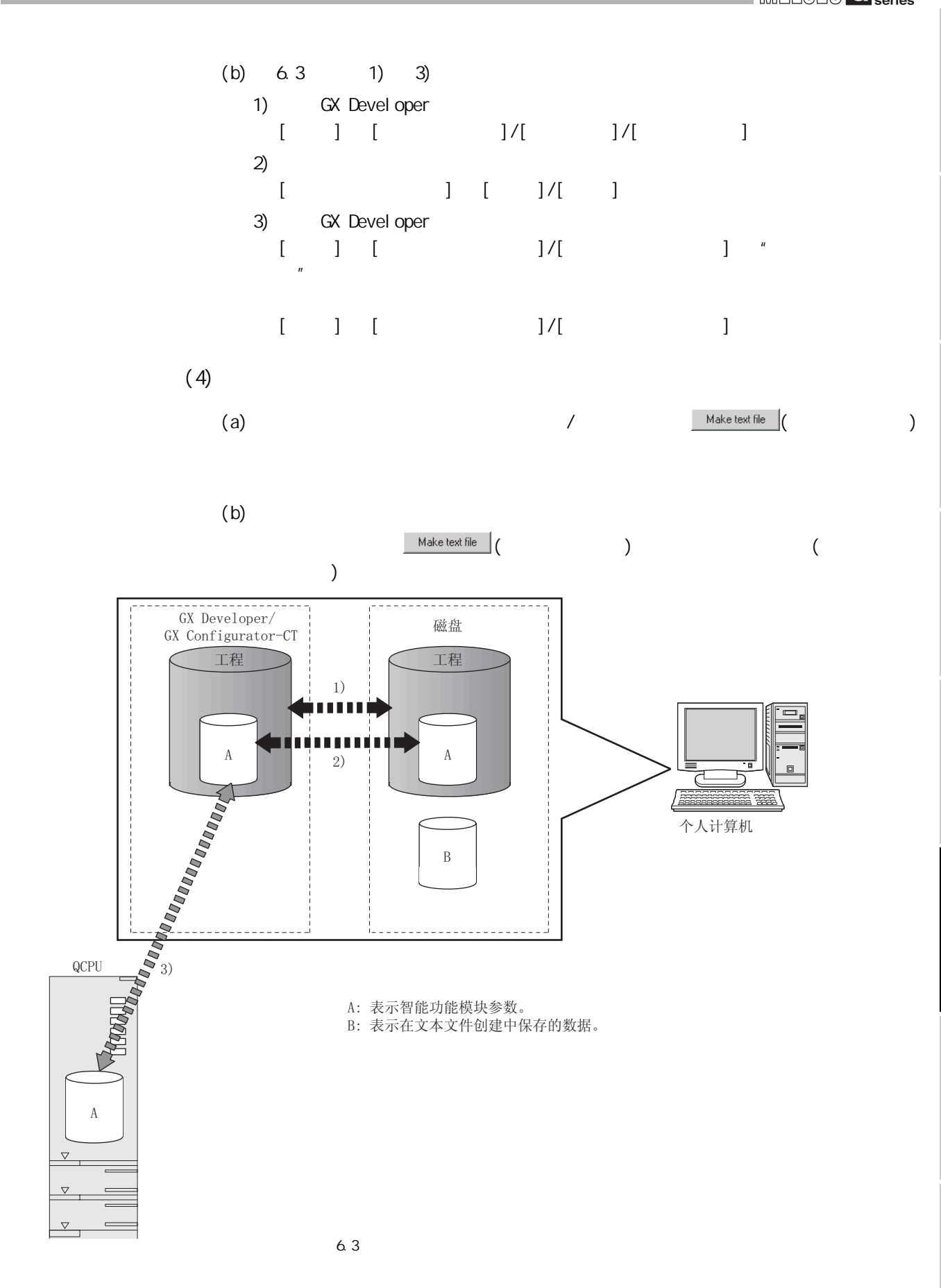

4

<span id="page-84-0"></span> $(\alpha$  Confi gurator-CT) v  $\int$ (GX Configurator-CT)v

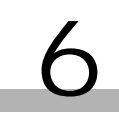

 $\rightarrow$ 1)

П

 $PLC side$ 

 $\overline{b}$ 

 $\overline{0114}$ **D116** 

D118

D120

 $Cancel$ 

Transfer<br>direction

 $6.3.2$ 

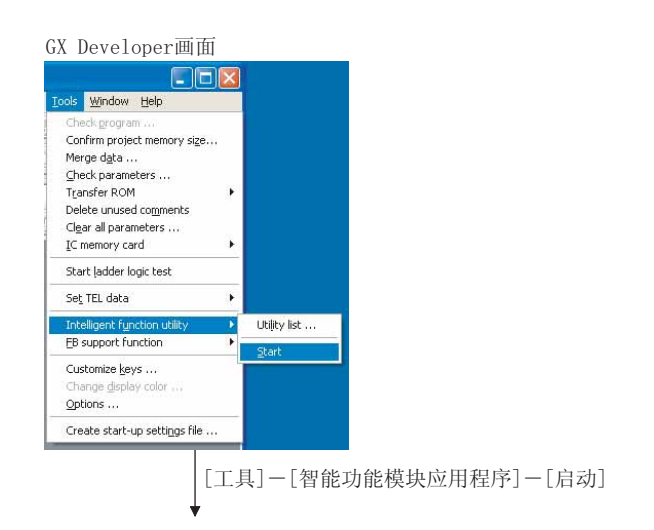

智能功能模块参数设置模块选择画面

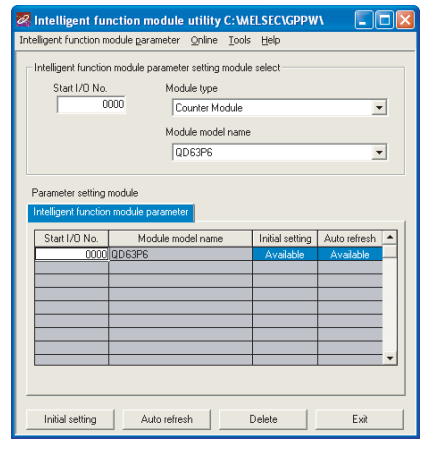

参阅 6.3.3

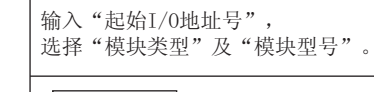

<span id="page-85-0"></span>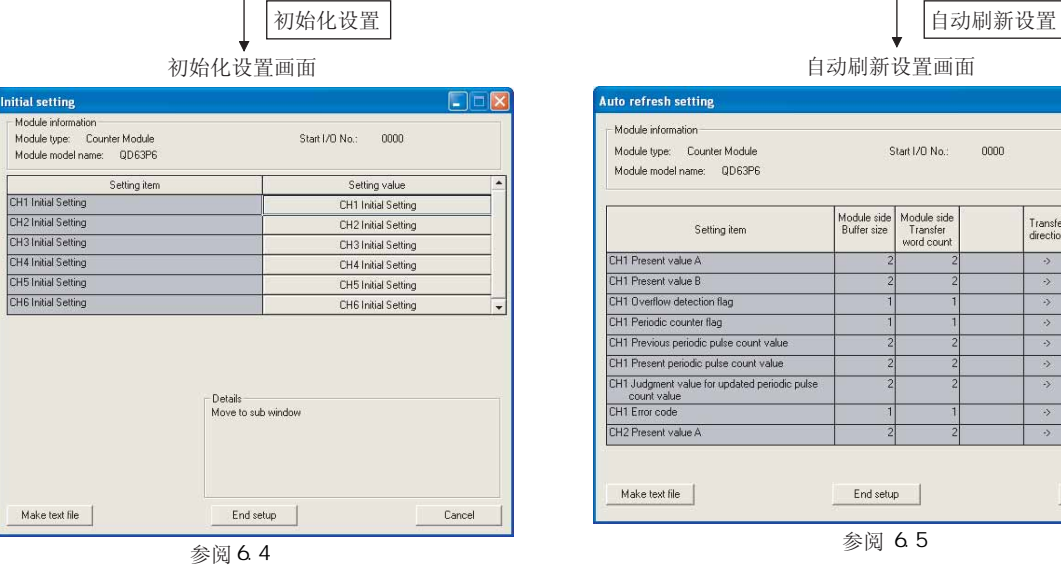

 $6.4$ 

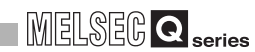

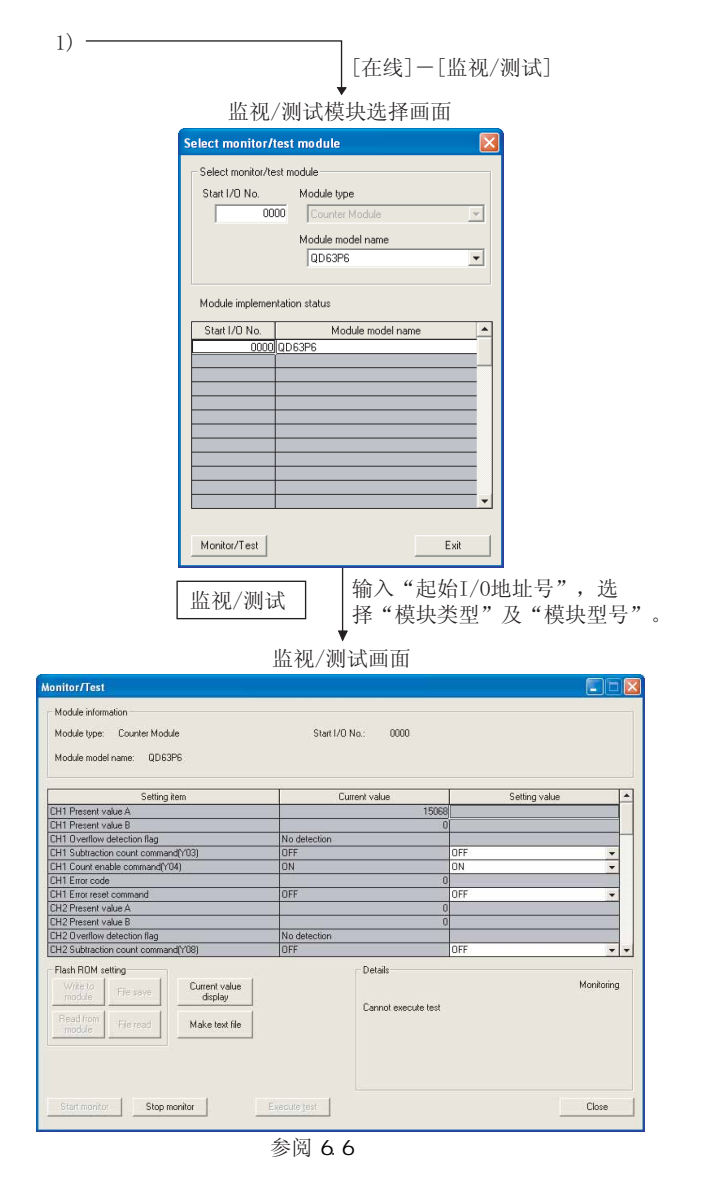

#### $6.4$  ( )

5

<span id="page-87-0"></span>6.3.3

<span id="page-87-1"></span>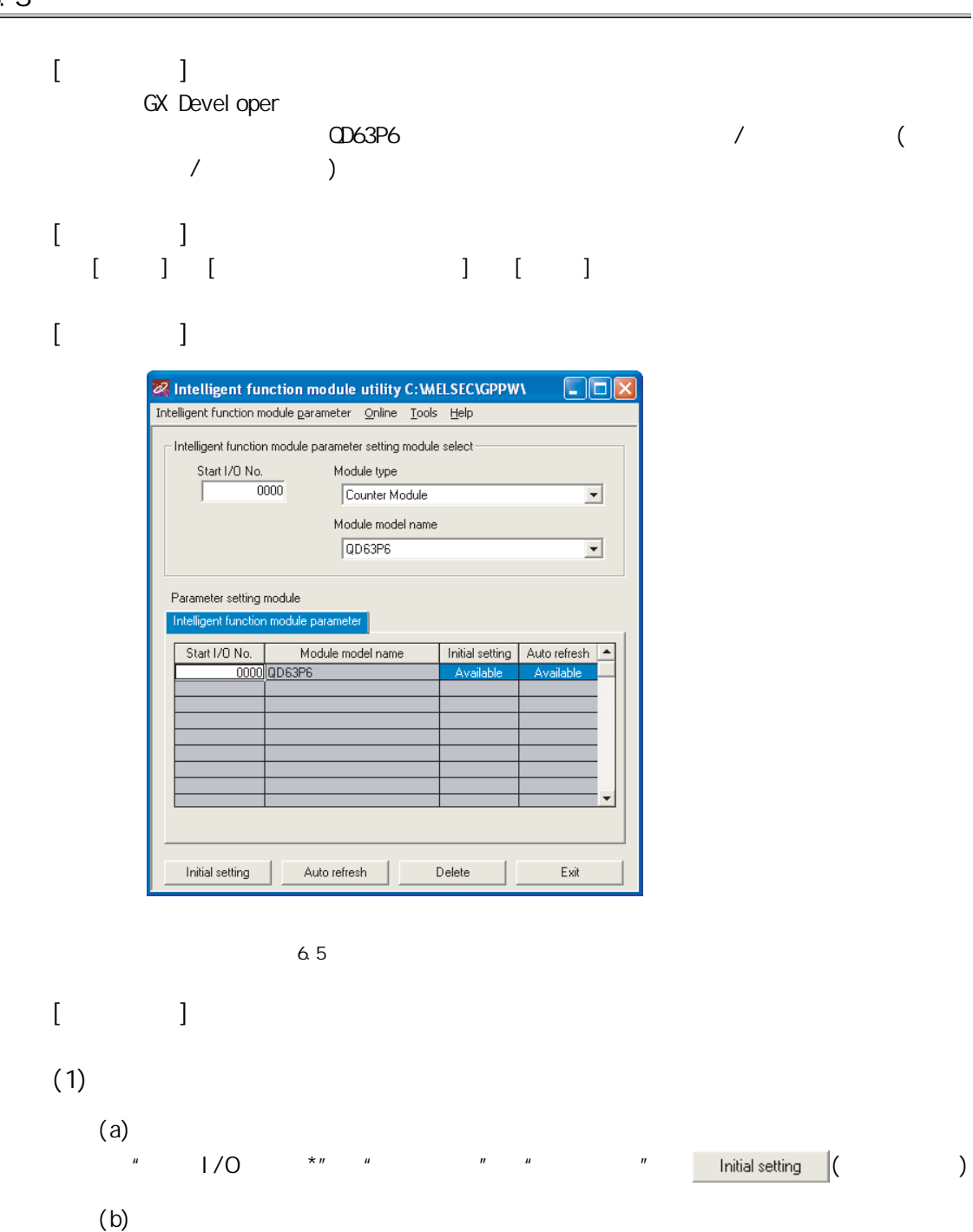

"起始 I/O 地址号 \*" →"模块种类" →"模块型号" → ( 自动刷新 ) (c) 监视 / 测试选择画面

$$
\begin{bmatrix} 1 & 1 & 1 & 1 \end{bmatrix} \qquad \begin{bmatrix} 1 & 1 & 1 \end{bmatrix}
$$

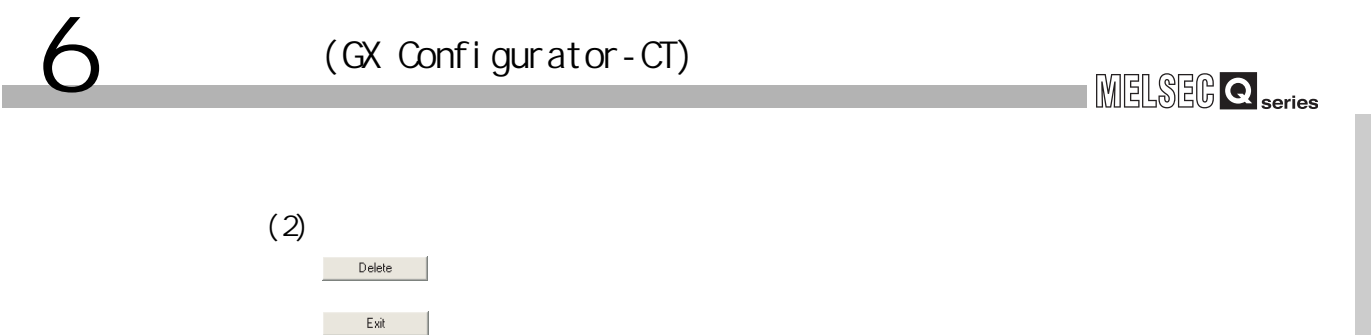

MELSEG Q <sub>series</sub>

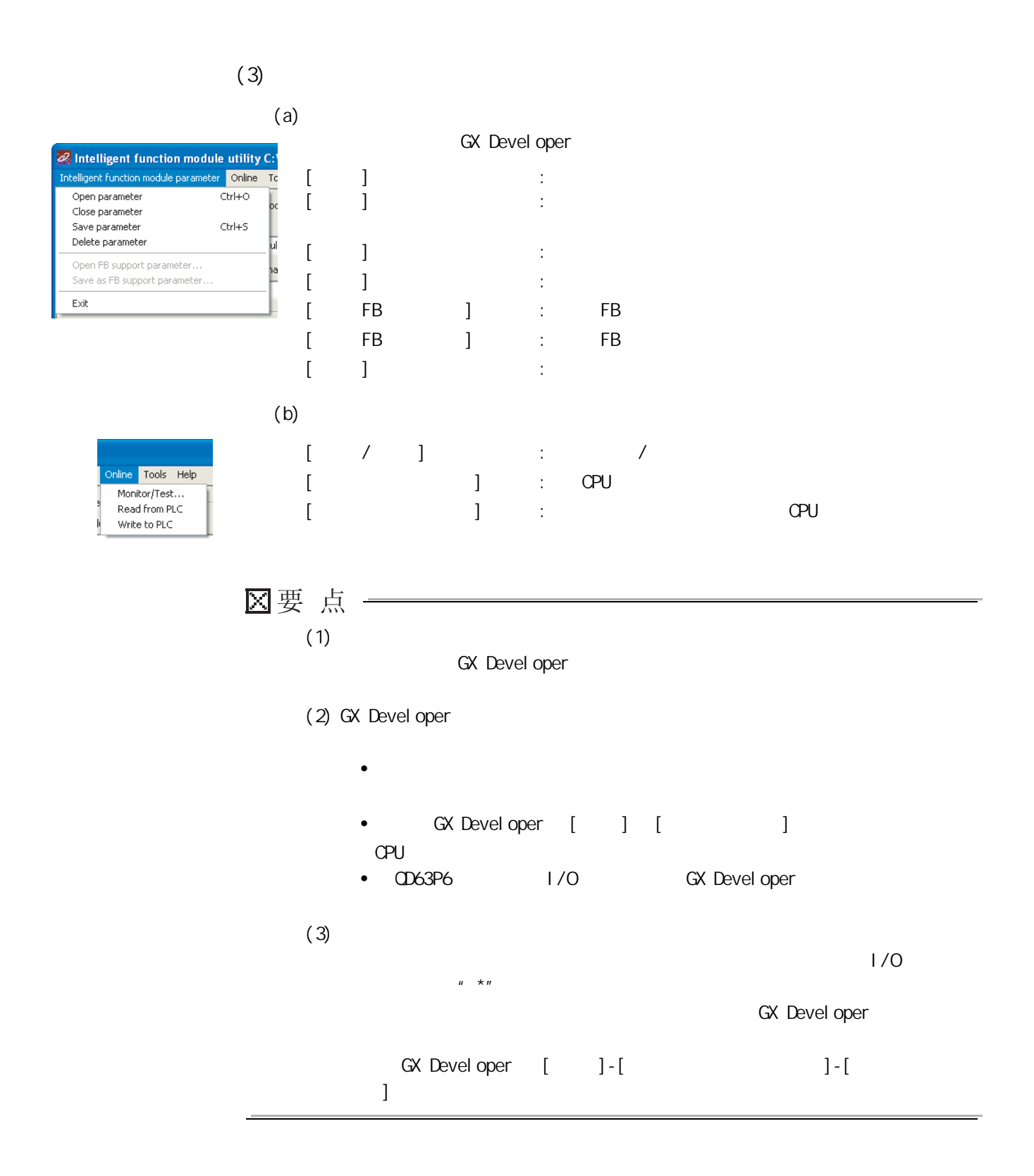

MELSEG Q series

<span id="page-90-0"></span>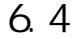

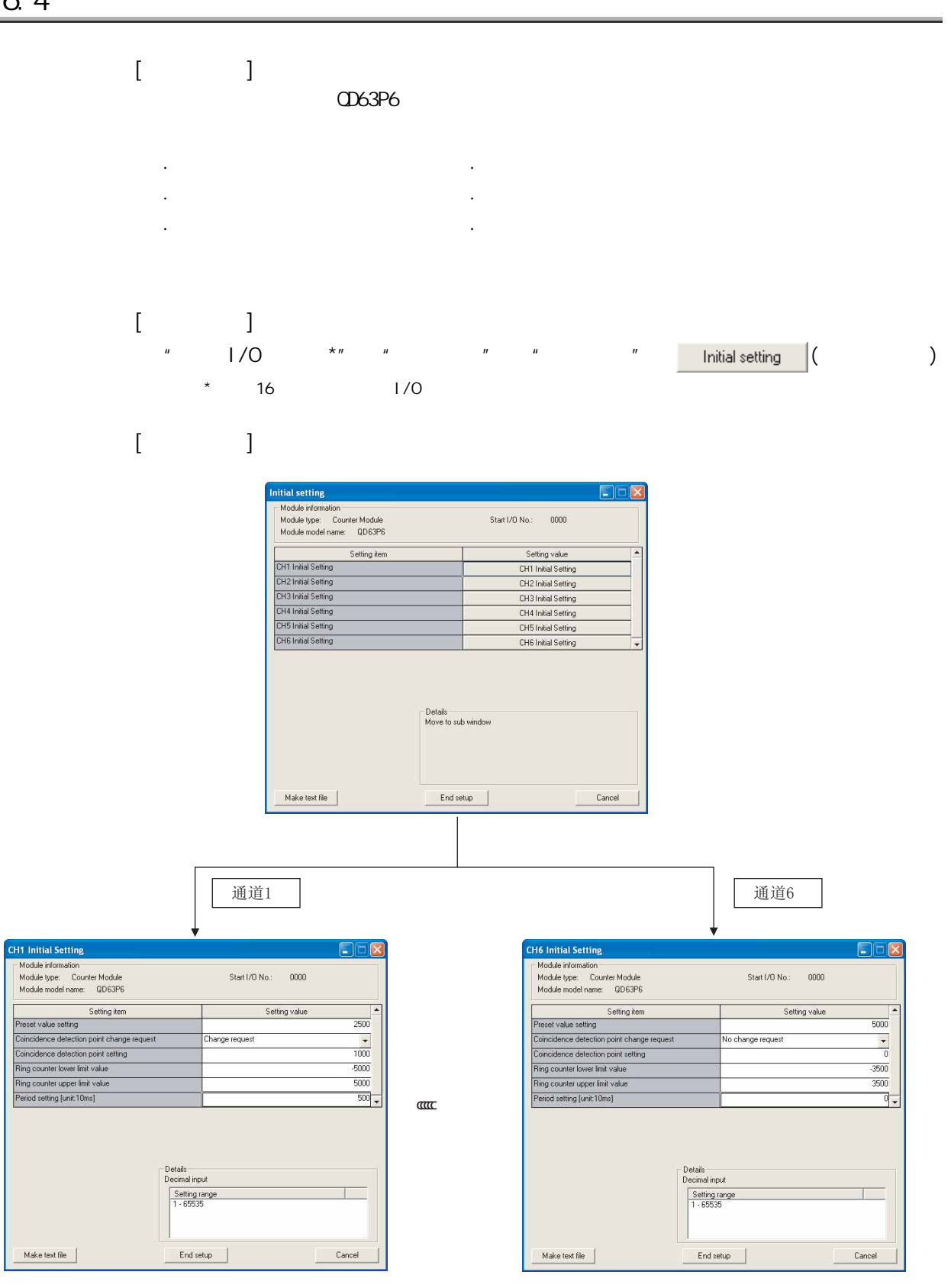

4

5

 $(GX)$  Confi gurator-CT) v (GX Configurator-CT)v

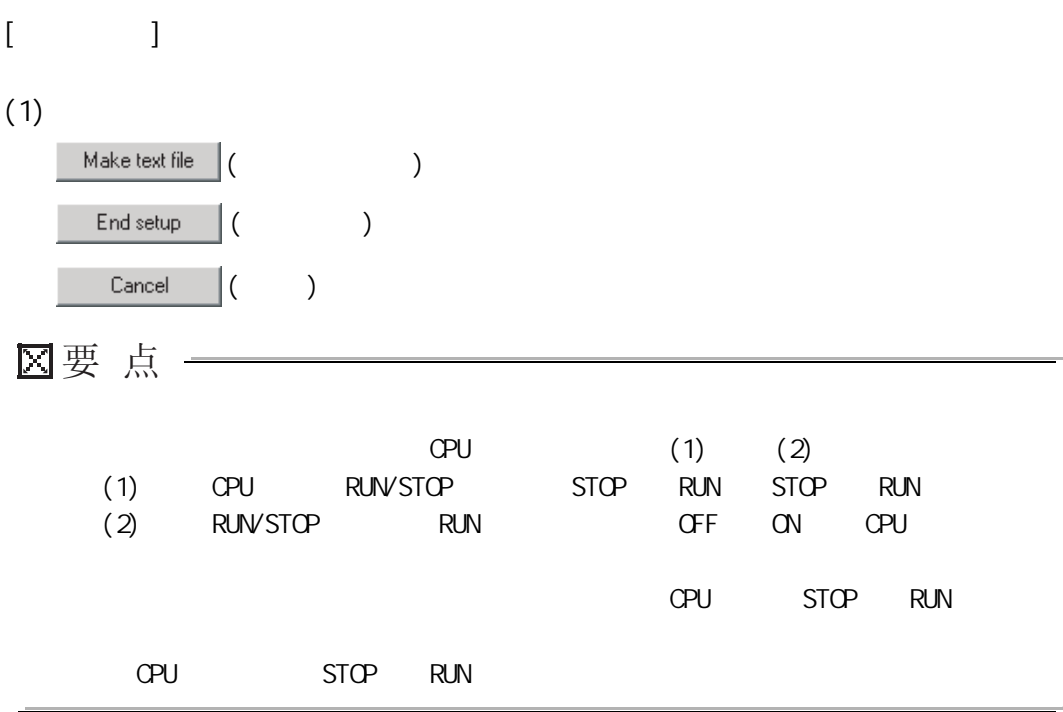

MELSEG Q series

2

4

 $6.5$ 

<span id="page-92-0"></span>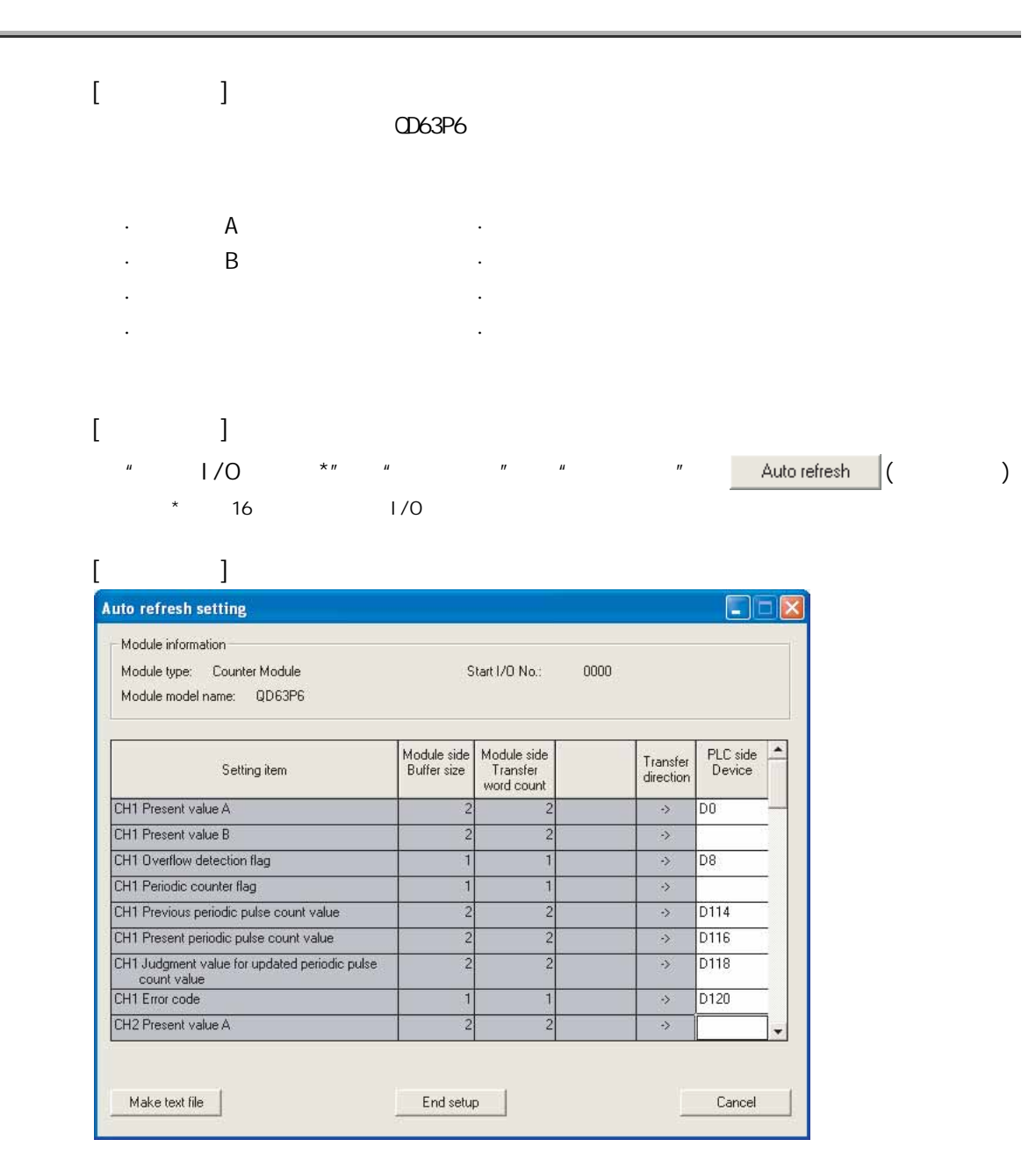

6.7

( $\alpha$  Confi gurator-CT) v (GX Configurator-CT)v

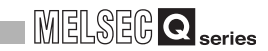

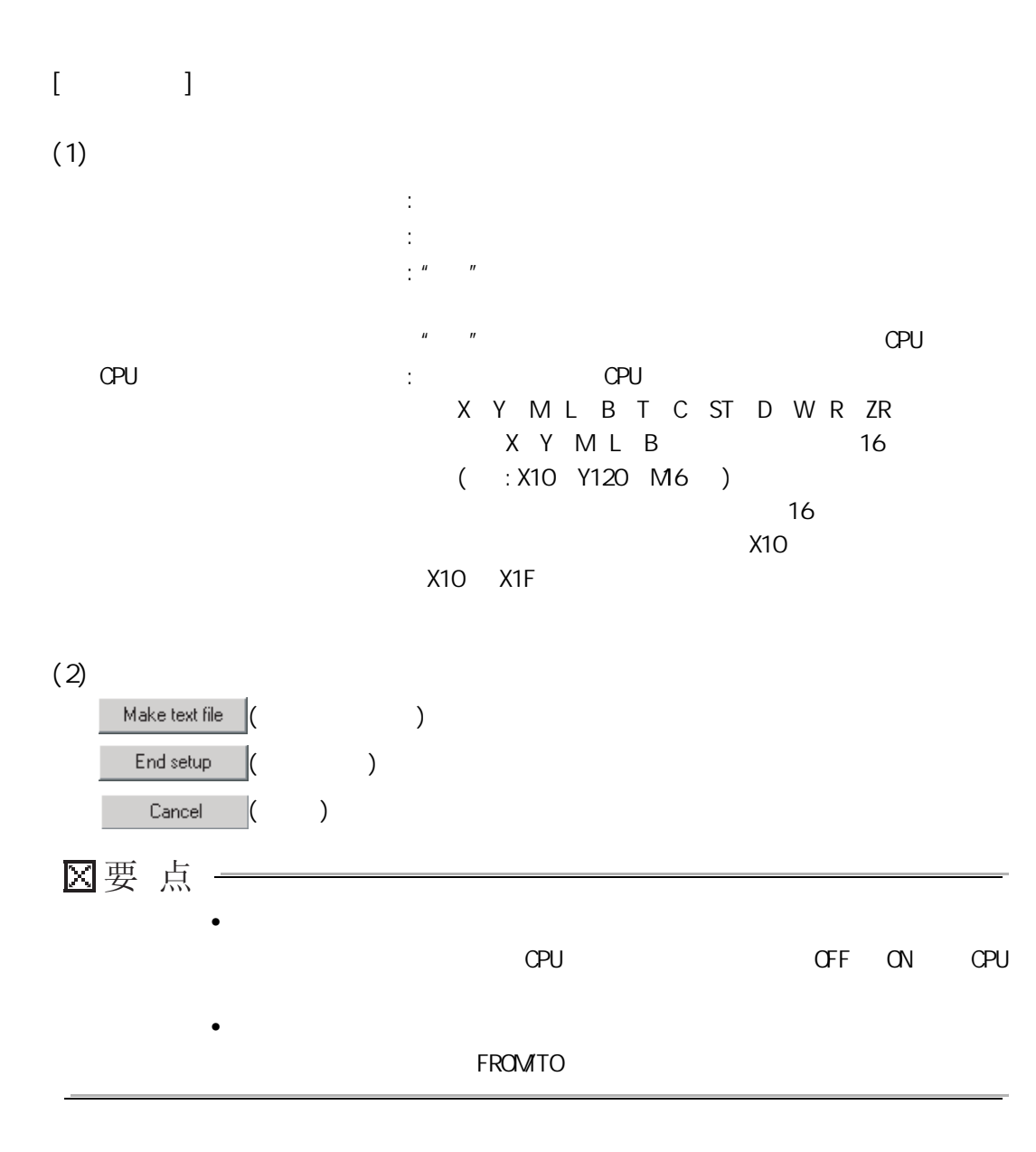

<span id="page-94-1"></span><span id="page-94-0"></span>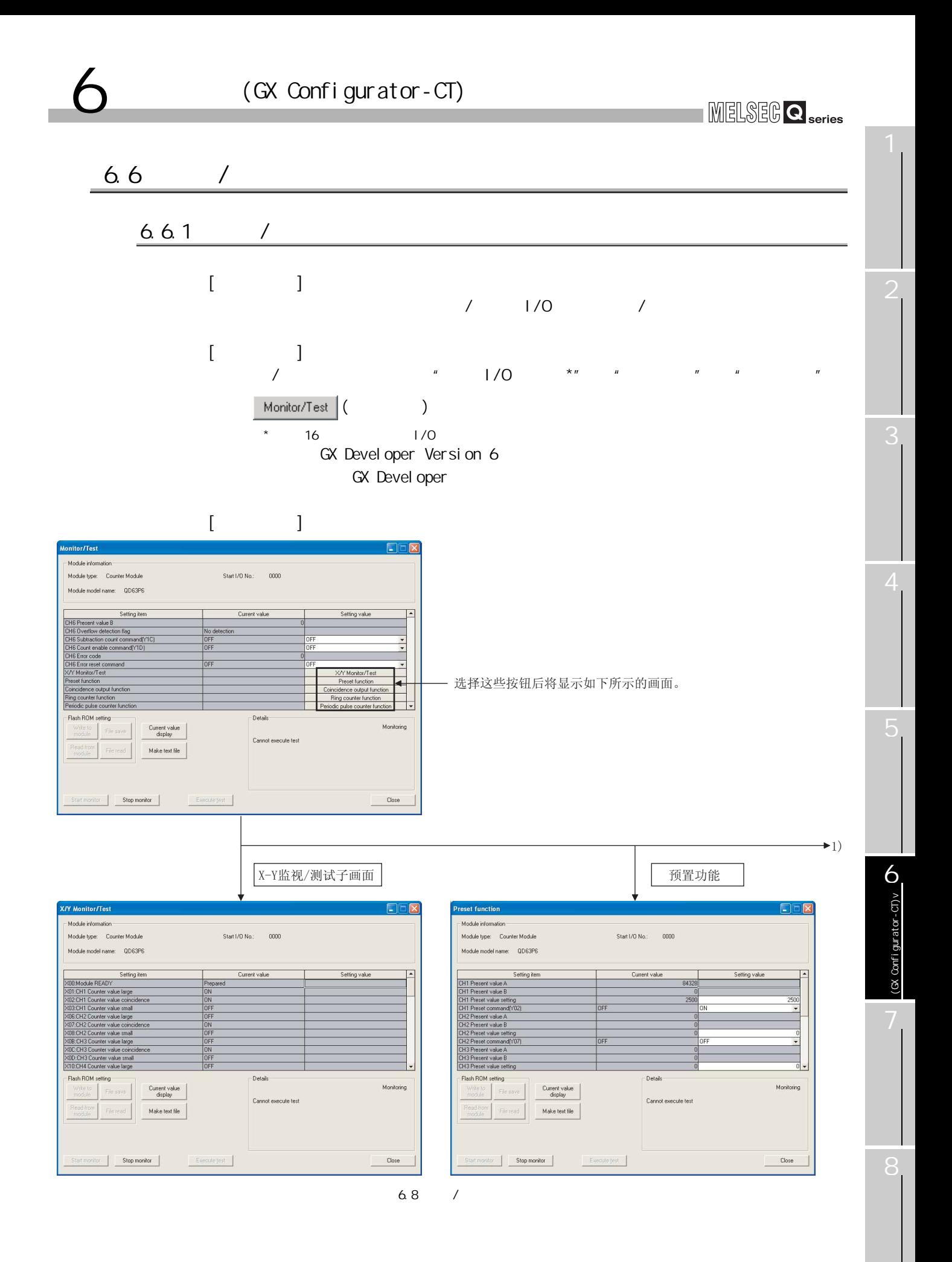

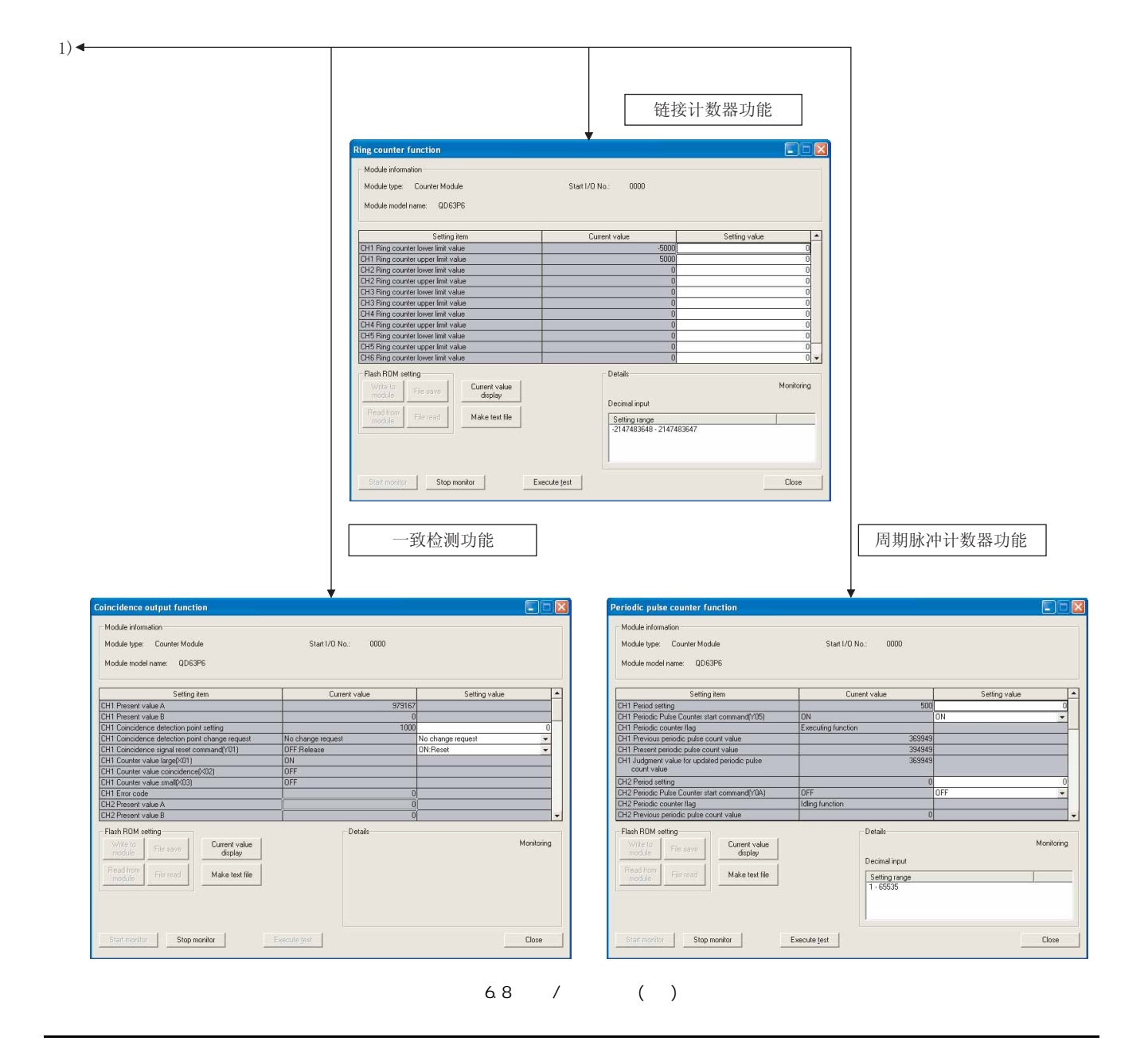

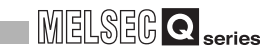

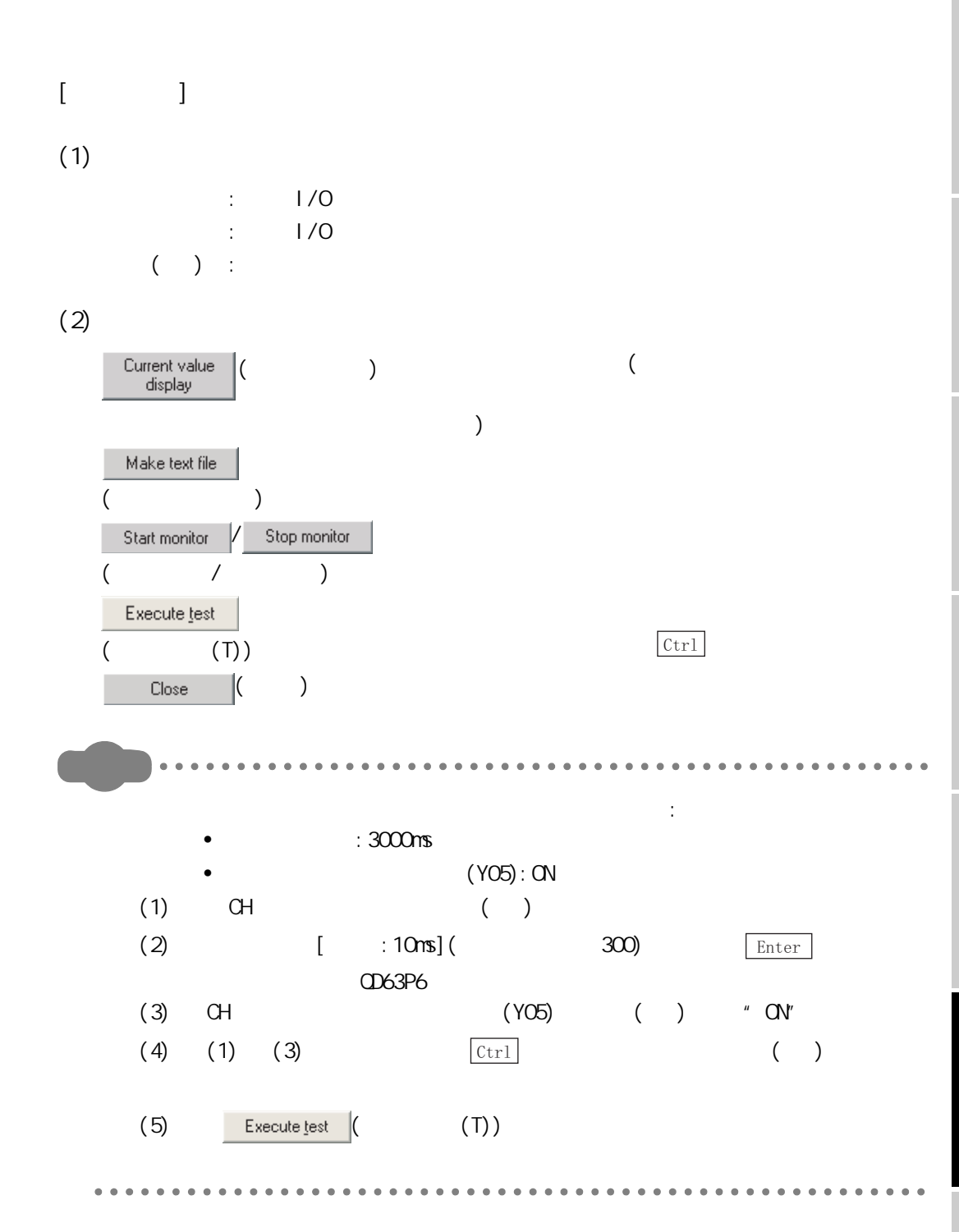

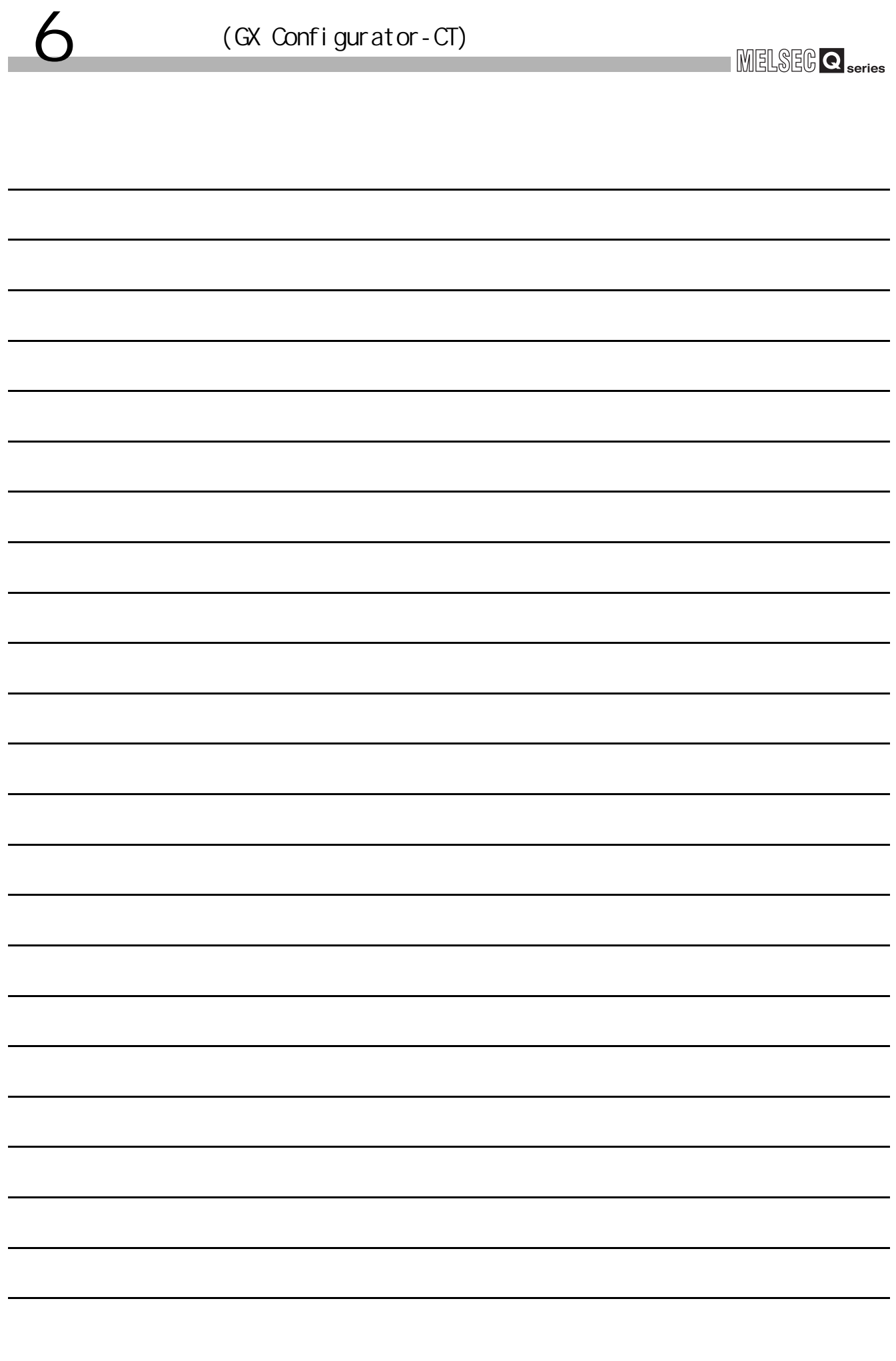

MELSEG Q <sub>series</sub>

## 第 7 章 编程

7 编程

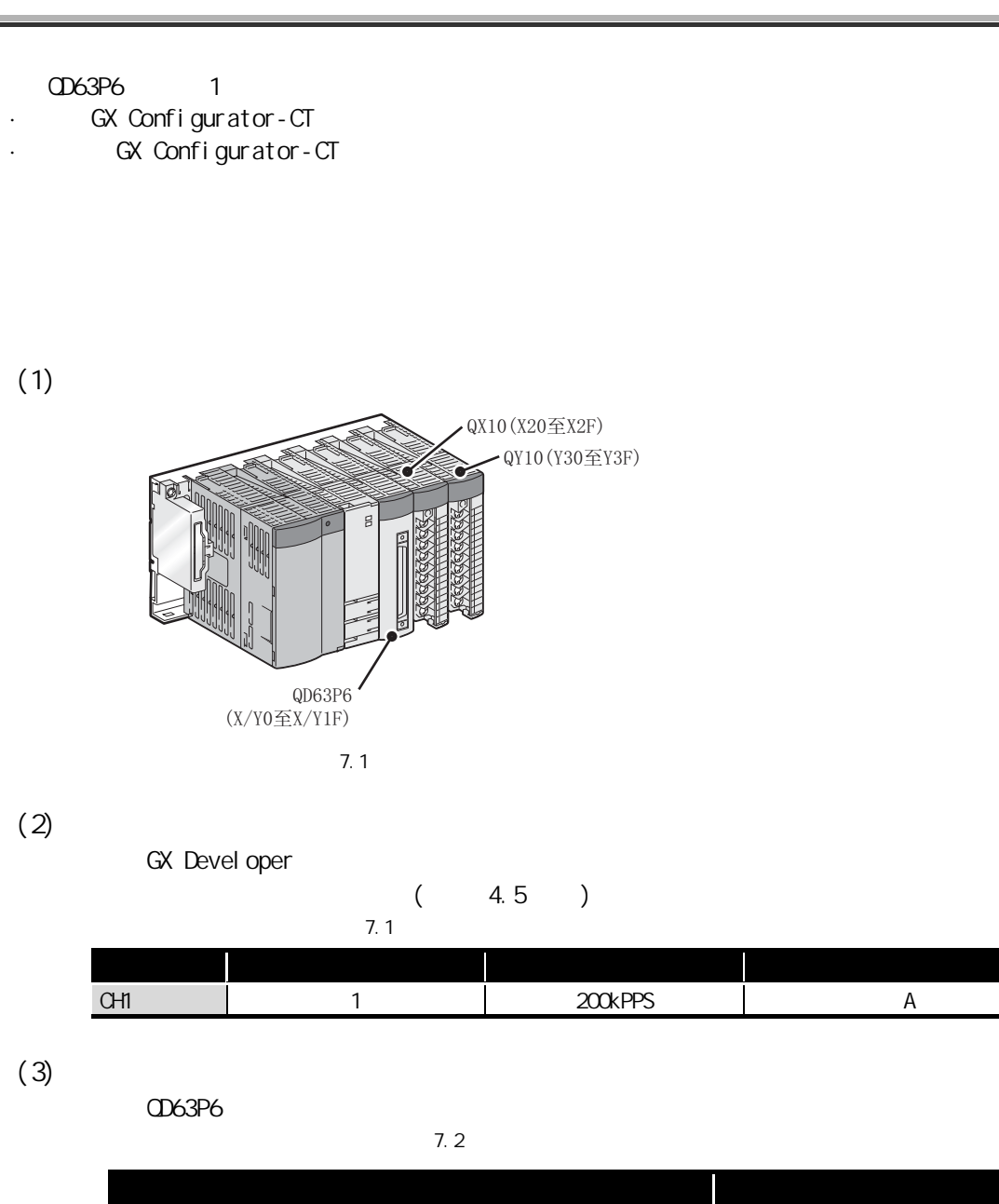

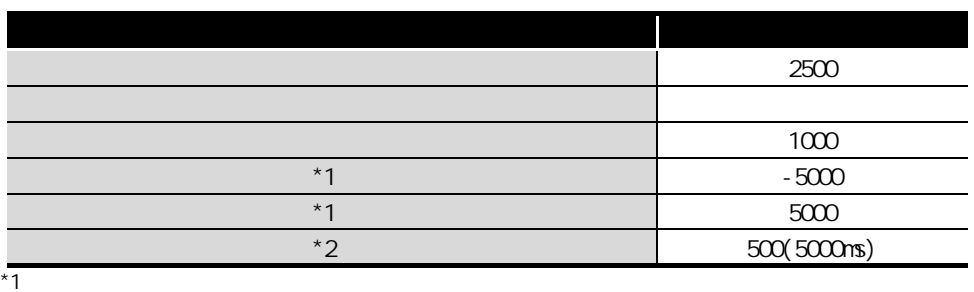

 $*2$ 

(GX Confi gurator-CT) (GX Configurator-CT)

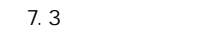

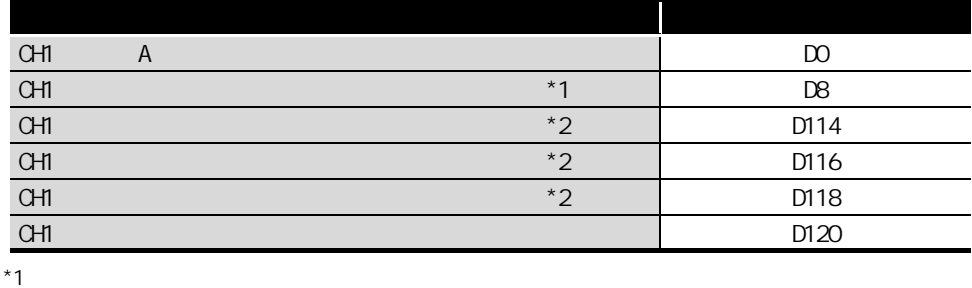

 $*2$ 

 $\overline{7}$ .4

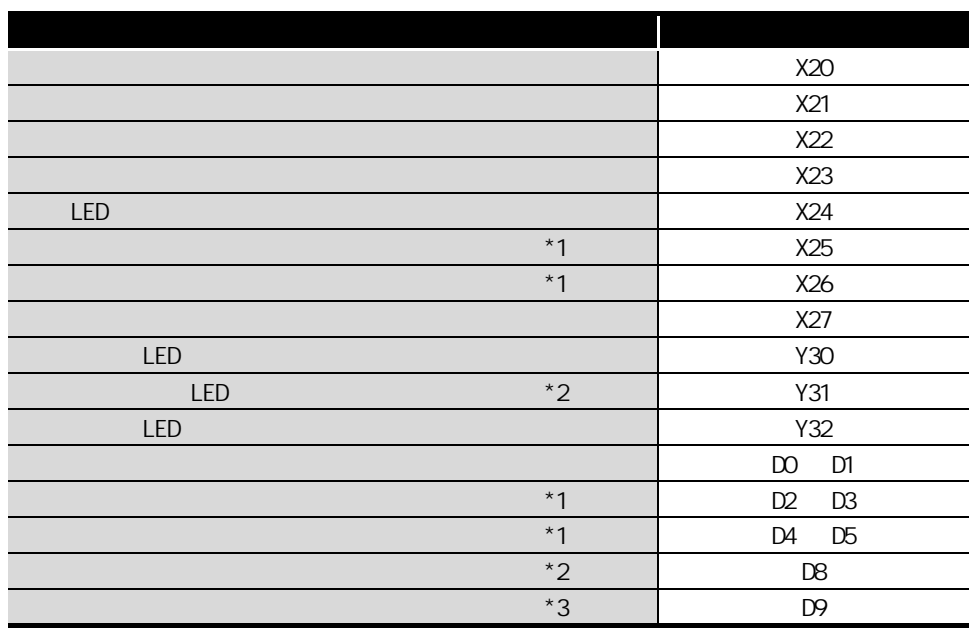

 $*1$ 

 $*2$ 

 $*3$ 

 $\overline{\phantom{a}}$ 

## MELSEG Q series

## 7.1 **GX Configurator-CT**

7 编程

## 7.1.1 GX Configurator-CT

$$
(1) \qquad \qquad (-6.4)
$$

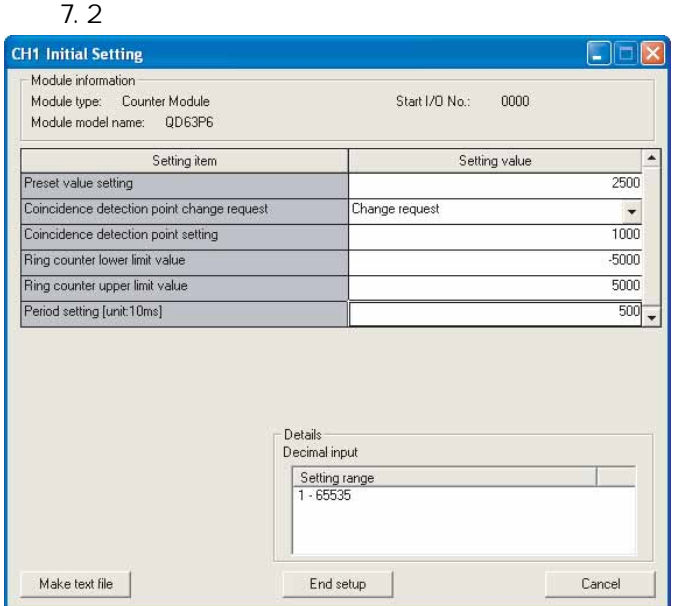

 $7.2$ 

<span id="page-100-0"></span>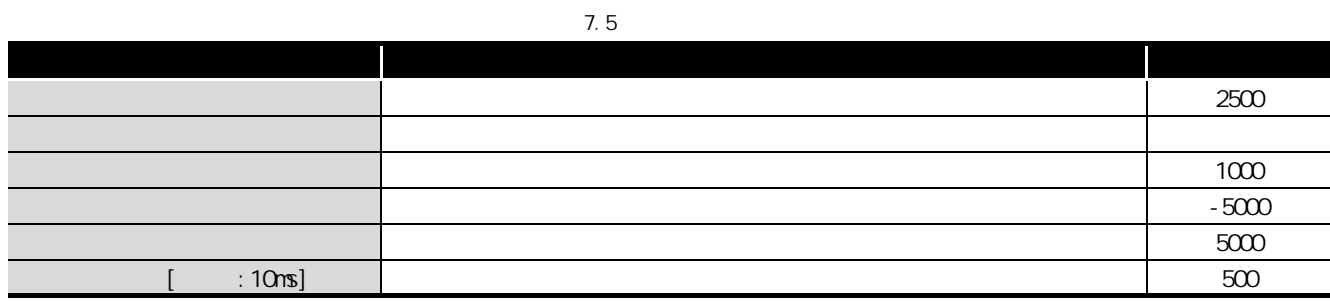

2

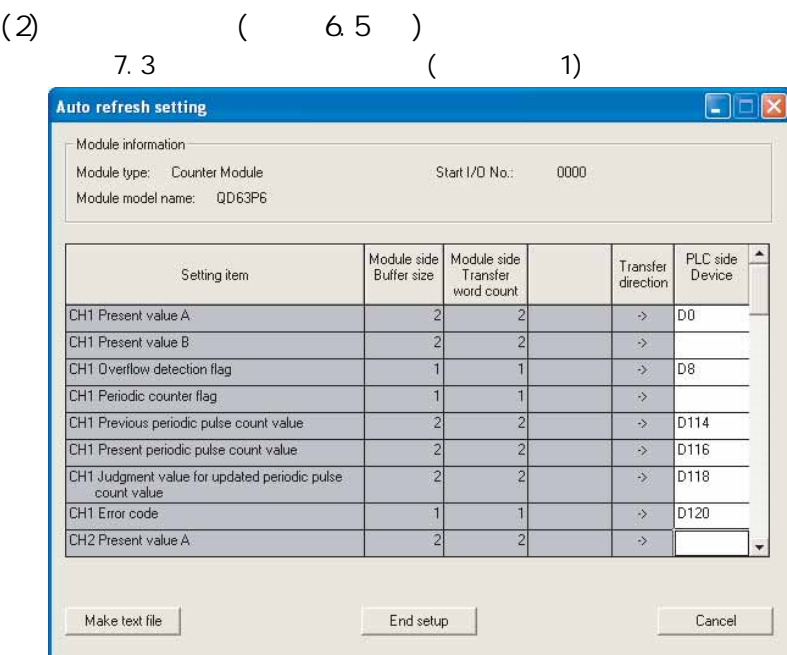

 $7.3$  $7.6$ 

<span id="page-101-0"></span>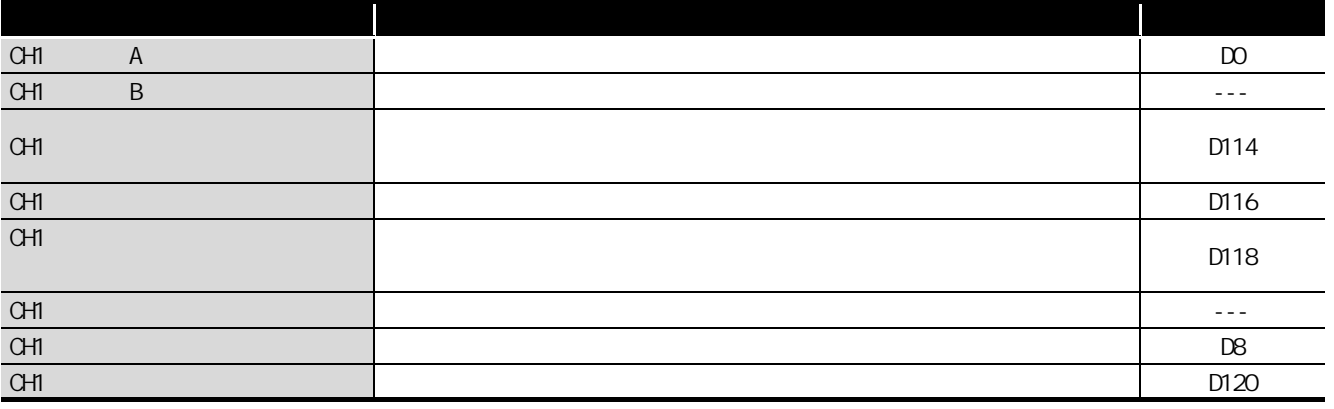

 $(3)$   $(633)$  $CPU$ 

 $\overline{\phantom{a}}$ 

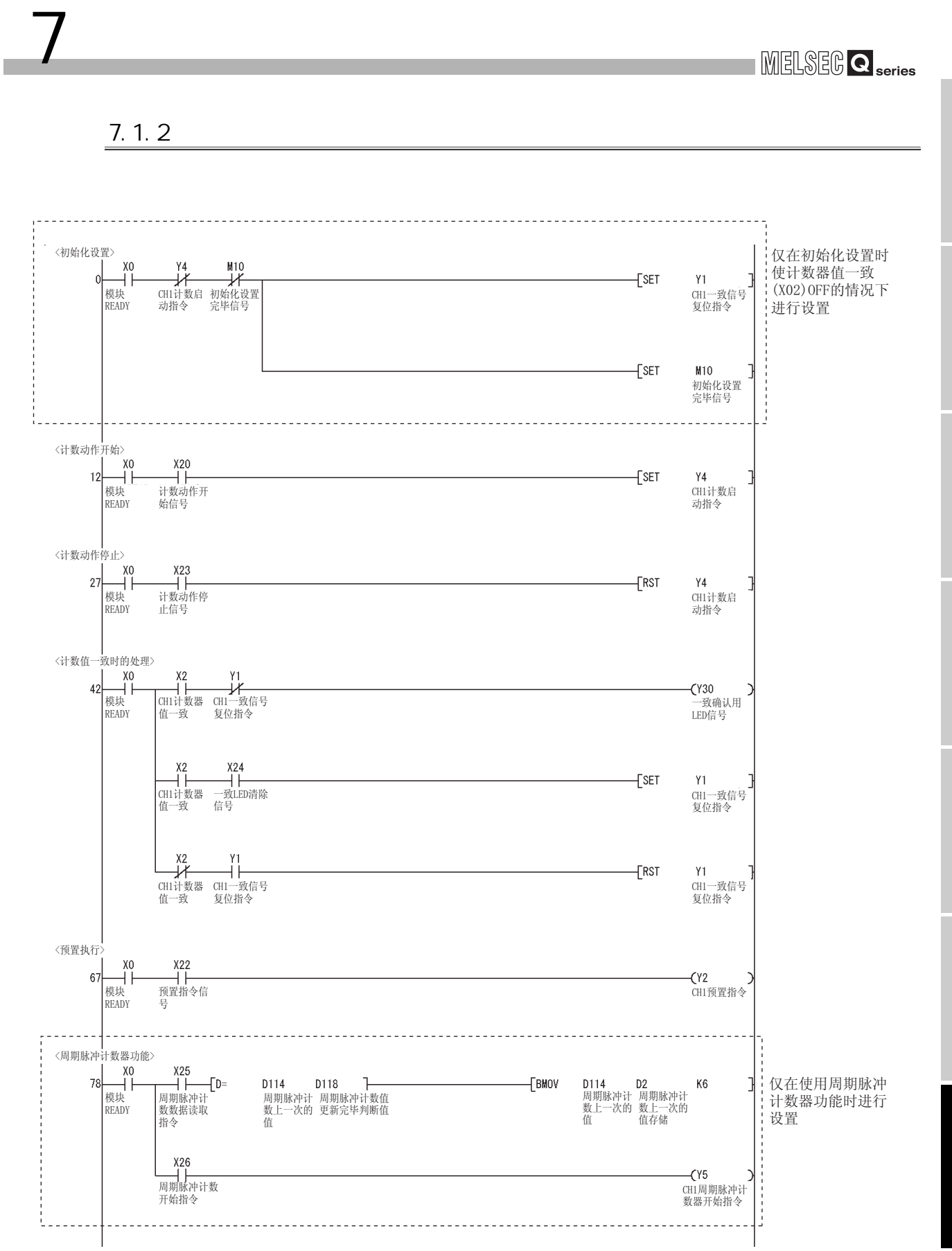

5

3

4

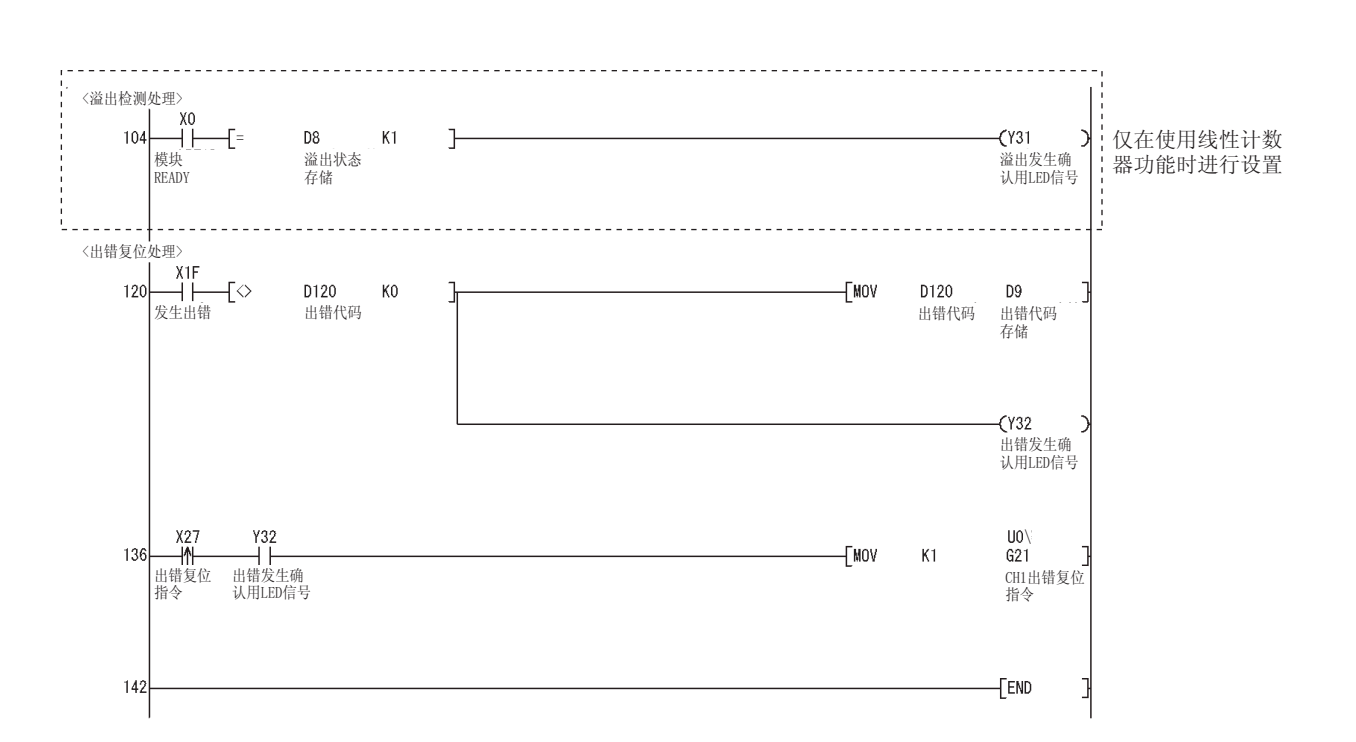

MELSEG Q series

7 编程

MELSEG Q series

## 7.2 **GX Configurator-CT**

7.21

7 编程

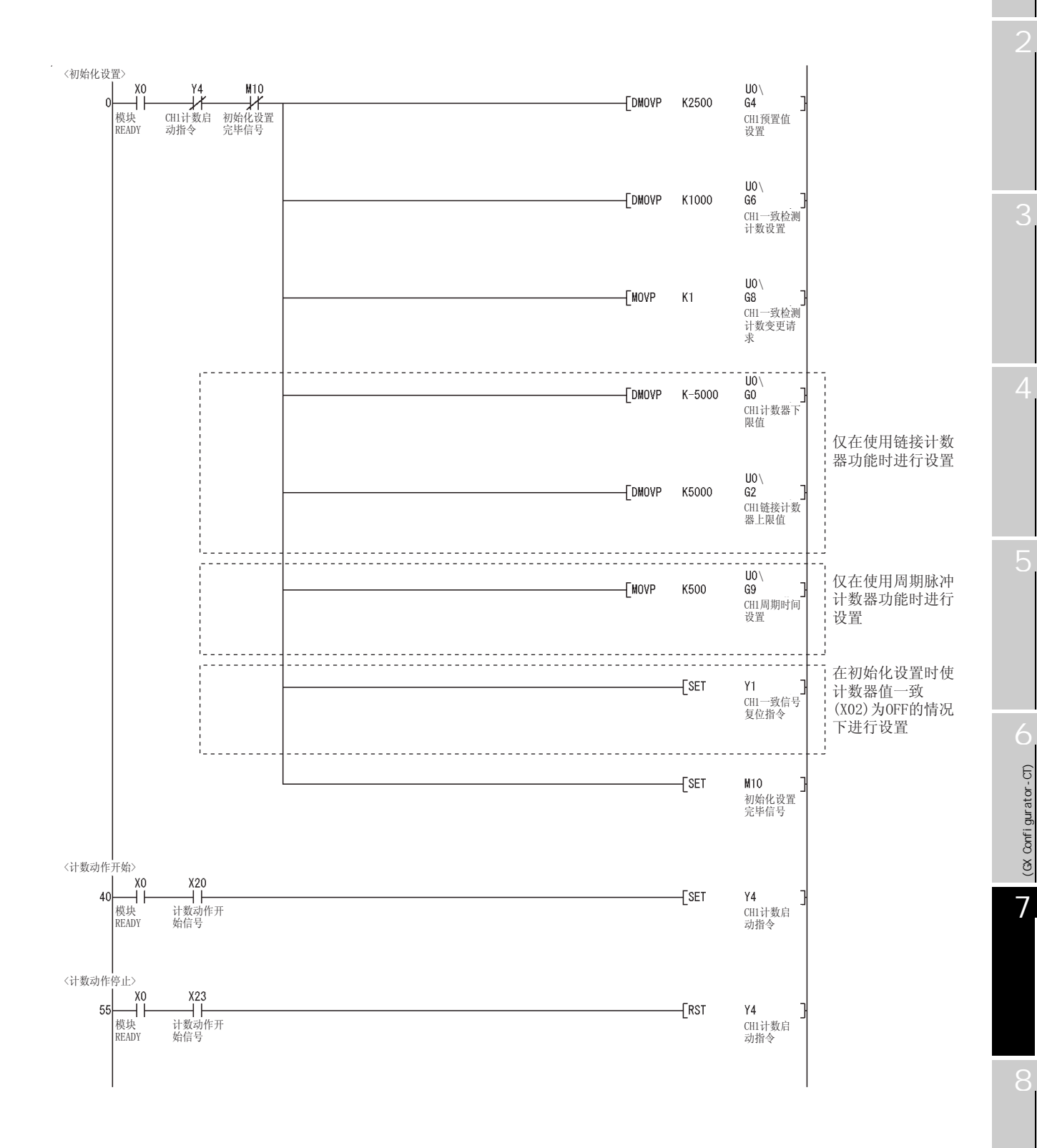

 $7.21$ 

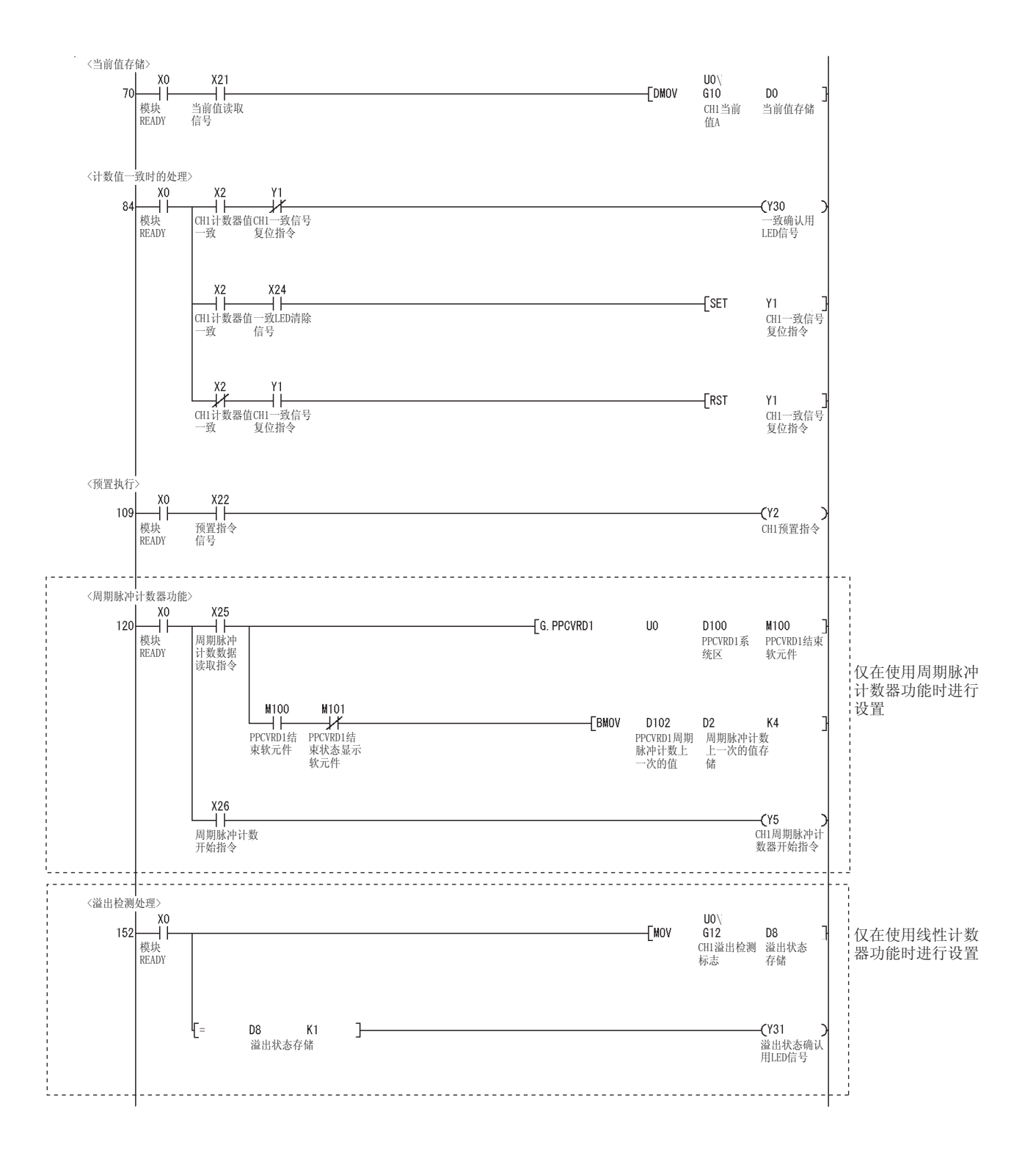

7 编程

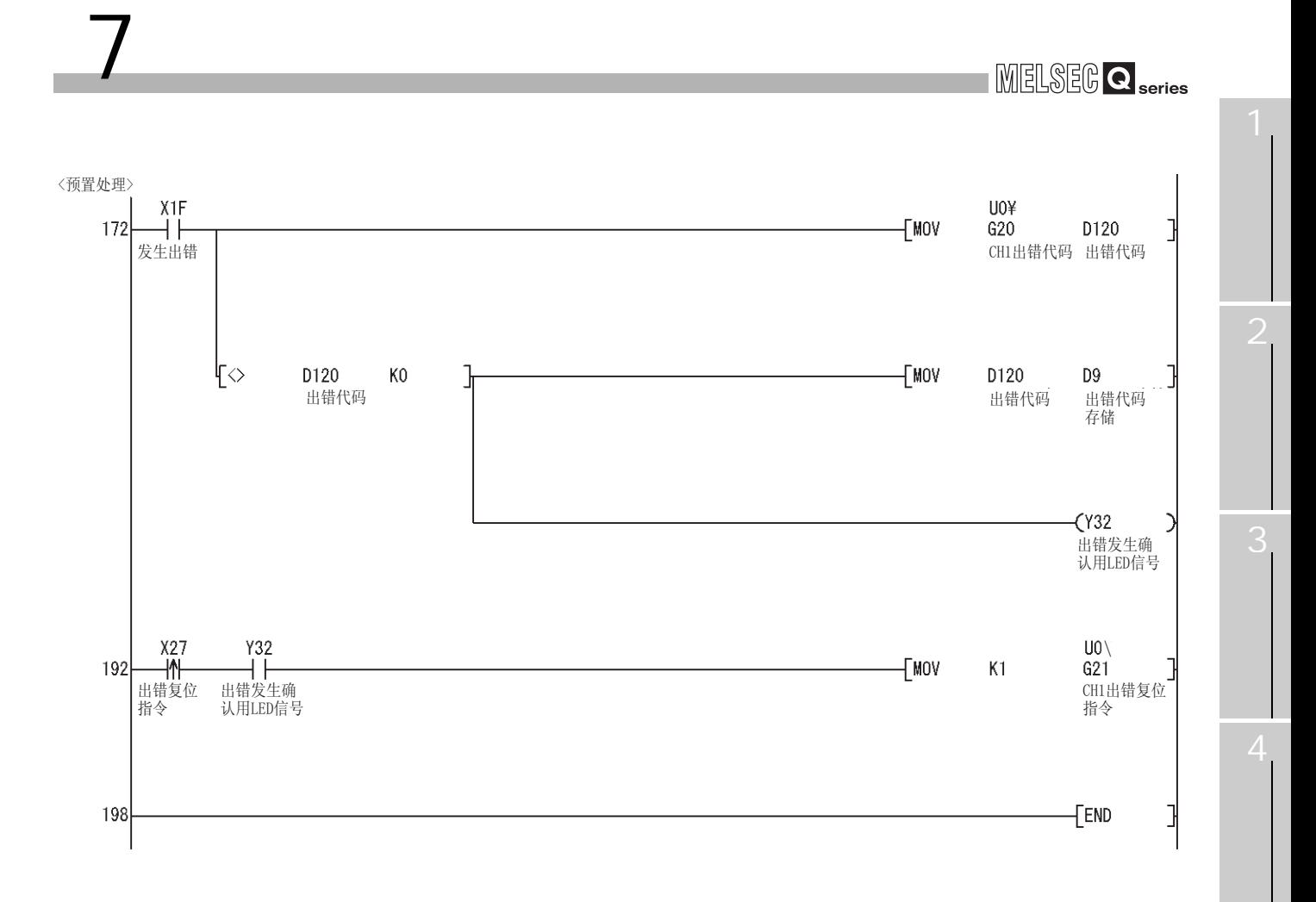

 $7.21$ 

7.2<sup>2</sup>

7 编程

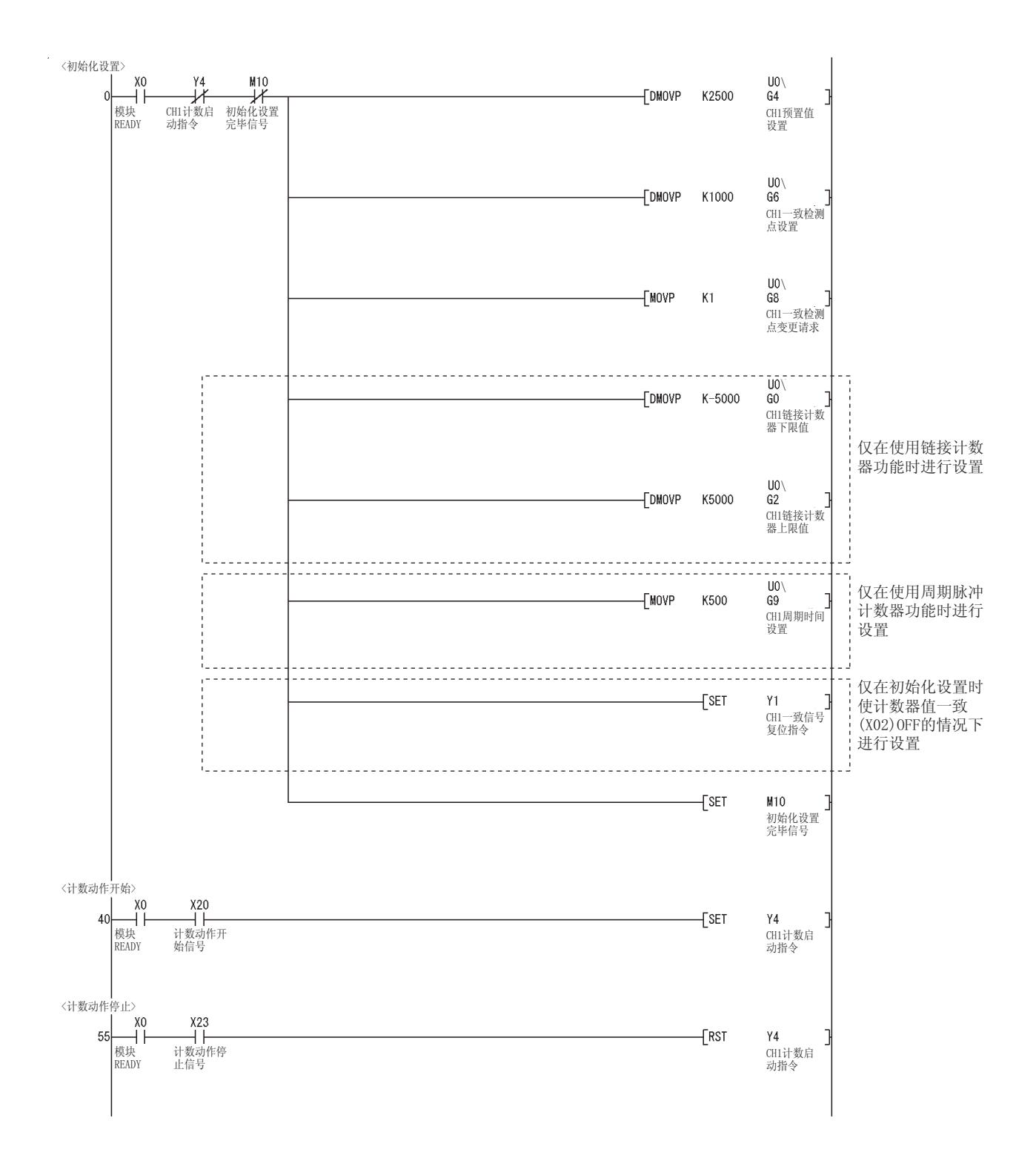
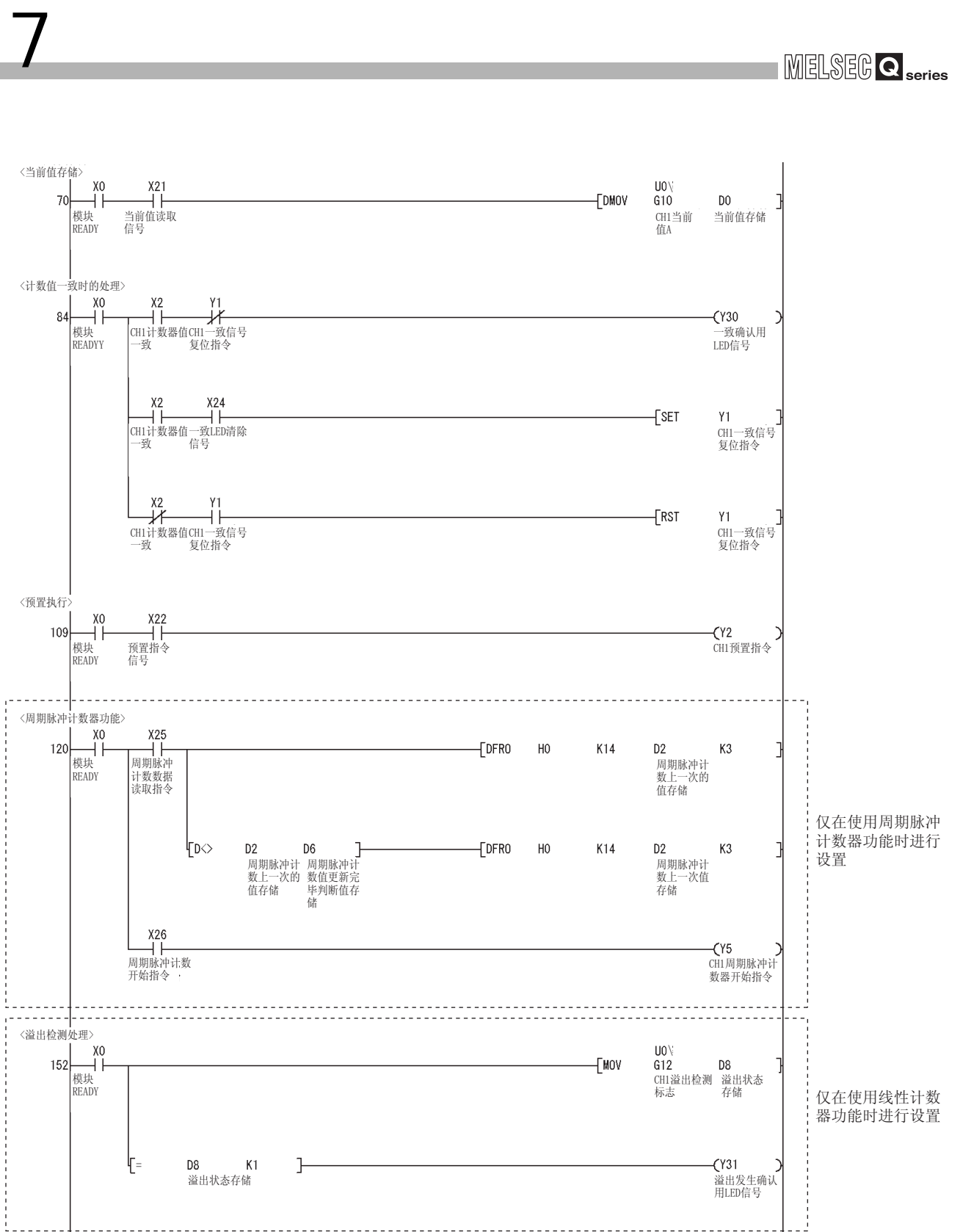

(GX Confi gurator-CT) (GX Configurator-CT)

7

3

MELSEG Q <sub>series</sub>

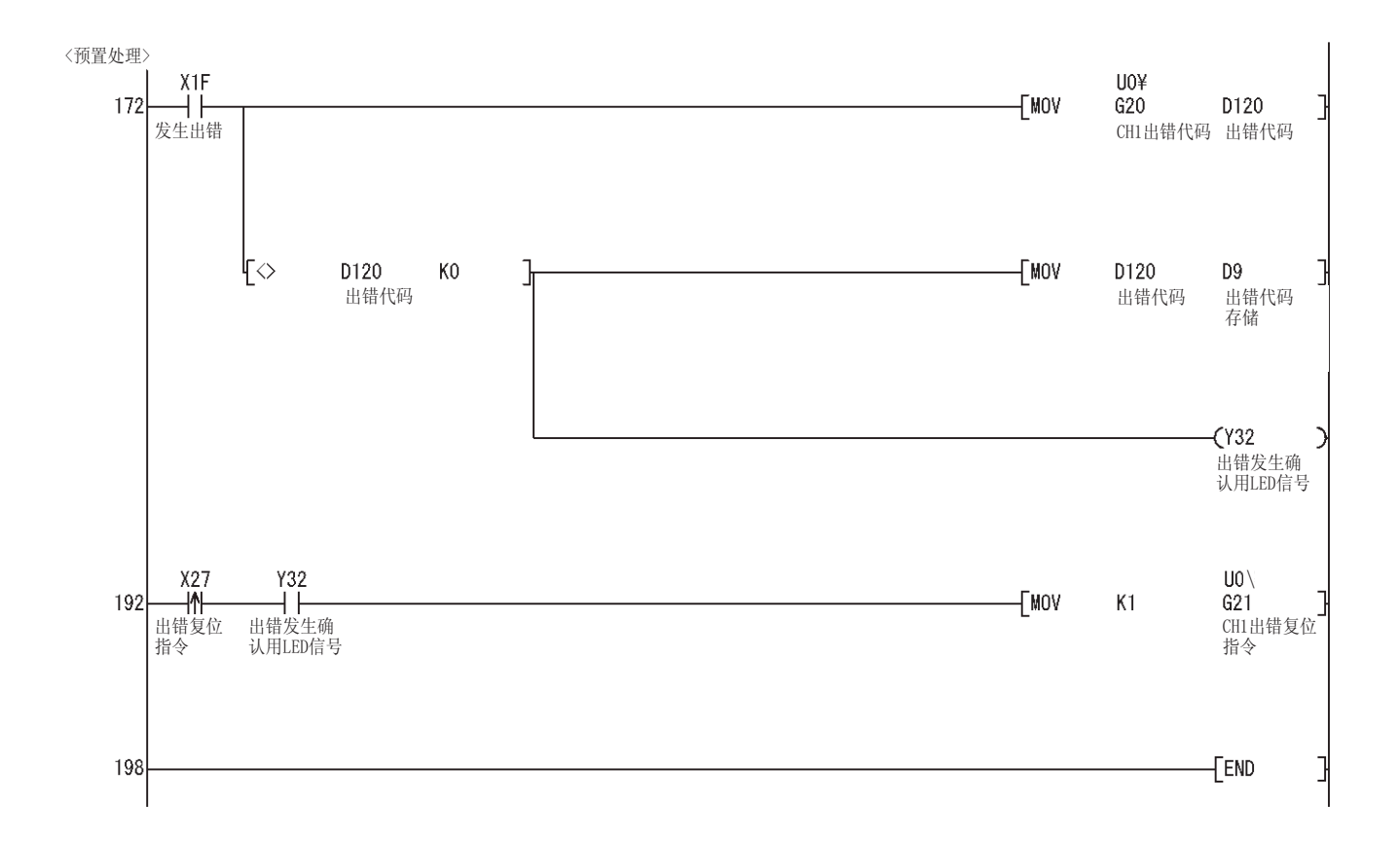

7 编程

MELSEG Q <sub>series</sub>

3

(GX Configurator-CT) (GX Configurator-CT)

7

7 [编程](#page-98-0)

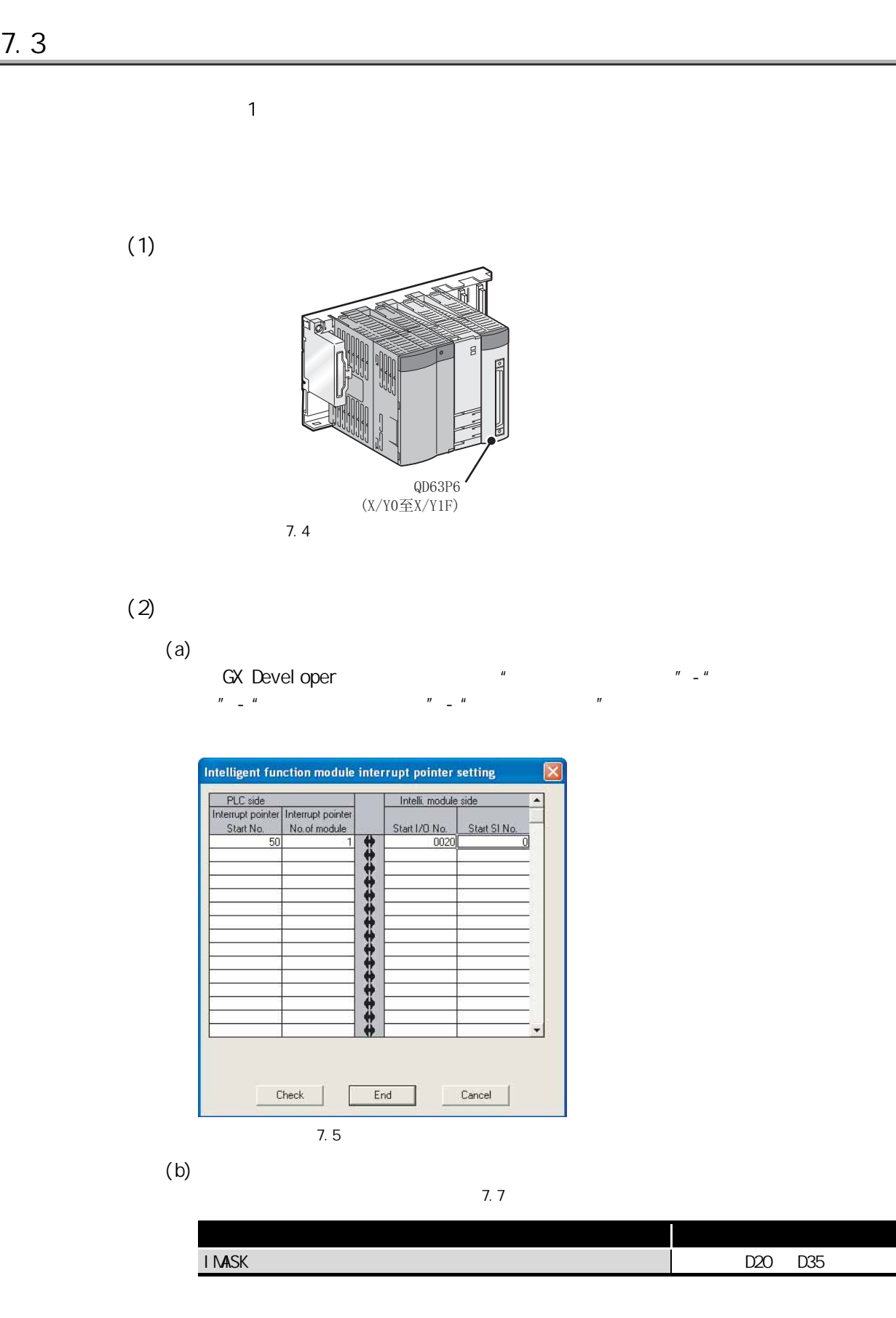

 $(3)$ 

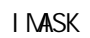

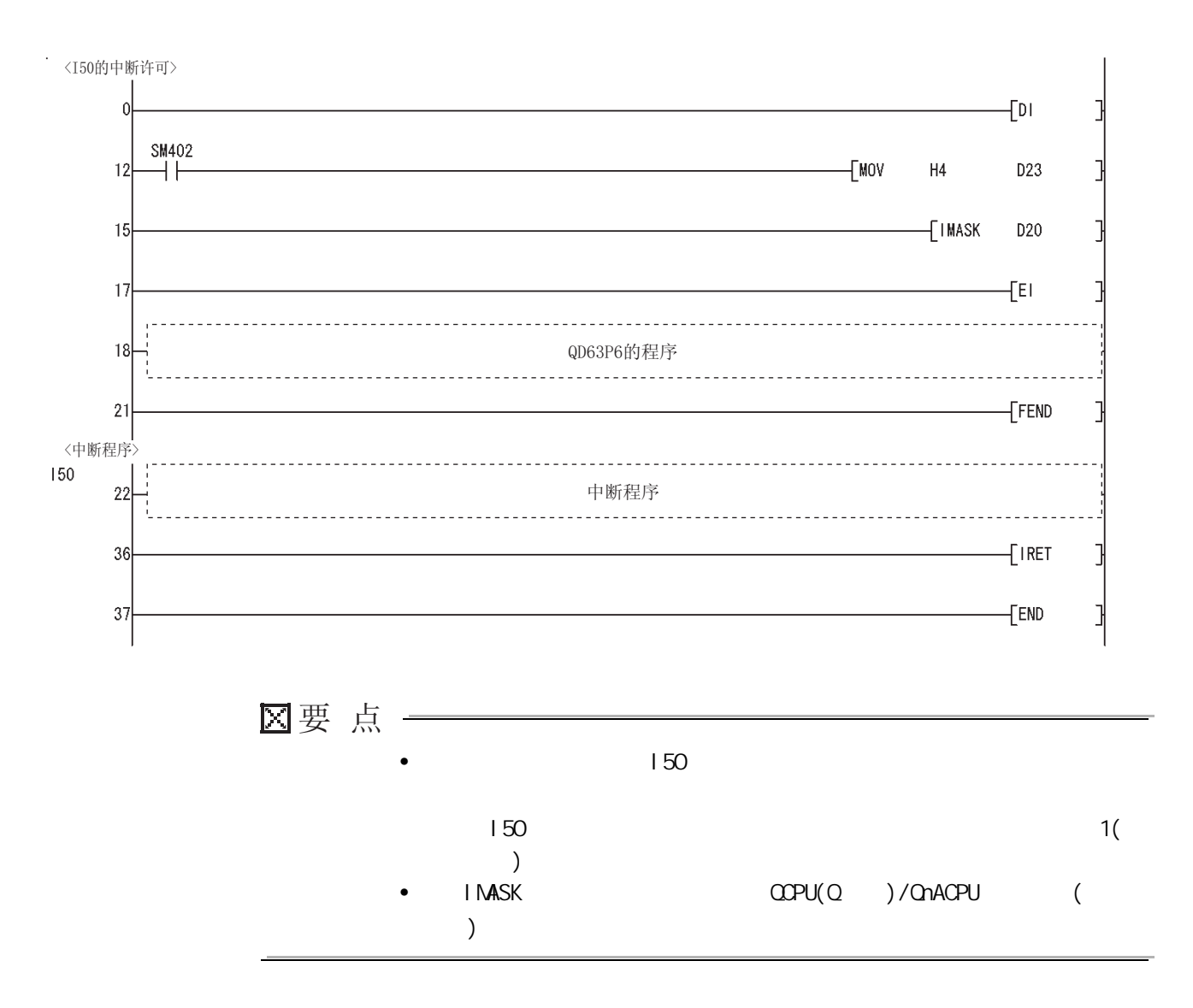

### <span id="page-112-0"></span>8 MELSEG Q series 8  $\frac{1}{2}$  $CD63P6$ 8.1 8.1.1 GX Devel oper GX Devel oper  $(1)$  GX Devel oper  $\begin{bmatrix} 1 & 1 \end{bmatrix}$   $\begin{bmatrix} 1 & 1 \end{bmatrix}$   $\begin{bmatrix} 1 & 1 \end{bmatrix}$   $\begin{bmatrix} 2 & 1 \end{bmatrix}$   $\begin{bmatrix} 3 & 1 \end{bmatrix}$   $\begin{bmatrix} 3 & 1 \end{bmatrix}$   $\begin{bmatrix} 4 & 1 \end{bmatrix}$   $\begin{bmatrix} 4 & 1 \end{bmatrix}$   $\begin{bmatrix} 4 & 1 \end{bmatrix}$   $\begin{bmatrix} 4 & 1 \end{bmatrix}$   $\begin{bmatrix} 4 & 1 \end{bmatrix}$  息…)  $(2)$ 4 按下 ( 出错历史记录 ) 按钮时,最新的出错代码中表示的内容将显示在 No. 1 .<br>Module's Detailed Information Module Module Name  $QD63P6$ Product information 0902100000000000 - B I/O Address  $\mathbf{a}$ Implementation Position Main Base OSlot Module Information Module access Possible I/O Clear / Hold Settings 5 Status of External Power Supply .... Noise Filter Setting<br>Input Type  $\overline{\phantom{a}}$ Fuse Status Status of I/O Address Verify Agree Remote password setting status ---Error Display Present Error 500 Display formal  $N_0$ , Eliel CHEX CDEC [显示格式]  $T_{\text{max}}$ 选择"10进制数"。 the error history is from the oldest error.<br>ed in the line as under. The display sequence<br>The latest error is disp ("85 出错一览"中显示的出错代码将以10 进制数显示。) (CX Configurator-CT) (GX Configurator-CT)  $\begin{tabular}{|c|c|} \hline Stop monitor & \end{tabular}$ H/W Information... Close [出错显示内容] [最新的出错代码] 出错代码500表示"链接计数器上下限值设  $\Box \Box \Box \Box$ 置出错"。 CHn出错代码  $CHn(1 \le n \le 6)$ 8.1 8

8.1

 $(3)$ GX Developer(Version 7.17T )  $H'$  H/W  $''$  and  $H'$  and  $H'$  $[$   $]$  $[$   $]$   $[$   $]$   $[$   $]$   $*$   $\Omega$ 63P6  $*$  $H/W$  Information...  $(H/W \quad ...)$ 

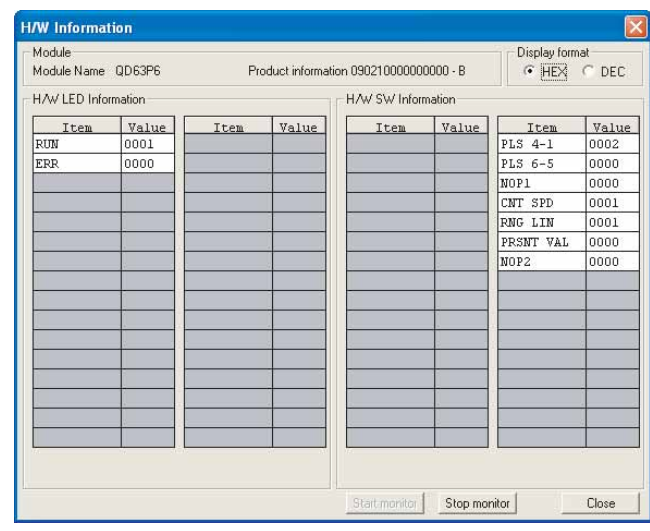

 $8.2$  H/W

 $[$  H/W LED  $]$ H/W LED

 $8.1$  H/W LED

| <b>RUN</b> | CD63P6 | <b>LED[RUN]</b> | Q. LED         |
|------------|--------|-----------------|----------------|
| ERR        | CD63P6 | ledí erri       | $1 \cdot 1$ FF |

 $[H/W \t]$ 

8.2 H/W

| PLS 4-1        | (CH4<br>1)               |   |       |                            |
|----------------|--------------------------|---|-------|----------------------------|
| PLS 6-5        | (CH6<br>5)               | 2 | 8bi t |                            |
| NOP1           | $\overline{\phantom{a}}$ |   | 8bit  |                            |
| CNT SPD        |                          | 3 |       | " 4.5                      |
| $RNG$ $LI$ $N$ |                          |   | 8bi t | $\boldsymbol{\mathit{II}}$ |
| <b>PRSNT</b>   |                          | 4 |       |                            |
| VAL            |                          |   | 8bi t |                            |
| NCP2           | $\overline{\phantom{0}}$ | 5 |       |                            |

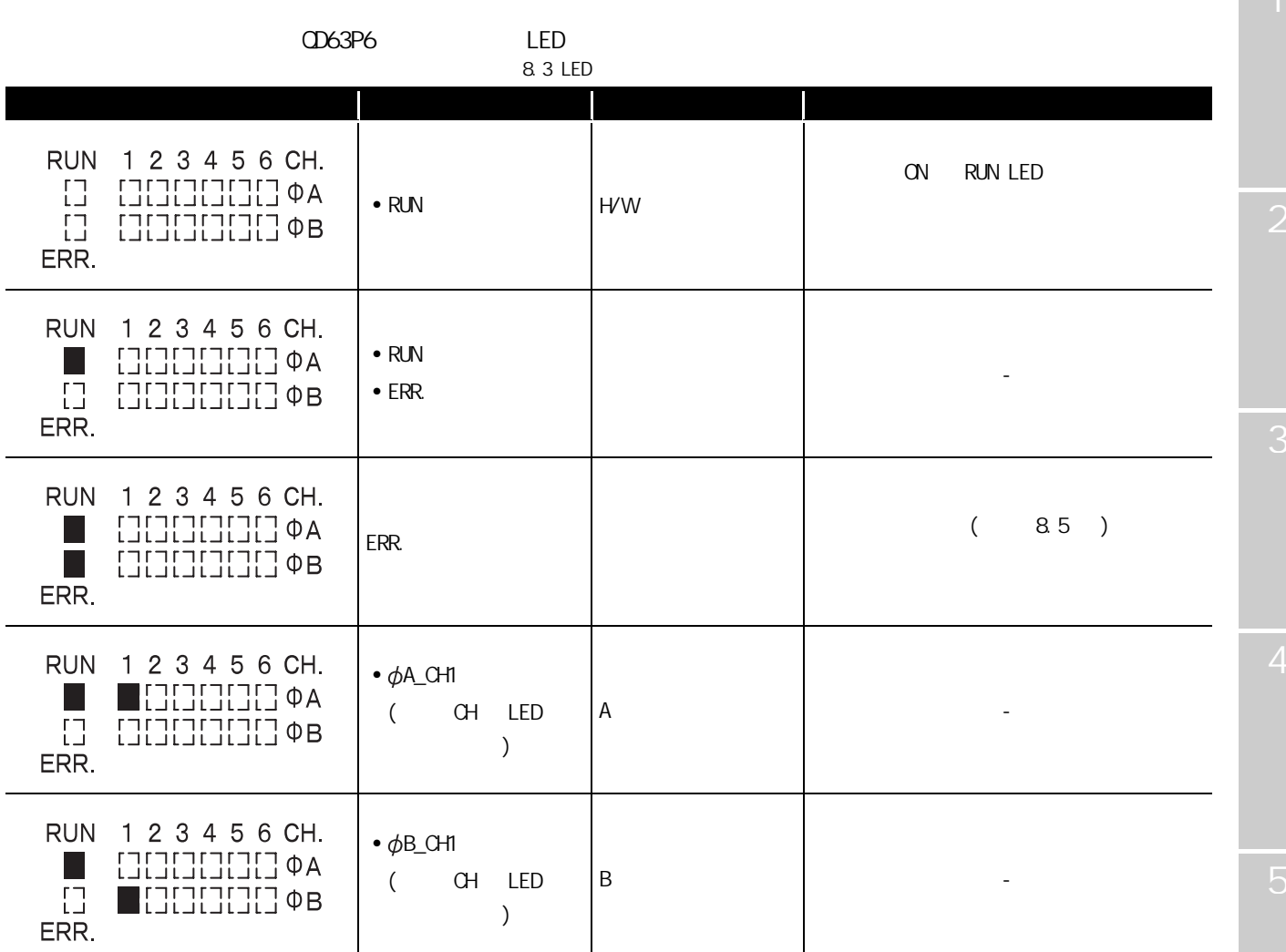

 $\Box$ 

MELSEG Q <sub>series</sub>

### 8.1.2 RUN LED

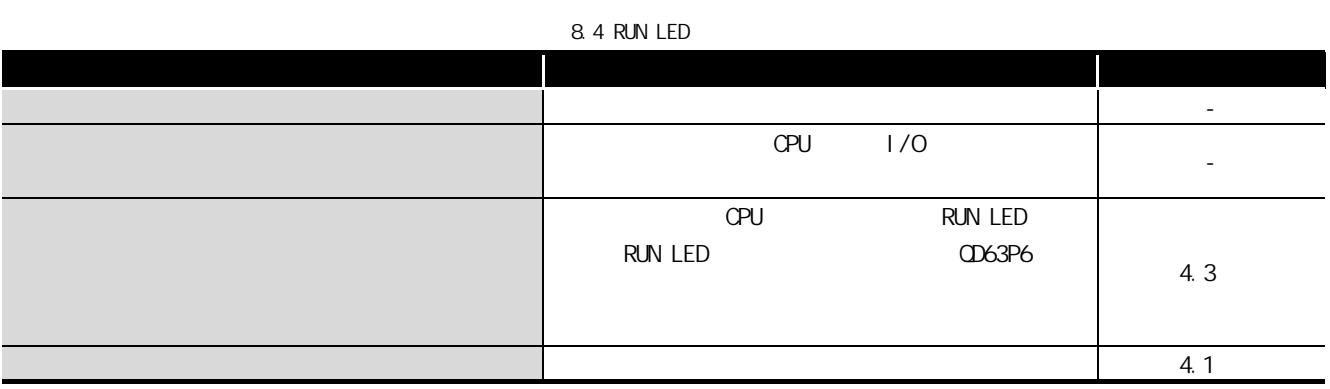

### 8.1.3 RUN LED ERR. LED

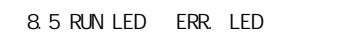

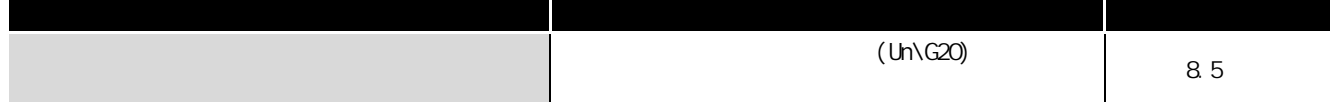

3

4

5

(CX Confi gurator-CT) (GX Configurator-CT)

8

# 8.2 QD63P6

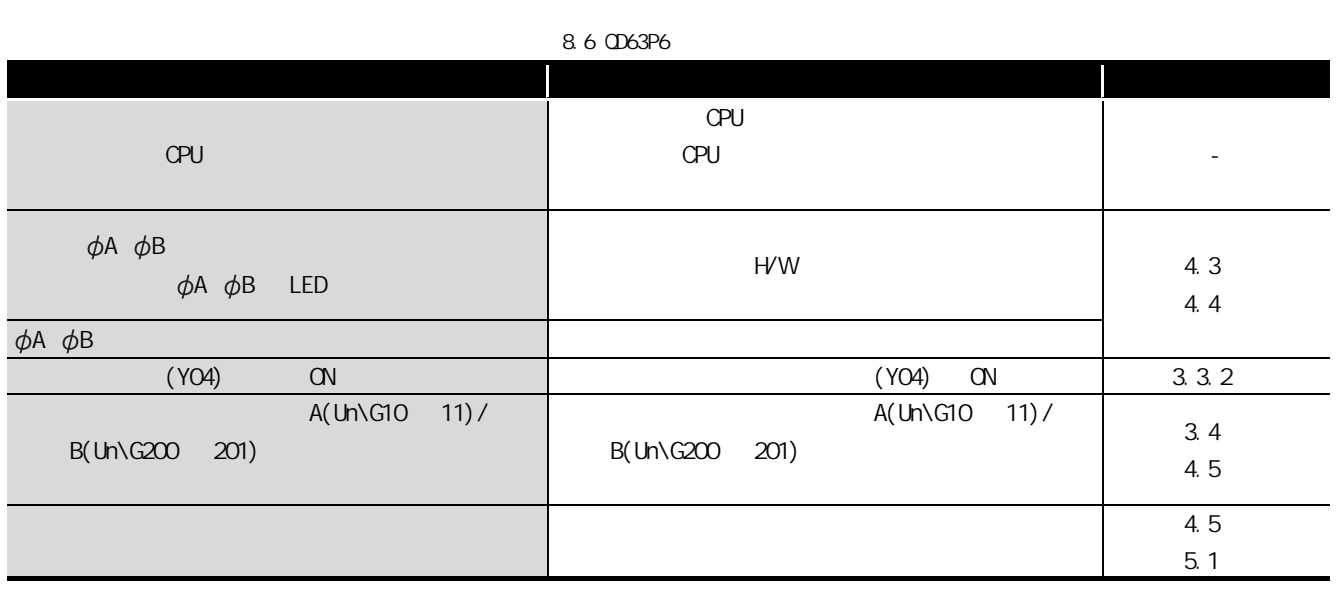

8.3

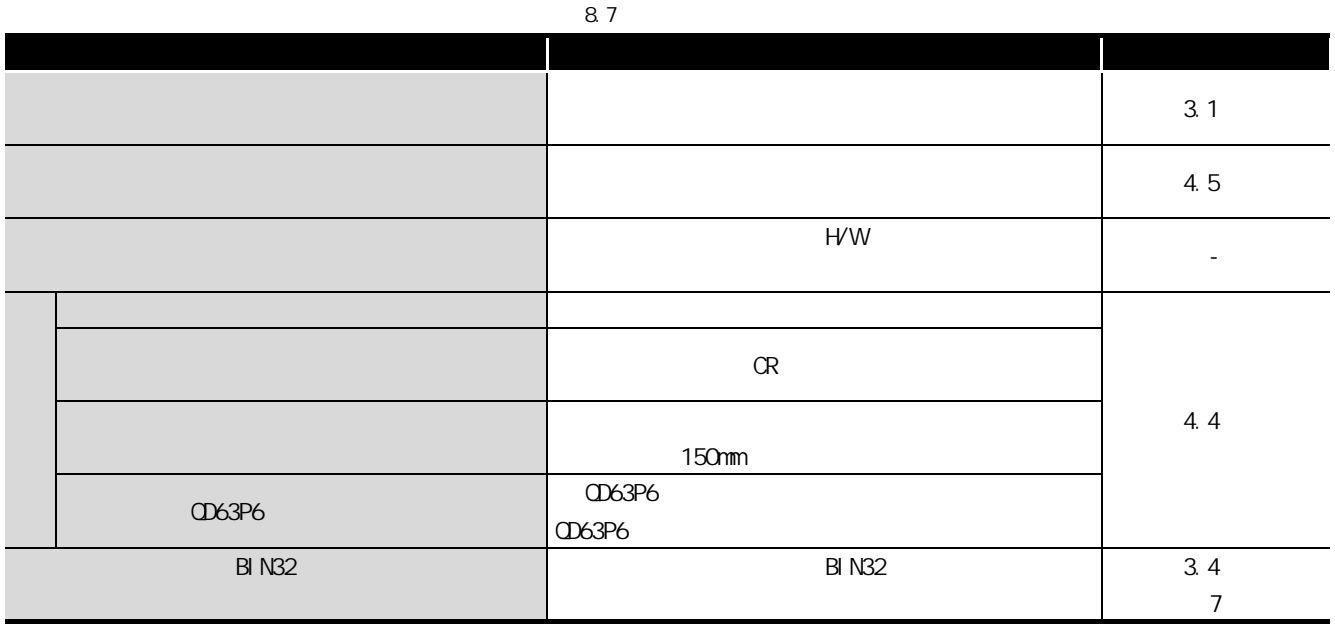

## 8.4

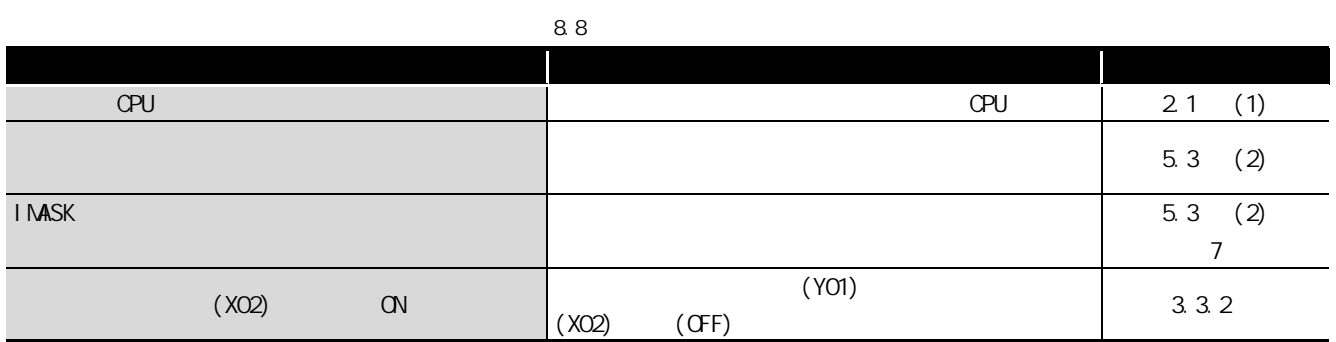

# 8

MELSEG Q series

# <span id="page-118-0"></span>8.5

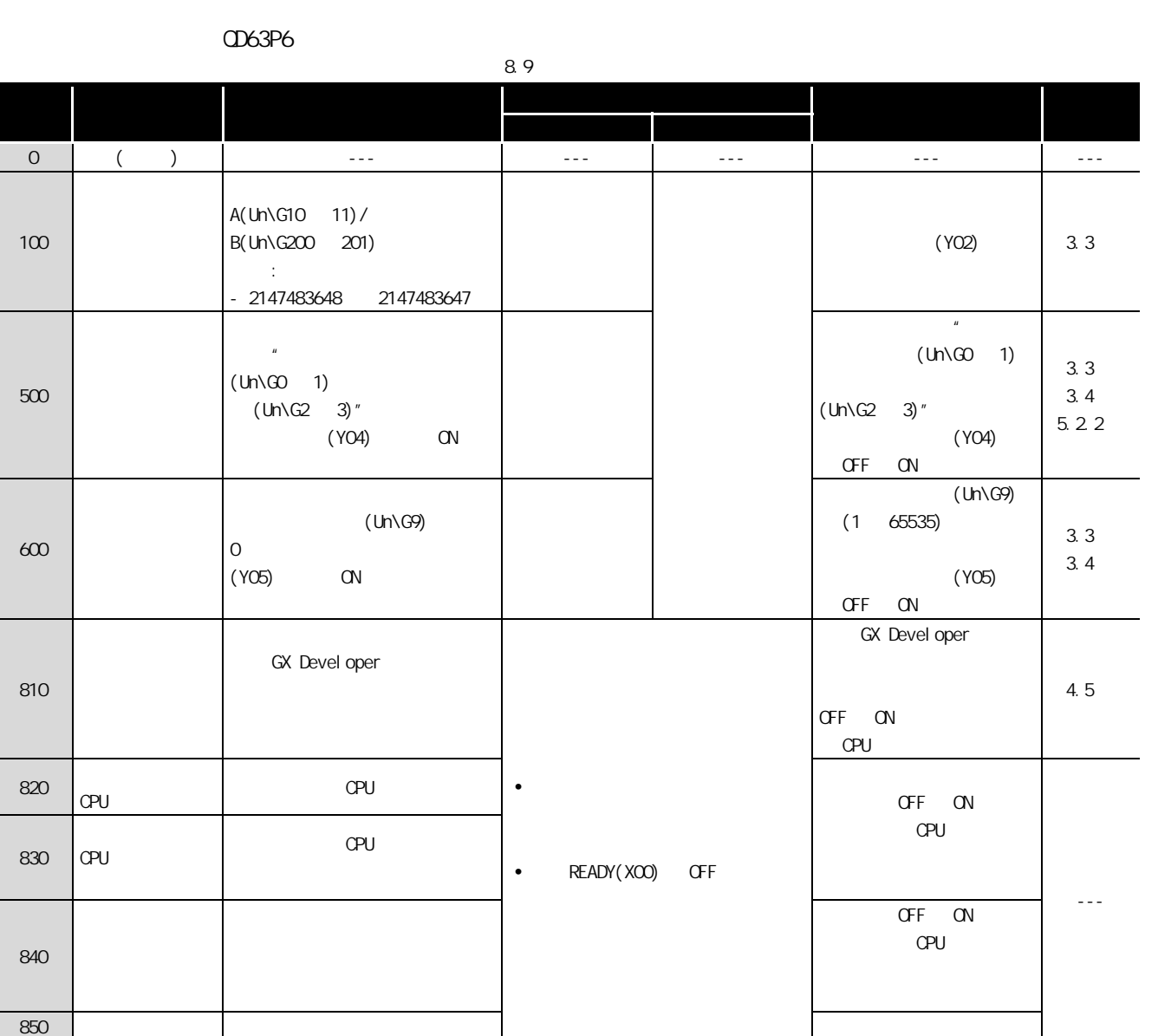

 $(6x)$  Confi gurator-CT)  $(5x)$ (GX Configurator-CT)

4

8

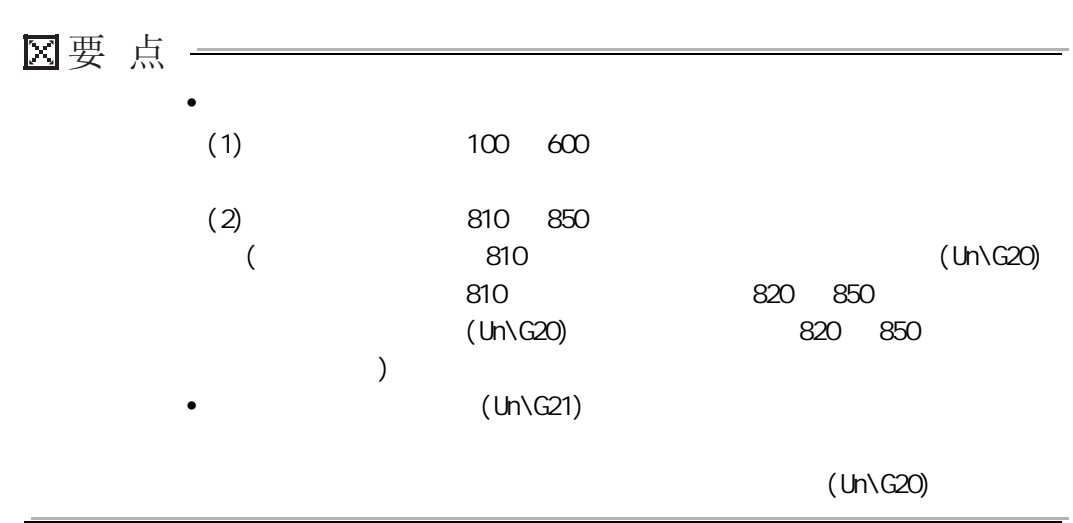

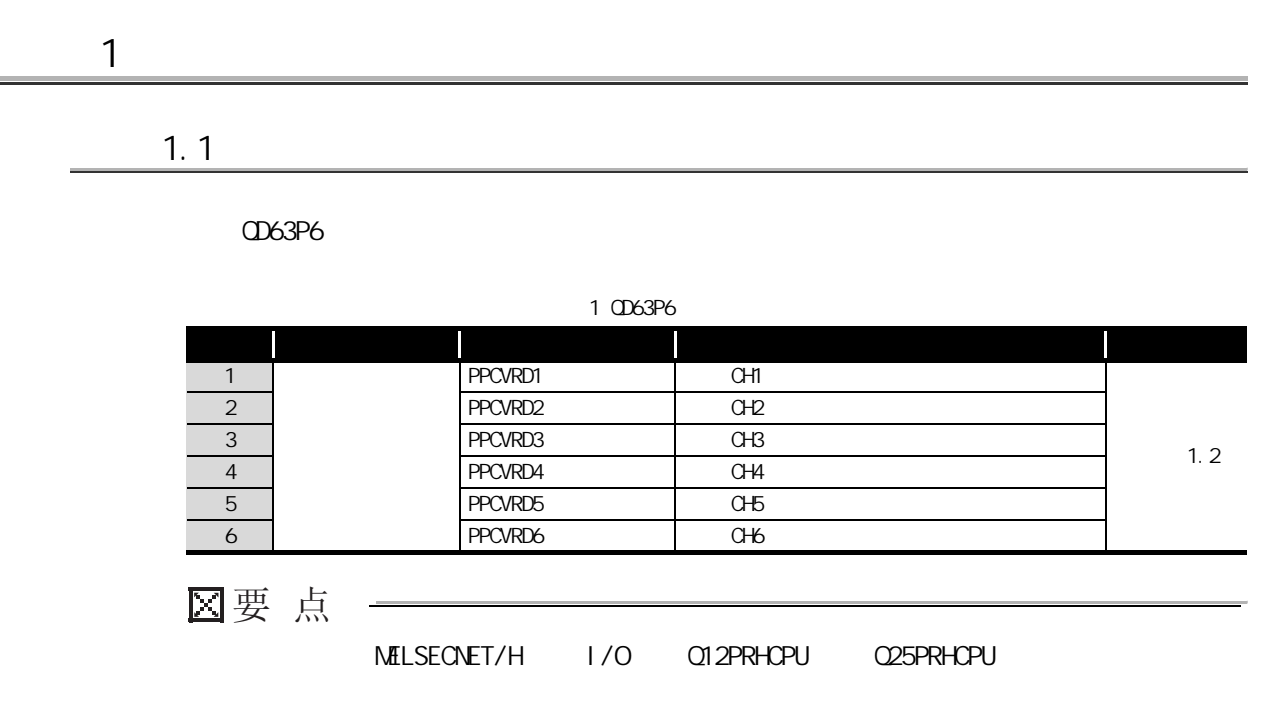

### 1. 2 PPCVRD

<span id="page-121-0"></span>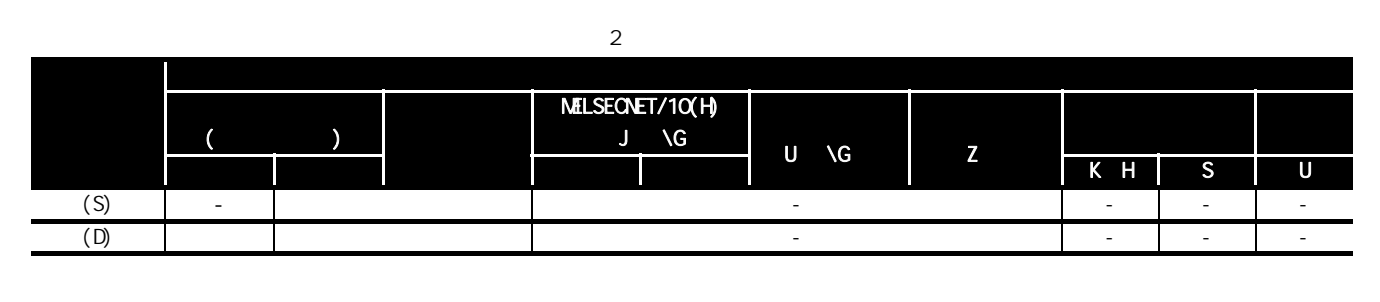

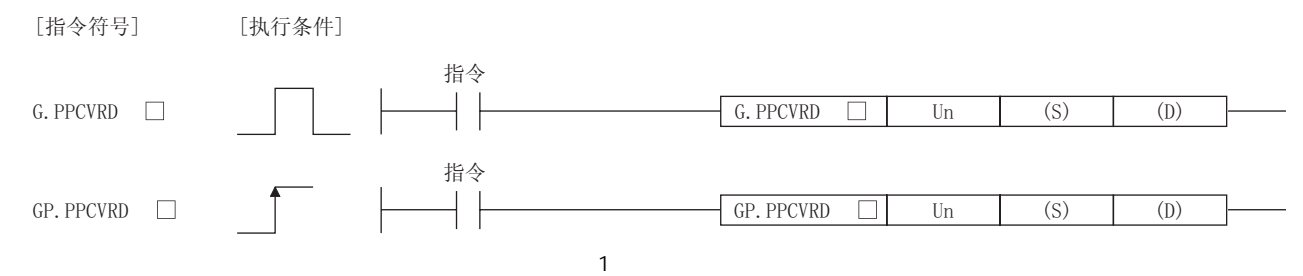

 $\overline{3}$ 

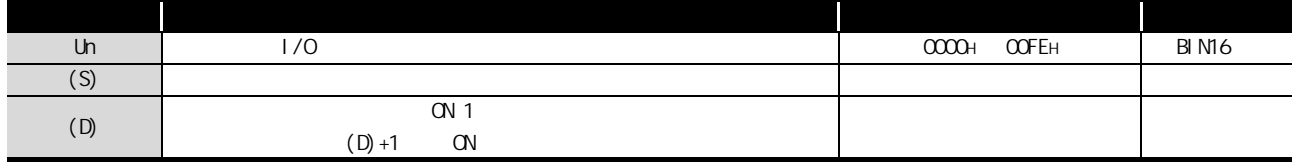

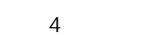

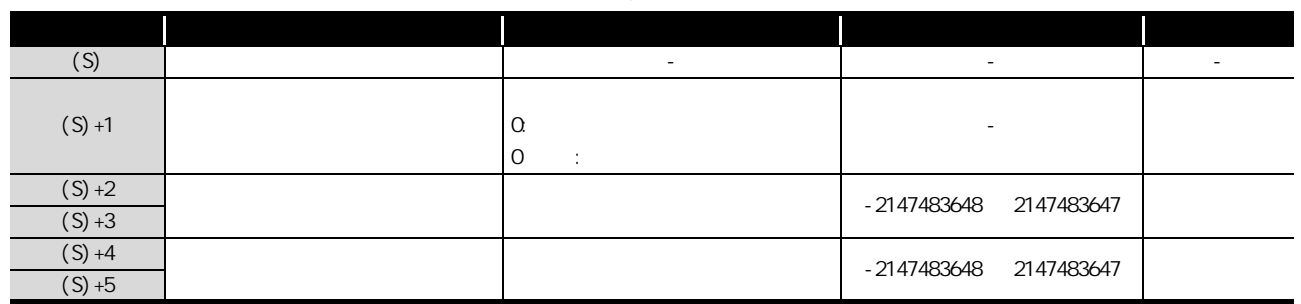

MELSEG Q series

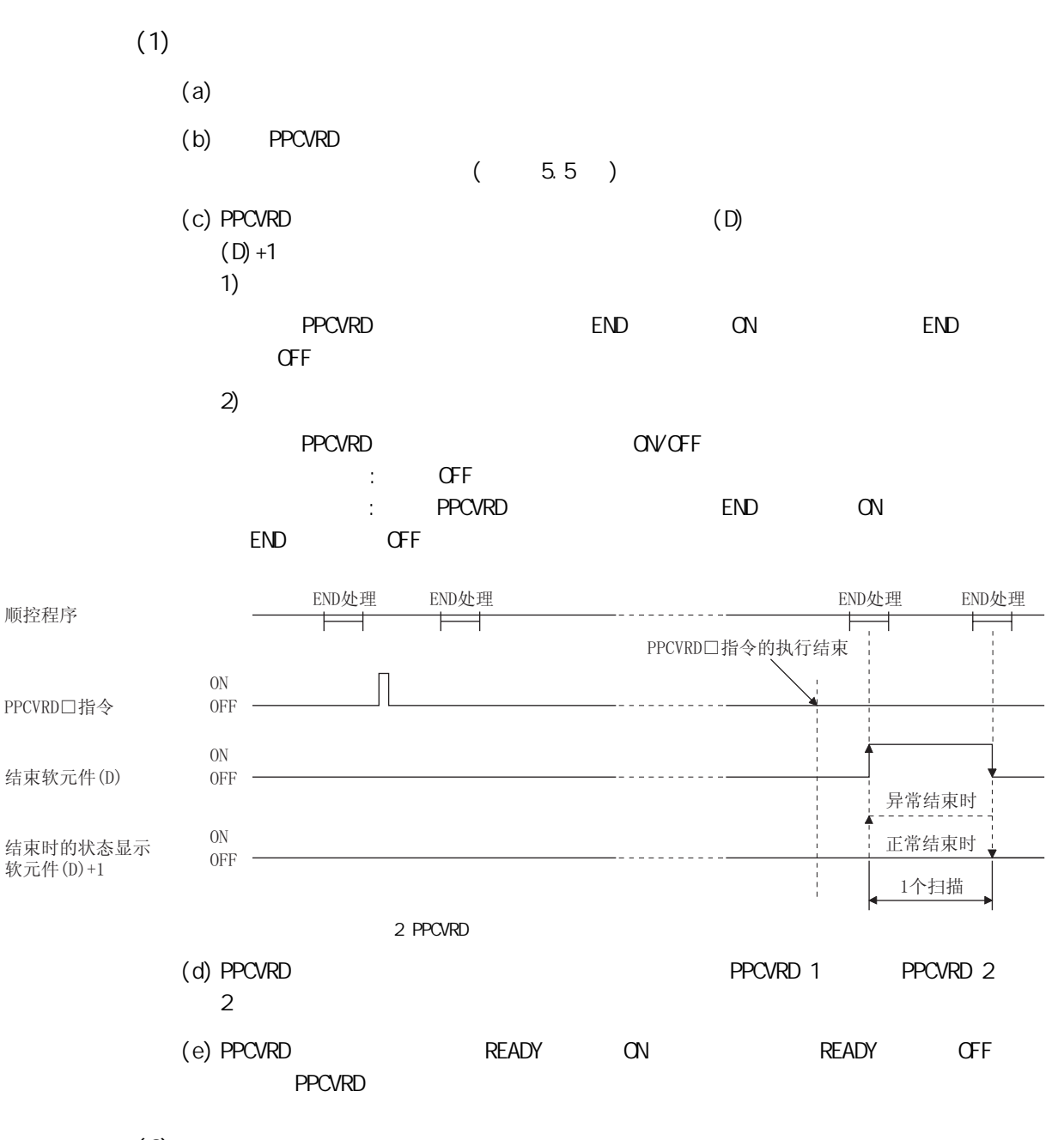

 $(2)$ 

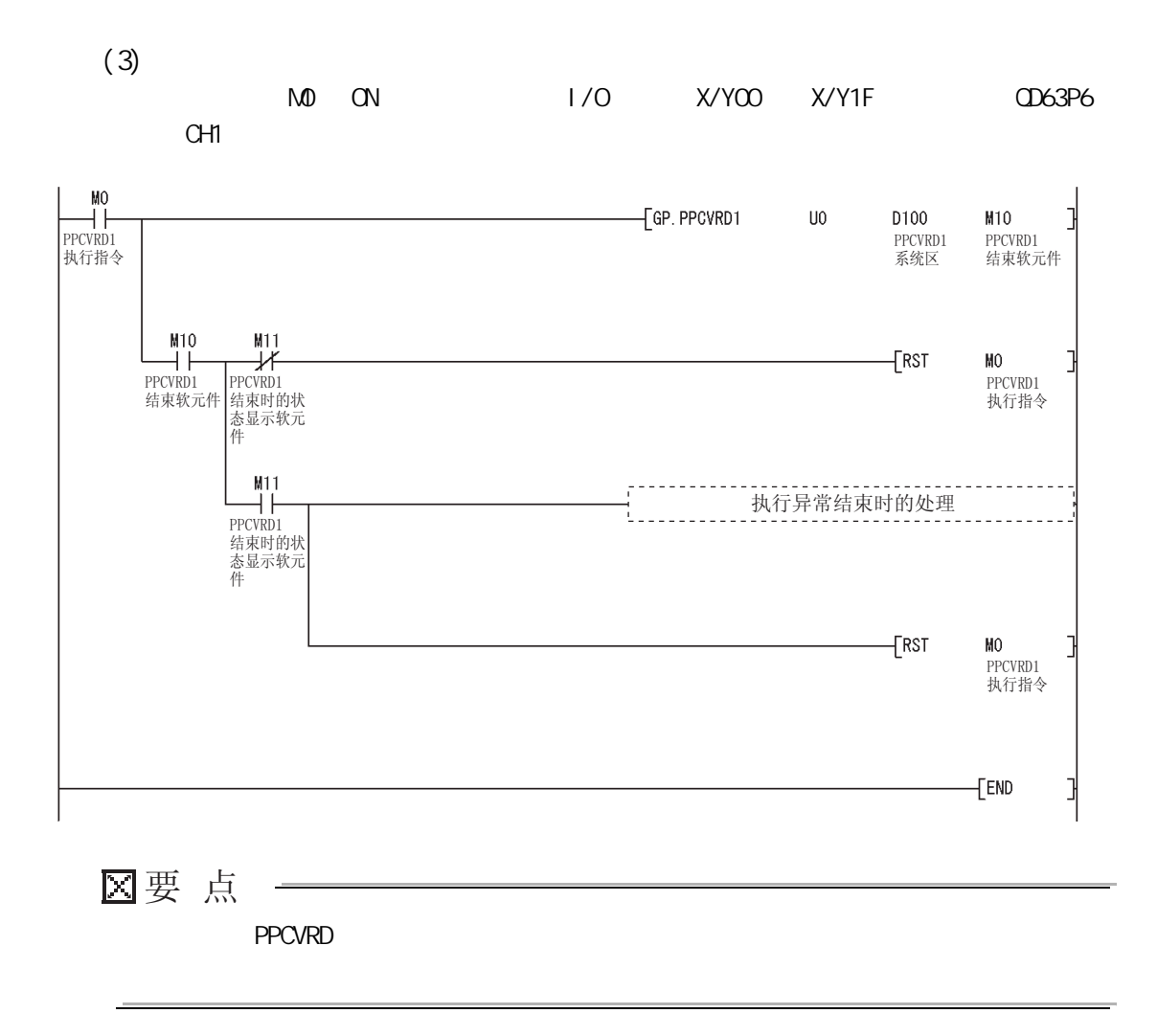

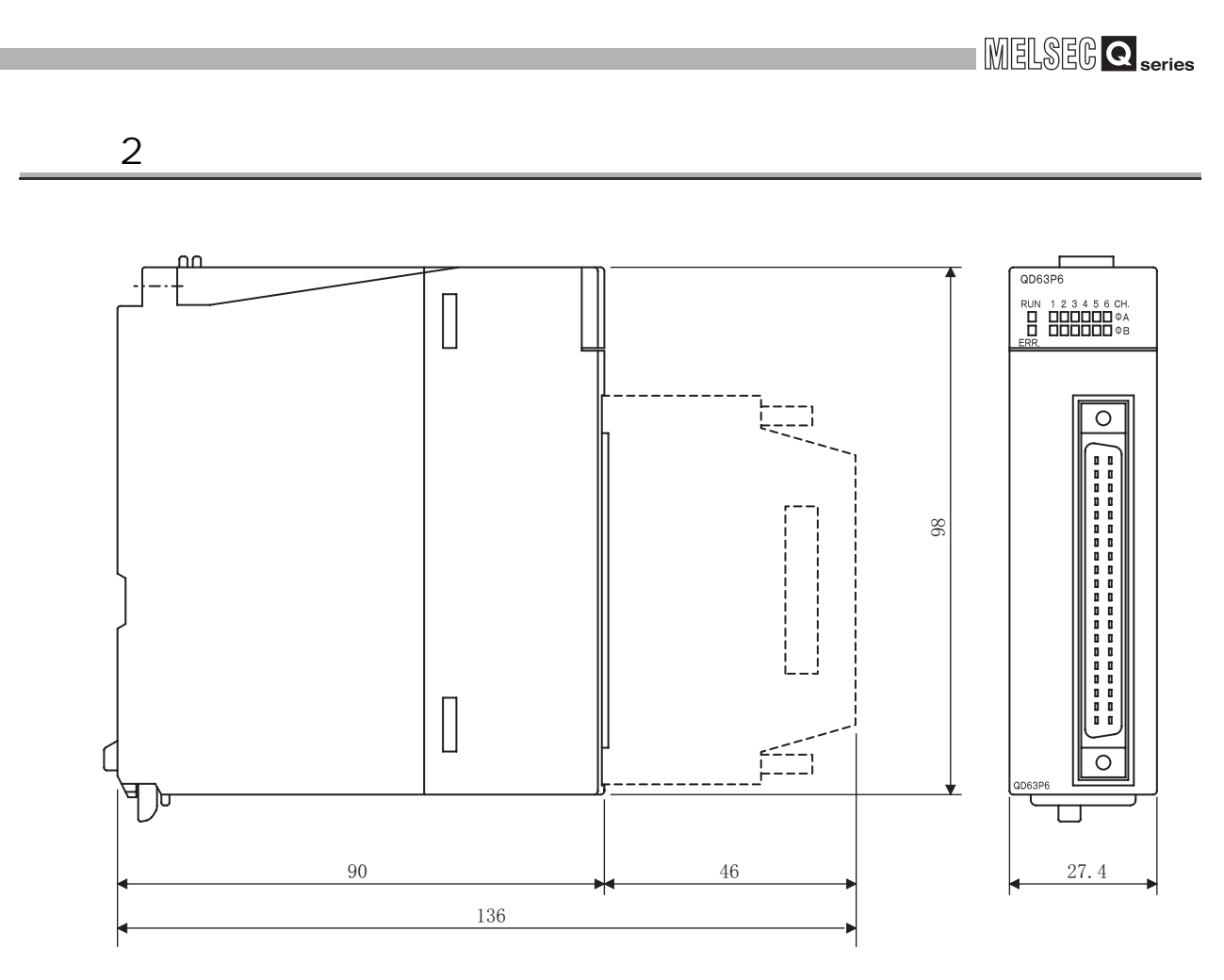

单位: mm

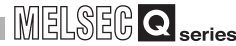

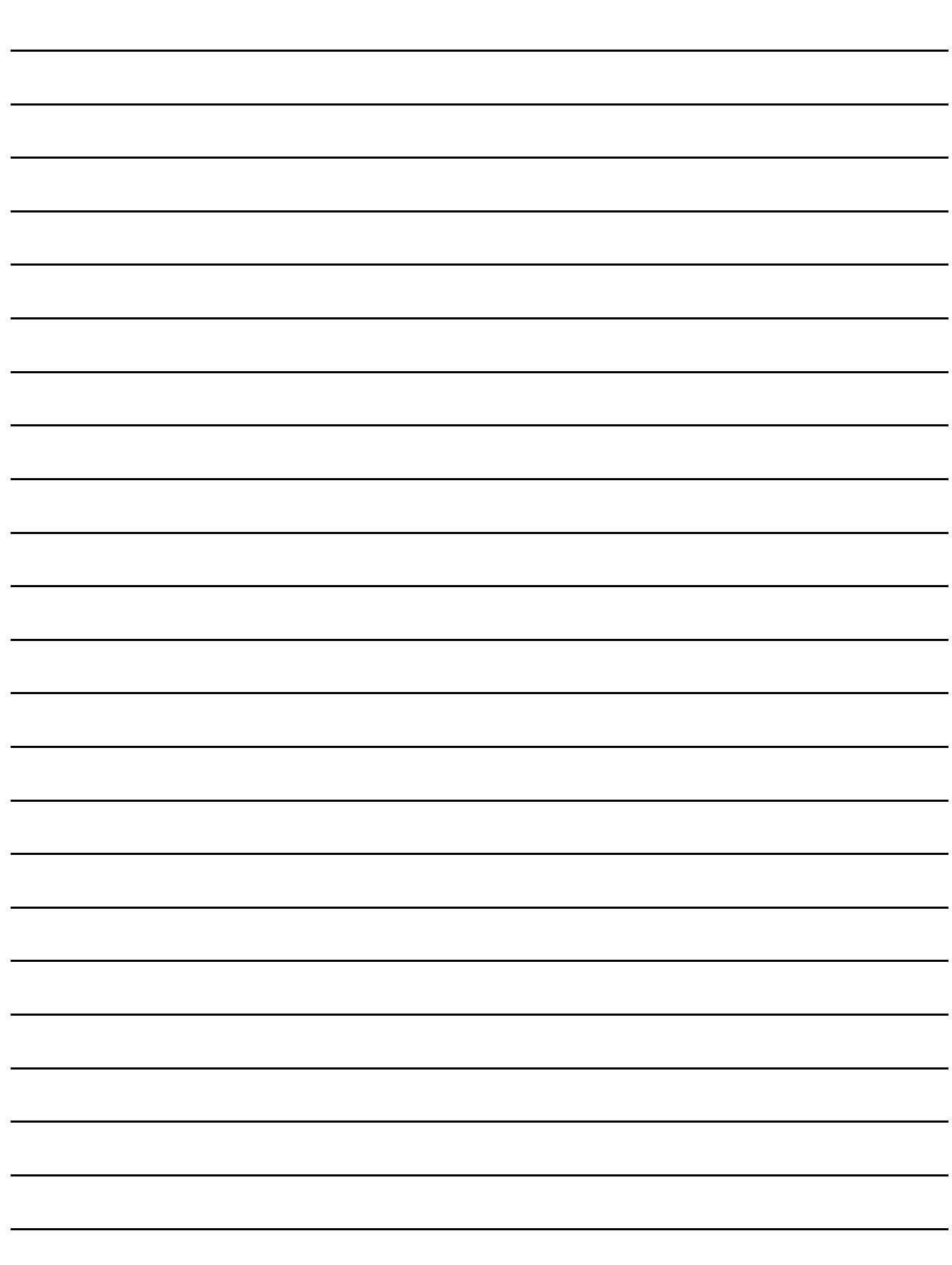

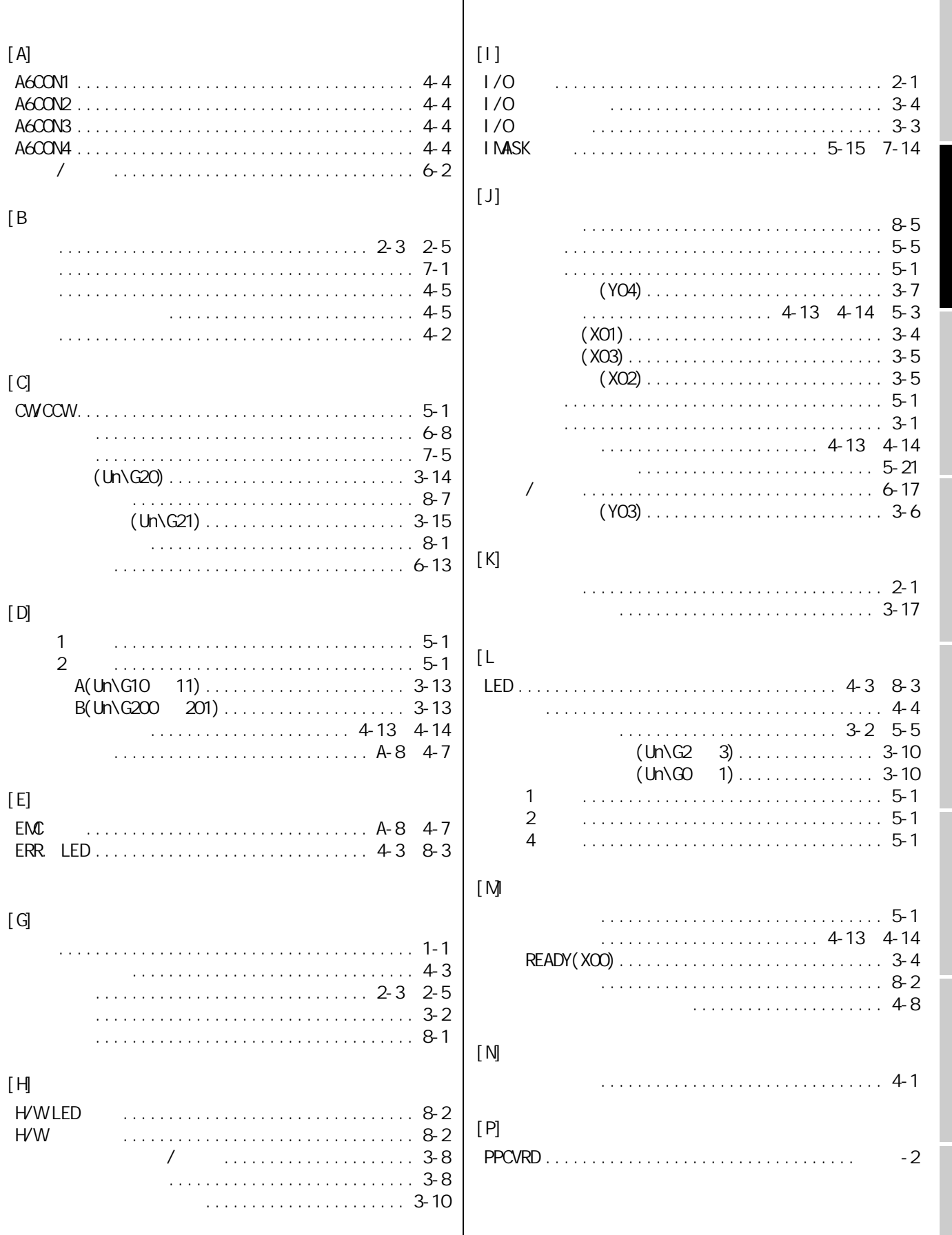

 $\overline{\phantom{a}}$ 

 $-1$ 

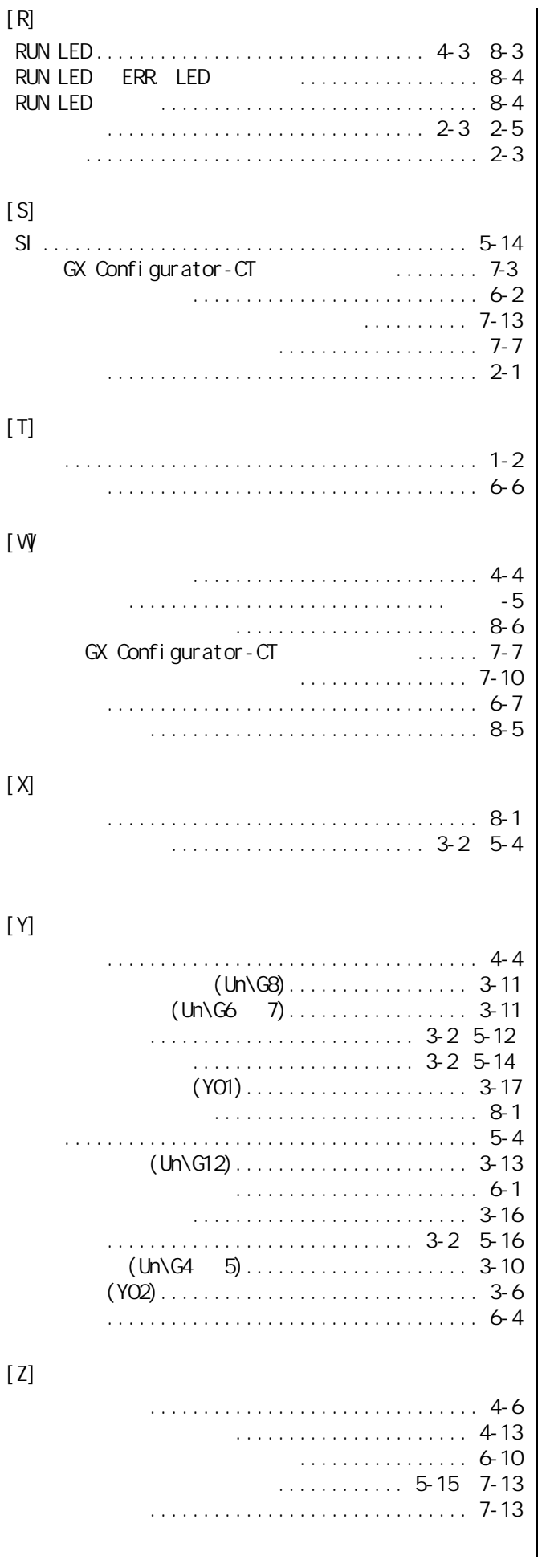

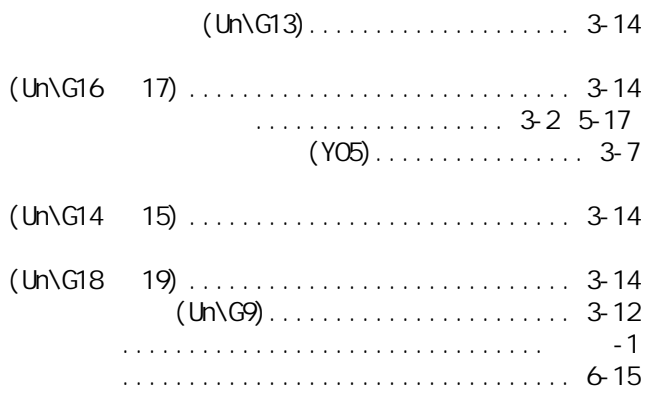

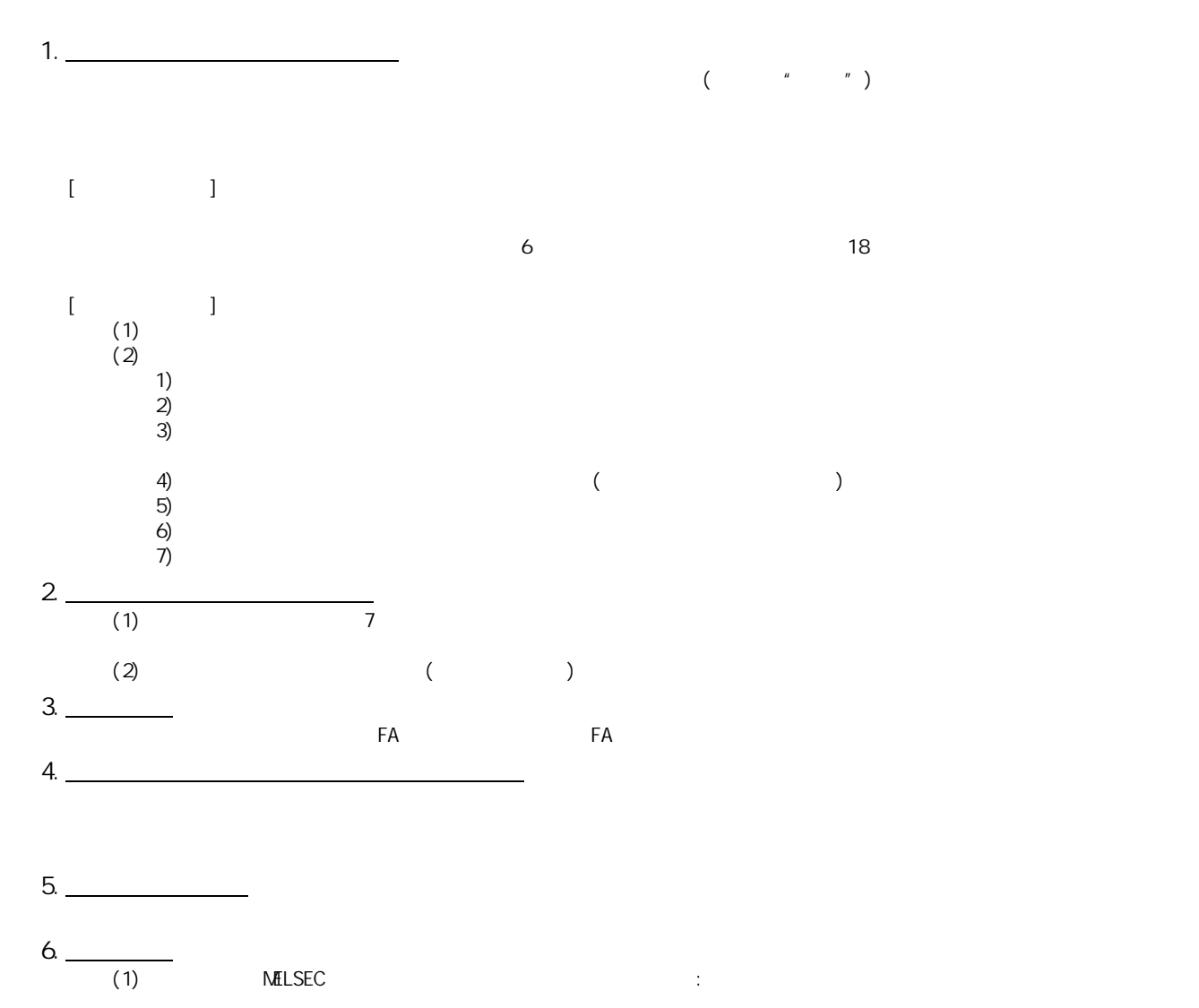

 $(2)$ 

<u>e</u>

Microsoft Windows Windows NT Microsoft Corporation Adobe Acrobat Adobe Systems Incorporated Pentium Celeron Intel Corporation Ethernet Xerox.co.ltd PC-9800 PC98-NX

# 多通道高速计数器模块

### 用户手册(详细篇)

技术服务热线: 800-828-9910 服务时间: 9:00~12:00 13:00~17:00 (节假日除外)

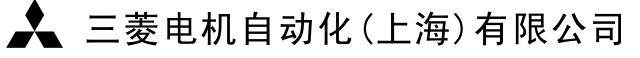

地址: 上海市黄浦区新昌路80号智富广场4楼 邮编: 200003 电话: 021-61200808 传真: 021-61212444 网址: www.mitsubishielectric-automation.cn 书号 | SH(NA)-080709CHN-A (0708) STC

印号 STC-MCHSCM-UM (0708)

内容如有更改 恕不另行通知